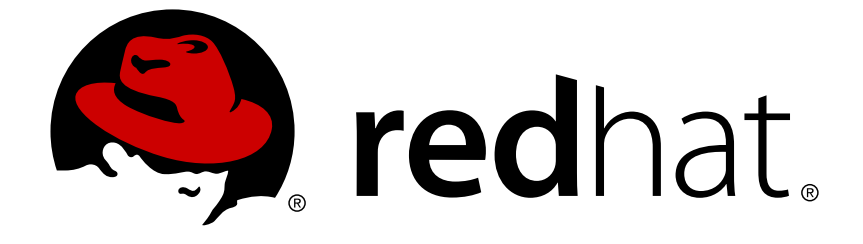

# **Red Hat Enterprise Linux 6**

# **Fence Configuration Guide**

Configuring and Managing Fence Devices for the High Availability Add-On

Last Updated: 2018-02-08

Configuring and Managing Fence Devices for the High Availability Add-On

Steven Levine Red Hat Customer Content Services slevine@redhat.com

John Ha Red Hat Customer Content Services

### **Legal Notice**

Copyright © 2017 Red Hat, Inc.

This document is licensed by Red Hat under the Creative Commons [Attribution-ShareAlike](http://creativecommons.org/licenses/by-sa/3.0/) 3.0 Unported License. If you distribute this document, or a modified version of it, you must provide attribution to Red Hat, Inc. and provide a link to the original. If the document is modified, all Red Hat trademarks must be removed.

Red Hat, as the licensor of this document, waives the right to enforce, and agrees not to assert, Section 4d of CC-BY-SA to the fullest extent permitted by applicable law.

Red Hat, Red Hat Enterprise Linux, the Shadowman logo, JBoss, OpenShift, Fedora, the Infinity logo, and RHCE are trademarks of Red Hat, Inc., registered in the United States and other countries.

Linux ® is the registered trademark of Linus Torvalds in the United States and other countries.

Java ® is a registered trademark of Oracle and/or its affiliates.

XFS ® is a trademark of Silicon Graphics International Corp. or its subsidiaries in the United States and/or other countries.

MySQL ® is a registered trademark of MySQL AB in the United States, the European Union and other countries.

Node.js ® is an official trademark of Joyent. Red Hat Software Collections is not formally related to or endorsed by the official Joyent Node.js open source or commercial project.

The OpenStack ® Word Mark and OpenStack logo are either registered trademarks/service marks or trademarks/service marks of the OpenStack Foundation, in the United States and other countries and are used with the OpenStack Foundation's permission. We are not affiliated with, endorsed or sponsored by the OpenStack Foundation, or the OpenStack community.

All other trademarks are the property of their respective owners.

#### **Abstract**

Fencing is the disconnection of a node from the cluster's shared storage. Fencing cuts off I/O from shared storage, thus ensuring data integrity. This manual documents the configuration of fencing on clustered systems using High Availability Add-On and details the configuration of supported fence devices.

### **Table of Contents**

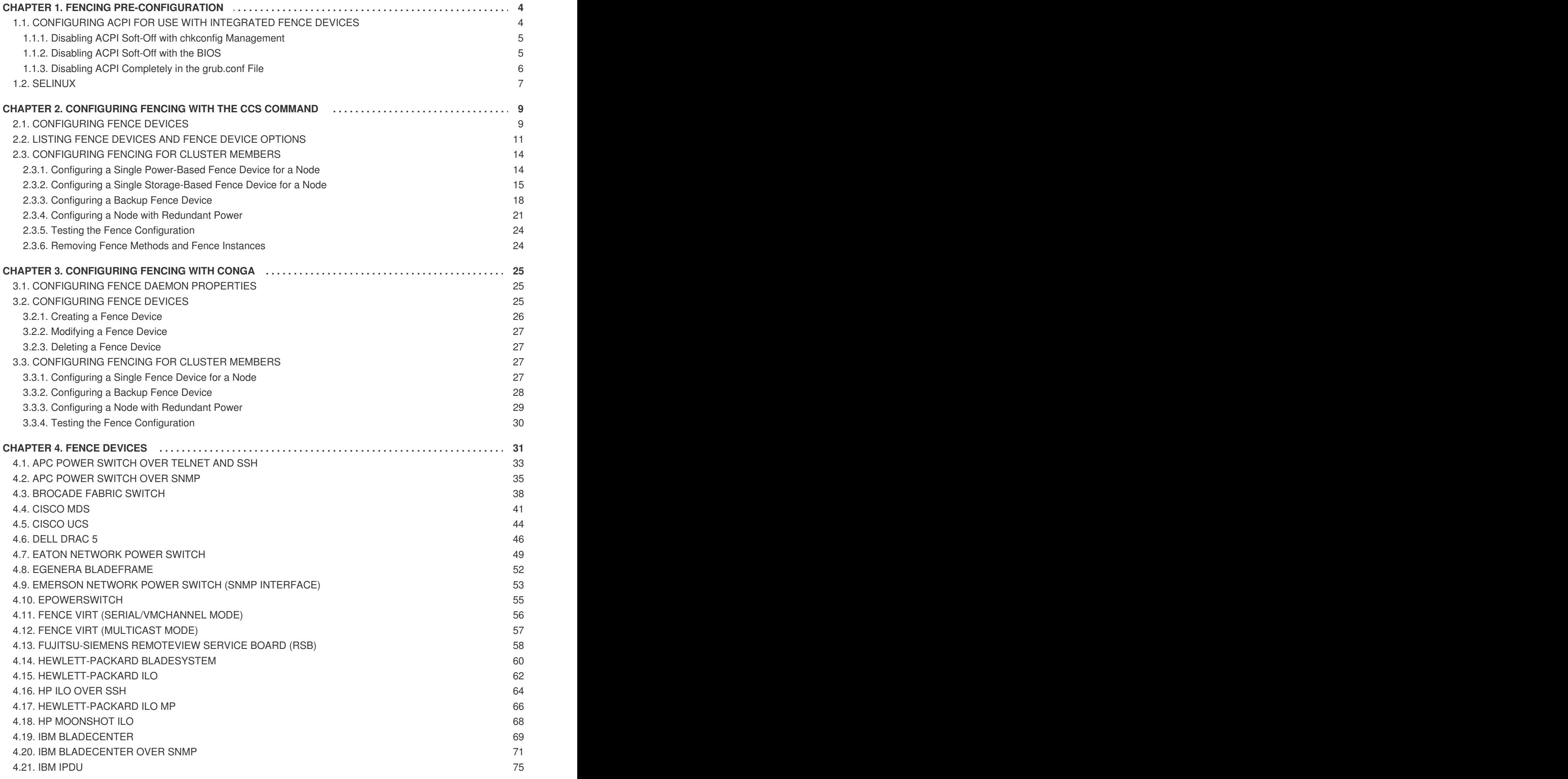

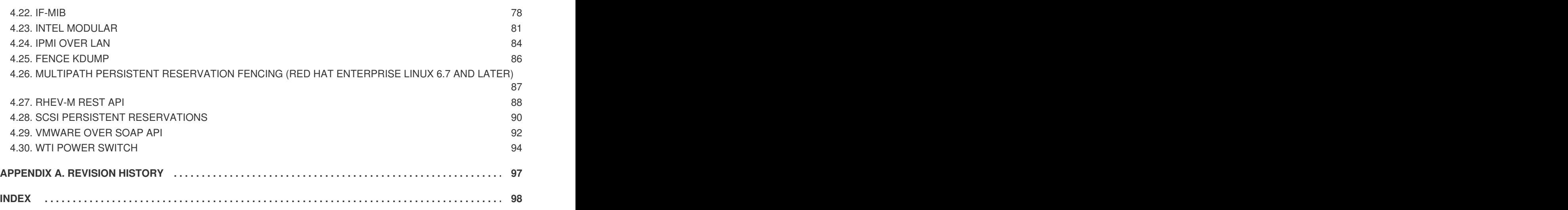

### <span id="page-7-0"></span>**CHAPTER 1. FENCING PRE-CONFIGURATION**

This chapter describes tasks to perform and considerations to make before deploying fencing on clusters using Red Hat High Availability Add-On, and consists of the following sections.

• Section 1.1, ["Configuring](#page-9-1) ACPI For Use with Integrated Fence Devices"

### <span id="page-7-1"></span>**1.1. CONFIGURING ACPI FOR USE WITH INTEGRATED FENCE DEVICES**

If your cluster uses integrated fence devices, you must configure ACPI (Advanced Configuration and Power Interface) to ensure immediate and complete fencing.

If a cluster node is configured to be fenced by an integrated fence device, disable ACPI Soft-Off for that node. Disabling ACPI Soft-Off allows an integrated fence device to turn off a node immediately and completely rather than attempting a clean shutdown (for example, **shutdown -h now**). Otherwise, if ACPI Soft-Off is enabled, an integrated fence device can take four or more seconds to turn off a node (refer to note that follows). In addition, if ACPI Soft-Off is enabled and a node panics or freezes during shutdown, an integrated fence device may not be able to turn off the node. Under those circumstances, fencing is delayed or unsuccessful. Consequently, when a node is fenced with an integrated fence device and ACPI Soft-Off is enabled, a cluster recovers slowly or requires administrative intervention to recover.

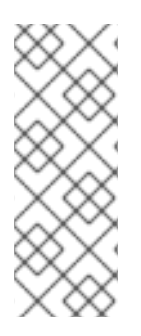

#### **NOTE**

The amount of time required to fence a node depends on the integrated fence device used. Some integrated fence devices perform the equivalent of pressing and holding the power button; therefore, the fence device turns off the node in four to five seconds. Other integrated fence devices perform the equivalent of pressing the power button momentarily, relying on the operating system to turn off the node; therefore, the fence device turns off the node in a time span much longer than four to five seconds.

To disable ACPI Soft-Off, use **chkconfig** management and verify that the node turns off immediately when fenced. The preferred way to disable ACPI Soft-Off is with **chkconfig** management: however, if that method is not satisfactory for your cluster, you can disable ACPI Soft-Off with one of the following alternate methods:

Changing the BIOS setting to "instant-off" or an equivalent setting that turns off the node without delay

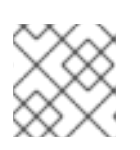

#### **NOTE**

Disabling ACPI Soft-Off with the BIOS may not be possible with some computers.

Appending **acpi=off** to the kernel boot command line of the**/boot/grub/grub.conf** file

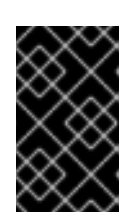

#### **IMPORTANT**

This method completely disables ACPI; some computers do not boot correctly if ACPI is completely disabled. Use this method *only* if the other methods are not effective for your cluster.

The following sections provide procedures for the preferred method and alternate methods of disabling ACPI Soft-Off:

- Section 1.1.1, "Disabling ACPI Soft-Off with **chkconfig** [Management"](#page-8-0) Preferred method
- Section 1.1.2, ["Disabling](#page-9-2) ACPI Soft-Off with the BIOS" First alternate method
- Section 1.1.3, "Disabling ACPI Completely in the **[grub.conf](#page-10-1)** File" Second alternate method

#### <span id="page-8-0"></span>**1.1.1. Disabling ACPI Soft-Off with chkconfig Management**

You can use **chkconfig** management to disable ACPI Soft-Off either by removing the ACPI daemon (**acpid**) from **chkconfig** management or by turning off **acpid**.

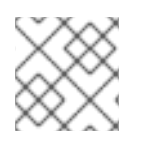

#### **NOTE**

This is the preferred method of disabling ACPI Soft-Off.

Disable ACPI Soft-Off with **chkconfig** management at each cluster node as follows:

- 1. Run either of the following commands:
	- **chkconfig --del acpid** This command removes **acpid** from **chkconfig** management.

 $-$  OR  $-$ 

- **chkconfig --level 2345 acpid off** This command turns off **acpid**.
- 2. Reboot the node.
- 3. When the cluster is configured and running, verify that the node turns off immediately when fenced.

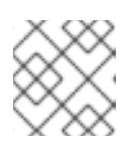

#### **NOTE**

You can fence the node with the **fence\_node** command or **Conga**.

#### <span id="page-8-1"></span>**1.1.2. Disabling ACPI Soft-Off with the BIOS**

The preferred method of disabling ACPI Soft-Off is with **chkconfig** management (Section 1.1.1, "Disabling ACPI Soft-Off with **chkconfig** [Management"\).](#page-8-0) However, if the preferred method is not effective for your cluster, follow the procedure in this section.

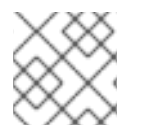

#### **NOTE**

Disabling ACPI Soft-Off with the BIOS may not be possible with some computers.

You can disable ACPI Soft-Off by configuring the BIOS of each cluster node as follows:

- 1. Reboot the node and start the **BIOS CMOS Setup Utility** program.
- 2. Navigate to the **Power** menu (or equivalent power management menu).

<span id="page-9-2"></span><span id="page-9-1"></span>3. At the **Power** menu, set the **Soft-Off by PWR-BTTN** function (or equivalent) to **Instant-Off** (or the equivalent setting that turns off the node by means of the power button without delay). Example 1.1, "**BIOS CMOS Setup Utility**: **Soft-Off by [PWR-BTTN](#page-9-3)** set to **Instant-Off**" shows a **Power** menu with **ACPI Function** set to **Enabled** and **Soft-Off by PWR-BTTN** set to **Instant-Off**.

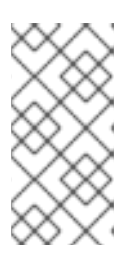

#### **NOTE**

The equivalents to **ACPI Function**, **Soft-Off by PWR-BTTN**, and **Instant-Off** may vary among computers. However, the objective of this procedure is to configure the BIOS so that the computer is turned off by means of the power button without delay.

- 4. Exit the **BIOS CMOS Setup Utility** program, saving the BIOS configuration.
- 5. When the cluster is configured and running, verify that the node turns off immediately when fenced.

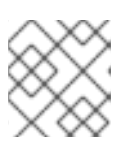

#### **NOTE**

You can fence the node with the **fence\_node** command or **Conga**.

#### <span id="page-9-3"></span>**Example 1.1. BIOS CMOS Setup Utility: Soft-Off by PWR-BTTN set to Instant-Off**

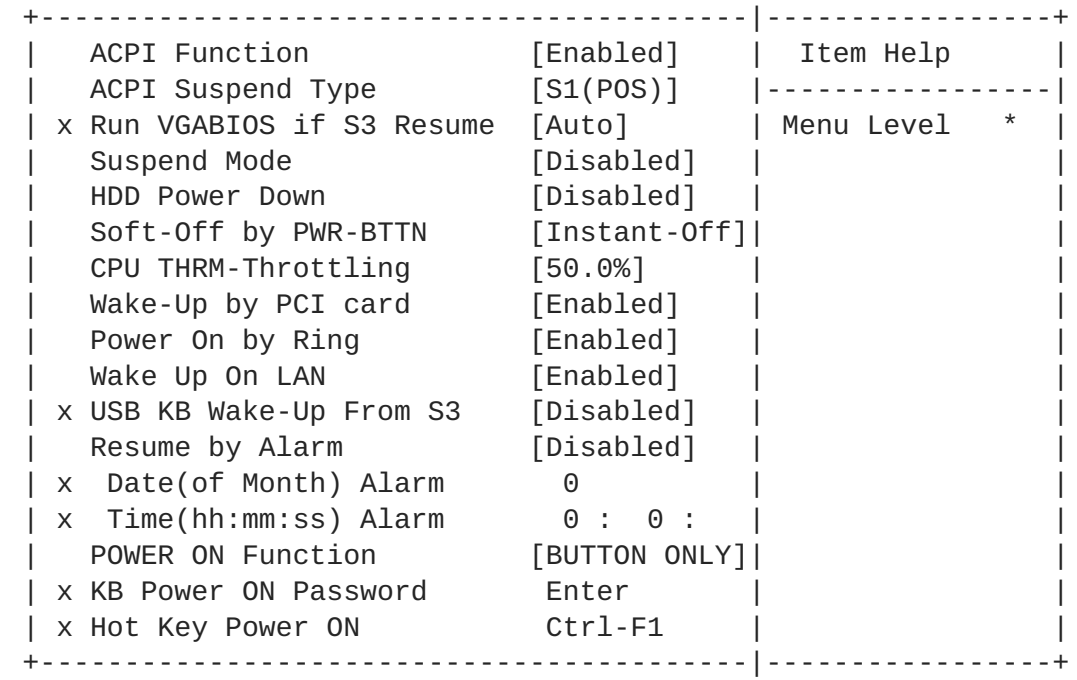

This example shows **ACPI Function** set to **Enabled**, and **Soft-Off by PWR-BTTN** set to **Instant-Off**.

#### <span id="page-9-0"></span>**1.1.3. Disabling ACPI Completely in the grub.conf File**

The preferred method of disabling ACPI Soft-Off is with **chkconfig** management (Section 1.1.1, "Disabling ACPI Soft-Off with **chkconfig** [Management"\).](#page-8-0) If the preferred method is not effective for your cluster, you can disable ACPI Soft-Off with the BIOS power [management](#page-9-2) (Section 1.1.2, "Disabling

<span id="page-10-1"></span>ACPI Soft-Off with the BIOS"). If neither of those methods is effective for your cluster, you can disable ACPI completely by appending **acpi=off** to the kernel boot command line in the **grub.conf** file.

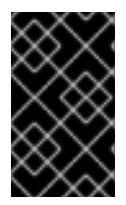

#### **IMPORTANT**

This method completely disables ACPI; some computers do not boot correctly if ACPI is completely disabled. Use this method *only* if the other methods are not effective for your cluster.

You can disable ACPI completely by editing the **grub.conf** file of each cluster node as follows:

- 1. Open **/boot/grub/grub.conf** with a text editor.
- 2. Append **acpi=off** to the kernel boot command line in **/boot/grub/grub.conf** (see Example 1.2, "Kernel Boot Command Line with **[acpi=off](#page-10-2)** Appended to It").
- 3. Reboot the node.
- 4. When the cluster is configured and running, verify that the node turns off immediately when fenced.

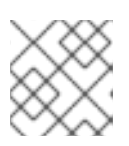

#### **NOTE**

You can fence the node with the **fence\_node** command or **Conga**.

#### <span id="page-10-2"></span>**Example 1.2. Kernel Boot Command Line with acpi=off Appended to It**

```
# grub.conf generated by anaconda
#
# Note that you do not have to rerun grub after making changes to this
file
# NOTICE: You have a /boot partition. This means that
# all kernel and initrd paths are relative to /boot/, eg.
# root (hd0,0)
# kernel /vmlinuz-version ro root=/dev/mapper/vg_doc01-lv_root
# initrd /initrd-[generic-]version.img
#boot=/dev/hda
default=0
timeout=5
serial --unit=0 --speed=115200
terminal --timeout=5 serial console
title Red Hat Enterprise Linux Server (2.6.32-193.el6.x86_64)
       root (hd0,0)
       kernel /vmlinuz-2.6.32-193.el6.x86_64 ro
root=/dev/mapper/vg_doc01-lv_root console=ttyS0,115200n8 acpi=off
       initrd /initramrs-2.6.32-131.0.15.el6.x86_64.img
```
In this example, **acpi=off** has been appended to the kernel boot command line — the line starting with "kernel /vmlinuz-2.6.32-193.el6.x86\_64.img".

#### <span id="page-10-0"></span>**1.2. SELINUX**

The High Availability Add-On for Red Hat Enterprise Linux 6 supports SELinux in the **enforcing** state with the SELinux policy type set to **targeted**.

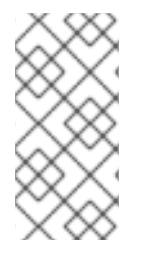

#### **NOTE**

When using SELinux with the High Availability Add-On in a VM environment, you should ensure that the SELinux boolean **fenced\_can\_network\_connect** is persistently set to **on**. This allows the **fence\_xvm** fencing agent to work properly, enabling the system to fence virtual machines.

For more information about SELinux, see *Deployment Guide* for Red Hat Enterprise Linux 6.

## <span id="page-12-0"></span>**CHAPTER 2. CONFIGURING FENCING WITH THE CCS COMMAND**

As of the Red Hat Enterprise Linux 6.1 release and later, the Red Hat High Availability Add-On provides support for the **ccs** cluster configuration command. The **ccs** command allows an administrator to create, modify and view the **cluster.conf** cluster configuration file. You can use the **ccs** command to configure a cluster configuration file on a local file system or on a remote node. Using the **ccs** command, an administrator can also start and stop the cluster services on one or all of the nodes in a configured cluster.

This chapter describes how to configure the Red Hat High Availability Add-On cluster configuration file using the **ccs** command.

This chapter consists of the following sections:

• Section 2.1, ["Configuring](#page-13-0) Fence Devices"

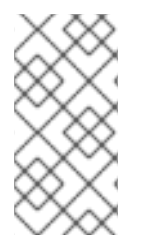

### **NOTE**

Make sure that your deployment of High Availability Add-On meets your needs and can be supported. Consult with an authorized Red Hat representative to verify your configuration prior to deployment. In addition, allow time for a configuration burn-in period to test failure modes.

#### **NOTE**

This chapter references commonly used **cluster.conf** elements and attributes. For a comprehensive list and description of **cluster.conf** elements and attributes, see the cluster schema at **/usr/share/cluster/cluster.rng**, and the annotated schema at **/usr/share/doc/cman-X.Y.ZZ/cluster\_conf.html** (for example **/usr/share/doc/cman-3.0.12/cluster\_conf.html**).

### <span id="page-12-1"></span>**2.1. CONFIGURING FENCE DEVICES**

Configuring fence devices consists of creating, updating, and deleting fence devices for the cluster. You must create and name the fence devices in a cluster before you can configure fencing for the nodes in the cluster. For information on configuring fencing for the individual nodes in the cluster, see Section 2.3, ["Configuring](#page-22-0) Fencing for Cluster Members".

Before configuring your fence devices, you may want to modify some of the fence daemon properties for your system from the default values. The values you configure for the fence daemon are general values for the cluster. The general fencing properties for the cluster you may want to modify are summarized as follows:

- The **post\_fail\_delay** attribute is the number of seconds the fence daemon (**fenced**) waits before fencing a node (a member of the fence domain) after the node has failed. The **post\_fail\_delay** default value is **0**. Its value may be varied to suit cluster and network performance.
- The **post-join\_delay** attribute is the number of seconds the fence daemon (**fenced**) waits before fencing a node after the node joins the fence domain. The **post\_join\_delay** default value is **6**. A typical setting for **post\_join\_delay** is between 20 and 30 seconds, but can vary according to cluster and network performance.

<span id="page-13-0"></span>You reset the values of the **post\_fail\_delay** and **post\_join\_delay** attributes with the **- setfencedaemon** option of the **ccs** command. Note, however, that executing the **ccs - setfencedaemon** command overwrites all existing fence daemon properties.

For example, to configure a value for the **post\_fail\_delay** attribute, execute the following command. This command will overwrite the values of all other existing fence daemon properties that you can set with this command.

```
ccs -h host --setfencedaemon post_fail_delay=value
```
To configure a value for the **post\_join\_delay** attribute, execute the following command. This command will overwrite the values of all other existing fence daemon properties that you can set with this command.

```
ccs -h host --setfencedaemon post_join_delay=value
```
To configure a value for both the **post\_join\_delay** attribute and the **post\_fail\_delay** attribute, execute the following command:

```
ccs -h host --setfencedaemon post_fail_delay=value post_join_delay=value
```
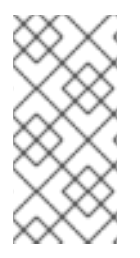

#### **NOTE**

For more information about the **post\_join\_delay** and **post\_fail\_delay** attributes as well as the additional fence daemon properties you can modify, see the fenced(8) man page and see the cluster schema at **/usr/share/cluster/cluster.rng**, and the annotated schema at **/usr/share/doc/cman-X.Y.ZZ/cluster\_conf.html**.

To configure a fence device for a cluster, execute the following command:

```
ccs -h host --addfencedev
devicename
[fencedeviceoptions]
```
For example, to configure an APC fence device in the configuration file on the cluster node **node-01** named **myfence** with an IP address of **apc\_ip\_example**, a login of **login\_example**, and a password of **password\_example**, execute the following command:

ccs -h node-01 --addfencedev myfence agent=fence\_apc ipaddr=apc\_ip\_example login=login\_example passwd=password\_example

The following example shows the **fencedevices** section of the **cluster.conf** configuration file after you have added this APC fence device:

```
<fencedevices>
      <fencedevice agent="fence_apc" ipaddr="apc_ip_example"
login="login_example" name="myfence" passwd="password_example"/>
</fencedevices>
```
When configuring fence devices for a cluster, you may find it useful to see a listing of available devices for your cluster and the options available for each device. You may also find it useful to see a listing of

fence devices currently configured for your cluster. For information on using the **ccs** command to print a list of available fence devices and options or to print a list of fence devices currently configured for your cluster, see Section 2.2, "Listing Fence Devices and Fence Device [Options"](#page-15-0).

To remove a fence device from your cluster configuration, execute the following command:

```
ccs -h host --rmfencedev fence_device_name
```
For example, to remove a fence device that you have named **myfence** from the cluster configuration file on cluster node **node-01**, execute the following command:

```
ccs -h node-01 --rmfencedev myfence
```
If you need to modify the attributes of a fence device you have already configured, you must first remove that fence device then add it again with the modified attributes.

Note that when you have finished configuring all of the components of your cluster, you will need to sync the cluster configuration file to all of the nodes.

#### <span id="page-14-0"></span>**2.2. LISTING FENCE DEVICES AND FENCE DEVICE OPTIONS**

You can use the **ccs** command to print a list of available fence devices and to print a list of options for each available fence type. You can also use the **ccs** command to print a list of fence devices currently configured for your cluster.

To print a list of fence devices currently available for your cluster, execute the following command:

```
ccs -h host --lsfenceopts
```
For example, the following command lists the fence devices available on the cluster node **node-01**, showing sample output.

```
[root@ask-03 ~]# ccs -h node-01 --lsfenceopts
fence apc - Fence agent for APC over telnet/ssh
fence_apc_snmp - Fence agent for APC, Tripplite PDU over SNMP
fence_bladecenter - Fence agent for IBM BladeCenter
fence_bladecenter_snmp - Fence agent for IBM BladeCenter over SNMP
fence_brocade - Fence agent for HP Brocade over telnet/ssh
fence cisco mds - Fence agent for Cisco MDS
fence_cisco_ucs - Fence agent for Cisco UCS
fence_drac - fencing agent for Dell Remote Access Card
fence_drac5 - Fence agent for Dell DRAC CMC/5
fence eaton snmp - Fence agent for Eaton over SNMP
fence_egenera - I/O Fencing agent for the Egenera BladeFrame
fence_emerson - Fence agent for Emerson over SNMP
fence_eps - Fence agent for ePowerSwitch
fence_hpblade - Fence agent for HP BladeSystem
fence_ibmblade - Fence agent for IBM BladeCenter over SNMP
fence_idrac - Fence agent for IPMI
fence_ifmib - Fence agent for IF MIB
fence_ilo - Fence agent for HP iLO
fence_ilo2 - Fence agent for HP iLO
fence_ilo3 - Fence agent for IPMI
fence_ilo3_ssh - Fence agent for HP iLO over SSH
```
<span id="page-15-0"></span>fence\_ilo4 - Fence agent for IPMI fence\_ilo4\_ssh - Fence agent for HP iLO over SSH fence\_ilo\_moonshot - Fence agent for HP Moonshot iLO fence\_ilo\_mp - Fence agent for HP iLO MP fence\_ilo\_ssh - Fence agent for HP iLO over SSH fence\_imm - Fence agent for IPMI fence\_intelmodular - Fence agent for Intel Modular fence ipdu - Fence agent for iPDU over SNMP fence\_ipmilan - Fence agent for IPMI fence\_kdump - Fence agent for use with kdump fence\_mpath - Fence agent for multipath persistent reservation fence\_pcmk - Helper that presents a RHCS-style interface to stonith-ng for CMAN based clusters fence\_rhevm - Fence agent for RHEV-M REST API fence\_rsa - Fence agent for IBM RSA fence\_rsb - I/O Fencing agent for Fujitsu-Siemens RSB fence\_sanbox2 - Fence agent for QLogic SANBox2 FC switches fence\_sanlock - Fence agent for watchdog and shared storage fence\_scsi - fence agent for SCSI-3 persistent reservations fence\_tripplite\_snmp - Fence agent for APC, Tripplite PDU over SNMP fence\_virsh - Fence agent for virsh fence\_virt - Fence agent for virtual machines fence\_vmware - Fence agent for VMWare fence\_vmware\_soap - Fence agent for VMWare over SOAP API fence\_wti - Fence agent for WTI fence\_xvm - Fence agent for virtual machines  $[root@host-138 ~~\neg~]$ # ccs -h host-138 --lsfenceopts fence\_apc - Fence agent for APC over telnet/ssh fence apc\_snmp - Fence agent for APC, Tripplite PDU over SNMP fence\_bladecenter - Fence agent for IBM BladeCenter fence\_bladecenter\_snmp - Fence agent for IBM BladeCenter over SNMP fence\_brocade - Fence agent for HP Brocade over telnet/ssh fence\_cisco\_mds - Fence agent for Cisco MDS fence\_cisco\_ucs - Fence agent for Cisco UCS fence drac - fencing agent for Dell Remote Access Card fence\_drac5 - Fence agent for Dell DRAC CMC/5 fence\_eaton\_snmp - Fence agent for Eaton over SNMP fence\_egenera - I/O Fencing agent for the Egenera BladeFrame fence\_emerson - Fence agent for Emerson over SNMP fence\_eps - Fence agent for ePowerSwitch fence\_hpblade - Fence agent for HP BladeSystem fence\_ibmblade - Fence agent for IBM BladeCenter over SNMP fence idrac - Fence agent for IPMI fence ifmib - Fence agent for IF MIB fence\_ilo - Fence agent for HP iLO fence\_ilo2 - Fence agent for HP iLO fence\_ilo3 - Fence agent for IPMI fence\_ilo3\_ssh - Fence agent for HP iLO over SSH fence\_ilo4 - Fence agent for IPMI fence\_ilo4\_ssh - Fence agent for HP iLO over SSH fence\_ilo\_moonshot - Fence agent for HP Moonshot iLO fence\_ilo\_mp - Fence agent for HP iLO MP fence\_ilo\_ssh - Fence agent for HP iLO over SSH fence\_imm - Fence agent for IPMI fence\_intelmodular - Fence agent for Intel Modular fence\_ipdu - Fence agent for iPDU over SNMP

fence\_ipmilan - Fence agent for IPMI fence\_kdump - Fence agent for use with kdump fence\_mpath - Fence agent for multipath persistent reservation fence pcmk - Helper that presents a RHCS-style interface to stonith-ng for CMAN based clusters fence\_rhevm - Fence agent for RHEV-M REST API fence\_rsa - Fence agent for IBM RSA fence rsb - I/O Fencing agent for Fujitsu-Siemens RSB fence\_sanbox2 - Fence agent for QLogic SANBox2 FC switches fence\_sanlock - Fence agent for watchdog and shared storage fence\_scsi - fence agent for SCSI-3 persistent reservations fence\_tripplite\_snmp - Fence agent for APC, Tripplite PDU over SNMP fence\_virsh - Fence agent for virsh fence\_virt - Fence agent for virtual machines fence\_vmware - Fence agent for VMWare fence\_vmware\_soap - Fence agent for VMWare over SOAP API fence wti - Fence agent for WTI fence\_xvm - Fence agent for virtual machines

To print a list of the options you can specify for a particular fence type, execute the following command:

ccs -h *host* --lsfenceopts *fence\_type*

For example, the following command lists the fence options for the **fence\_wti** fence agent.

```
[root@ask-03 ~]# ccs -h node-01 --lsfenceopts fence_wti
fence wti - Fence agent for WTI
  Required Options:
  Optional Options:
    option: No description available
    action: Fencing Action
    ipaddr: IP Address or Hostname
    login: Login Name
    passwd: Login password or passphrase
    passwd_script: Script to retrieve password
    cmd_prompt: Force command prompt
    secure: SSH connection
    identity_file: Identity file for ssh
    port: Physical plug number or name of virtual machine
    inet4_only: Forces agent to use IPv4 addresses only
    inet6_only: Forces agent to use IPv6 addresses only
    ipport: TCP port to use for connection with device
    verbose: Verbose mode
    debug: Write debug information to given file
    version: Display version information and exit
    help: Display help and exit
    separator: Separator for CSV created by operation list
    power_timeout: Test X seconds for status change after ON/OFF
    shell_timeout: Wait X seconds for cmd prompt after issuing command
    login_timeout: Wait X seconds for cmd prompt after login
    power_wait: Wait X seconds after issuing ON/OFF
    delay: Wait X seconds before fencing is started
    retry_on: Count of attempts to retry power on
```
To print a list of fence devices currently configured for your cluster, execute the following command:

ccs -h *host* --lsfencedev

### <span id="page-17-0"></span>**2.3. CONFIGURING FENCING FOR CLUSTER MEMBERS**

Once you have completed the initial steps of creating a cluster and creating fence devices, you need to configure fencing for the cluster nodes. To configure fencing for the nodes after creating a new cluster and configuring the fencing devices for the cluster, follow the steps in this section. Note that you must configure fencing for each node in the cluster.

This section documents the following procedures:

- Section 2.3.1, "Configuring a Single [Power-Based](#page-18-1) Fence Device for a Node"
- Section 2.3.2, "Configuring a Single [Storage-Based](#page-20-0) Fence Device for a Node"
- Section 2.3.3, ["Configuring](#page-22-1) a Backup Fence Device"
- Section 2.3.4, ["Configuring](#page-25-0) a Node with Redundant Power"
- Section 2.3.6, ["Removing](#page-27-1) Fence Methods and Fence Instances"

#### <span id="page-17-1"></span>**2.3.1. Configuring a Single Power-Based Fence Device for a Node**

Use the following procedure to configure a node with a single power-based fence device that uses a fence device named **apc**, which uses the **fence\_apc** fencing agent.

1. Add a fence method for the node, providing a name for the fence method.

```
ccs -h host --addmethod method node
```
For example, to configure a fence method named **APC** for the node **node-01.example.com** in the configuration file on the cluster node **node-01.example.com**, execute the following command:

```
ccs -h node01.example.com --addmethod APC node01.example.com
```
2. Add a fence instance for the method. You must specify the fence device to use for the node, the node this instance applies to, the name of the method, and any options for this method that are specific to this node:

ccs -h *host* --addfenceinst *fencedevicename node method* [*options*]

For example, to configure a fence instance in the configuration file on the cluster node **node-01.example.com** that uses the APC switch power port 1 on the fence device named **apc** to fence cluster node **node-01.example.com** using the method named **APC**, execute the following command:

ccs -h node01.example.com --addfenceinst apc node01.example.com APC port=1

You will need to add a fence method for each node in the cluster. The following commands configure a fence method for each node with the method name **APC**. The device for the fence method specifies **apc** as the device name, which is a device previously configured with the **--addfencedev** option, as

<span id="page-18-1"></span>described in Section 2.1, ["Configuring](#page-13-0) Fence Devices". Each node is configured with a unique APC switch power port number: The port number for **node-01.example.com** is **1**, the port number for **node-02.example.com** is **2**, and the port number for **node-03.example.com** is **3**.

```
ccs -h node01.example.com --addmethod APC node01.example.com
ccs -h node01.example.com --addmethod APC node02.example.com
ccs -h node01.example.com --addmethod APC node03.example.com
ccs -h node01.example.com --addfenceinst apc node01.example.com APC port=1
ccs -h node01.example.com --addfenceinst apc node02.example.com APC port=2
ccs -h node01.example.com --addfenceinst apc node03.example.com APC port=3
```
Example 2.1, "**[cluster.conf](#page-18-2)** After Adding Power-Based Fence Methods " shows a **cluster.conf** configuration file after you have added these fencing methods and instances to each node in the cluster.

```
Example 2.1. cluster.conf After Adding Power-Based Fence Methods
  <cluster name="mycluster" config_version="3">
     <clusternodes>
       <clusternode name="node-01.example.com" nodeid="1">
           <fence>
               <method name="APC">
                 <device name="apc" port="1"/>
                </method>
           </fence>
       </clusternode>
       <clusternode name="node-02.example.com" nodeid="2">
           <fence>
               <method name="APC">
                 <device name="apc" port="2"/>
               </method>
            </fence>
       </clusternode>
       <clusternode name="node-03.example.com" nodeid="3">
           <fence>
               <method name="APC">
                 <device name="apc" port="3"/>
               </method>
           </fence>
       </clusternode>
     </clusternodes>
     <fencedevices>
           <fencedevice agent="fence_apc" ipaddr="apc_ip_example"
  login="login_example" name="apc" passwd="password_example"/>
     </fencedevices>
     <rm>\langlerm\rangle</cluster>
```
Note that when you have finished configuring all of the components of your cluster, you will need to sync the cluster configuration file to all of the nodes.

#### <span id="page-18-0"></span>**2.3.2. Configuring a Single Storage-Based Fence Device for a Node**

When using non-power fencing methods (that is, SAN/storage fencing) to fence a node, you must configure *unfencing* for the fence device. This ensures that a fenced node is not re-enabled until the node has been rebooted. When you configure unfencing for a node, you specify a device that mirrors the corresponding fence device you have configured for the node with the notable addition of the explicit action of **on** or **enable**.

For more information about unfencing a node, see the **fence\_node**(8) man page.

Use the following procedure to configure a node with a single storage-based fence device that uses a fence device named **sanswitch1**, which uses the **fence\_sanbox2** fencing agent.

1. Add a fence method for the node, providing a name for the fence method.

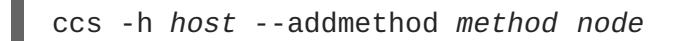

For example, to configure a fence method named **SAN** for the node **node-01.example.com** in the configuration file on the cluster node **node-01.example.com**, execute the following command:

ccs -h node01.example.com --addmethod SAN node01.example.com

2. Add a fence instance for the method. You must specify the fence device to use for the node, the node this instance applies to, the name of the method, and any options for this method that are specific to this node:

```
ccs -h host --addfenceinst fencedevicename node method [options]
```
For example, to configure a fence instance in the configuration file on the cluster node **node-01.example.com** that uses the SAN switch power port 11 on the fence device named **sanswitch1** to fence cluster node **node-01.example.com** using the method named **SAN**, execute the following command:

```
ccs -h node01.example.com --addfenceinst sanswitch1
node01.example.com SAN port=11
```
3. To configure unfencing for the storage based fence device on this node, execute the following command:

ccs -h *host* --addunfence *fencedevicename node* action=on|off

You will need to add a fence method for each node in the cluster. The following commands configure a fence method for each node with the method name **SAN**. The device for the fence method specifies **sanswitch** as the device name, which is a device previously configured with the --addfencedev option, as described in Section 2.1, ["Configuring](#page-13-0) Fence Devices". Each node is configured with a unique SAN physical port number: The port number for **node-01.example.com** is **11**, the port number for **node-02.example.com** is **12**, and the port number for **node-03.example.com** is **13**.

```
ccs -h node01.example.com --addmethod SAN node01.example.com
ccs -h node01.example.com --addmethod SAN node02.example.com
ccs -h node01.example.com --addmethod SAN node03.example.com
ccs -h node01.example.com --addfenceinst sanswitch1 node01.example.com SAN
port=11
ccs -h node01.example.com --addfenceinst sanswitch1 node02.example.com SAN
```

```
port=12
ccs -h node01.example.com --addfenceinst sanswitch1 node03.example.com SAN
port=13
ccs -h node01.example.com --addunfence sanswitch1 node01.example.com
port=11 action=on
ccs -h node01.example.com --addunfence sanswitch1 node02.example.com
port=12 action=on
ccs -h node01.example.com --addunfence sanswitch1 node03.example.com
port=13 action=on
```
Example 2.2, "**[cluster.conf](#page-20-1)** After Adding Storage-Based Fence Methods " shows a **cluster.conf** configuration file after you have added fencing methods, fencing instances, and unfencing to each node in the cluster.

```
Example 2.2. cluster.conf After Adding Storage-Based Fence Methods
  <cluster name="mycluster" config_version="3">
     <clusternodes>
       <clusternode name="node-01.example.com" nodeid="1">
           <fence>
              <method name="SAN">
         <device name="sanswitch1" port="11"/>
               </method>
           </fence>
           <unfence>
               <device name="sanswitch1" port="11" action="on"/>
           </unfence>
       </clusternode>
       <clusternode name="node-02.example.com" nodeid="2">
           <fence>
              <method name="SAN">
         <device name="sanswitch1" port="12"/>
               </method>
           </fence>
           <unfence>
               <device name="sanswitch1" port="12" action="on"/>
           </unfence>
       </clusternode>
       <clusternode name="node-03.example.com" nodeid="3">
           <fence>
              <method name="SAN">
         <device name="sanswitch1" port="13"/>
               </method>
           </fence>
           <unfence>
               <device name="sanswitch1" port="13" action="on"/>
           </unfence>
       </clusternode>
     </clusternodes>
     <fencedevices>
          <fencedevice agent="fence_sanbox2" ipaddr="san_ip_example"
  login="login_example" name="sanswitch1" passwd="password_example"/>
     </fencedevices>
```
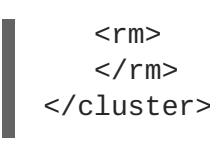

Note that when you have finished configuring all of the components of your cluster, you will need to sync the cluster configuration file to all of the nodes.

#### <span id="page-21-0"></span>**2.3.3. Configuring a Backup Fence Device**

You can define multiple fencing methods for a node. If fencing fails using the first method, the system will attempt to fence the node using the second method, followed by any additional methods you have configured. To configure a backup fencing method for a node, you configure two methods for a node, configuring a fence instance for each method.

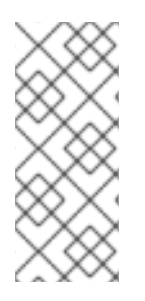

#### **NOTE**

The order in which the system will use the fencing methods you have configured follows their order in the cluster configuration file. The first method you configure with the **ccs** command is the primary fencing method, and the second method you configure is the backup fencing method. To change the order, you can remove the primary fencing method from the configuration file, then add that method back.

Note that at any time you can print a list of fence methods and instances currently configured for a node by executing the following command. If you do not specify a node, this command will list the fence methods and instances currently configured for all nodes.

```
ccs -h host --lsfenceinst [node]
```
Use the following procedure to configure a node with a primary fencing method that uses a fence device named **apc**, which uses the **fence\_apc** fencing agent, and a backup fencing device that uses a fence device named **sanswitch1**, which uses the **fence\_sanbox2** fencing agent. Since the **sanswitch1** device is a storage-based fencing agent, you will need to configure unfencing for that device as well.

1. Add a primary fence method for the node, providing a name for the fence method.

```
ccs -h host --addmethod method node
```
For example, to configure a fence method named **APC** as the primary method for the node **node-01.example.com** in the configuration file on the cluster node **node-01.example.com**, execute the following command:

```
ccs -h node01.example.com --addmethod APC node01.example.com
```
2. Add a fence instance for the primary method. You must specify the fence device to use for the node, the node this instance applies to, the name of the method, and any options for this method that are specific to this node:

ccs -h *host* --addfenceinst *fencedevicename node method* [*options*]

For example, to configure a fence instance in the configuration file on the cluster node **node-01.example.com** that uses the APC switch power port 1 on the fence device named **apc** to <span id="page-22-1"></span><span id="page-22-0"></span>fence cluster node **node-01.example.com** using the method named **APC**, execute the following command:

```
ccs -h node01.example.com --addfenceinst apc node01.example.com APC
port=1
```
3. Add a backup fence method for the node, providing a name for the fence method.

```
ccs -h host --addmethod method node
```
For example, to configure a backup fence method named **SAN** for the node **node-01.example.com** in the configuration file on the cluster node **node-01.example.com**, execute the following command:

```
ccs -h node01.example.com --addmethod SAN node01.example.com
```
4. Add a fence instance for the backup method. You must specify the fence device to use for the node, the node this instance applies to, the name of the method, and any options for this method that are specific to this node:

```
ccs -h host --addfenceinst fencedevicename node method [options]
```
For example, to configure a fence instance in the configuration file on the cluster node **node-01.example.com** that uses the SAN switch power port 11 on the fence device named **sanswitch1** to fence cluster node **node-01.example.com** using the method named **SAN**, execute the following command:

ccs -h node01.example.com --addfenceinst sanswitch1 node01.example.com SAN port=11

5. Since the **sanswitch1** device is a storage-based device, you must configure unfencing for this device.

```
ccs -h node01.example.com --addunfence sanswitch1 node01.example.com
port=11 action=on
```
You can continue to add fencing methods as needed.

This procedure configures a fence device and a backup fence device for one node in the cluster. You will need to configure fencing for the other nodes in the cluster as well.

Example 2.3, "**[cluster.conf](#page-23-0)** After Adding Backup Fence Methods " shows a **cluster.conf** configuration file after you have added a power-based primary fencing method and a storage-based backup fencing method to each node in the cluster.

```
Example 2.3. cluster.conf After Adding Backup Fence Methods
```

```
<cluster name="mycluster" config_version="3">
   <clusternodes>
     <clusternode name="node-01.example.com" nodeid="1">
         <fence>
```

```
<method name="APC">
              <device name="apc" port="1"/>
             </method>
            <method name="SAN">
       <device name="sanswitch1" port="11"/>
             </method>
         </fence>
         <unfence>
             <device name="sanswitch1" port="11" action="on"/>
         </unfence
     </clusternode>
     <clusternode name="node-02.example.com" nodeid="2">
         <fence>
            <method name="APC">
              <device name="apc" port="2"/>
            </method>
            <method name="SAN">
       <device name="sanswitch1" port="12"/>
             </method>
         </fence>
         <unfence>
             <device name="sanswitch1" port="12" action="on"/>
         </unfence
     </clusternode>
     <clusternode name="node-03.example.com" nodeid="3">
         <fence>
            <method name="APC">
              <device name="apc" port="3"/>
            </method>
            <method name="SAN">
       <device name="sanswitch1" port="13"/>
             </method>
         </fence>
         <unfence>
             <device name="sanswitch1" port="13" action="on"/>
         </unfence
     </clusternode>
   </clusternodes>
   <fencedevices>
        <fencedevice agent="fence_apc" ipaddr="apc_ip_example"
login="login_example" name="apc" passwd="password_example"/>
        <fencedevice agent="fence_sanbox2" ipaddr="san_ip_example"
login="login_example" name="sanswitch1" passwd="password_example"/>
   </fencedevices>
   <rm>\langlerm\rangle</cluster>
```
Note that when you have finished configuring all of the components of your cluster, you will need to sync the cluster configuration file to all of the nodes.

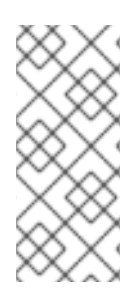

#### **NOTE**

The order in which the system will use the fencing methods you have configured follows their order in the cluster configuration file. The first method you configure is the primary fencing method, and the second method you configure is the backup fencing method. To change the order, you can remove the primary fencing method from the configuration file, then add that method back.

#### <span id="page-24-0"></span>**2.3.4. Configuring a Node with Redundant Power**

If your cluster is configured with redundant power supplies for your nodes, you must be sure to configure fencing so that your nodes fully shut down when they need to be fenced. If you configure each power supply as a separate fence method, each power supply will be fenced separately; the second power supply will allow the system to continue running when the first power supply is fenced and the system will not be fenced at all. To configure a system with dual power supplies, you must configure your fence devices so that both power supplies are shut off and the system is taken completely down. This requires that you configure two instances within a single fencing method, and that for each instance you configure both fence devices with an **action** attribute of **off** before configuring each of the devices with an **action** attribute of **on**.

To configure fencing for a node with dual power supplies, follow the steps in this section.

1. Before you can configure fencing for a node with redundant power, you must configure each of the power switches as a fence device for the cluster. For information on configuring fence devices, see Section 2.1, ["Configuring](#page-13-0) Fence Devices".

To print a list of fence devices currently configured for your cluster, execute the following command:

```
ccs -h host --lsfencedev
```
2. Add a fence method for the node, providing a name for the fence method.

```
ccs -h host --addmethod method node
```
For example, to configure a fence method named **APC-dual** for the node **node-01.example.com** in the configuration file on the cluster node **node-01.example.com**, execute the following command:

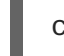

ccs -h node01.example.com --addmethod APC-dual node01.example.com

3. Add a fence instance for the first power supply to the fence method. You must specify the fence device to use for the node, the node this instance applies to, the name of the method, and any options for this method that are specific to this node. At this point you configure the **action** attribute as **off**.

ccs -h *host* --addfenceinst *fencedevicename node method* [*options*] action=off

For example, to configure a fence instance in the configuration file on the cluster node **node-01.example.com** that uses the APC switch power port 1 on the fence device named **apc1** to fence cluster node **node-01.example.com** using the method named **APC-dual**, and setting the **action** attribute to **off**, execute the following command:

<span id="page-25-0"></span>ccs -h node01.example.com --addfenceinst apc1 node01.example.com APC-dual port=1 action=off

4. Add a fence instance for the second power supply to the fence method. You must specify the fence device to use for the node, the node this instance applies to, the name of the method, and any options for this method that are specific to this node. At this point you configure the **action** attribute as **off** for this instance as well:

```
ccs -h host --addfenceinst fencedevicename node method [options]
action=off
```
For example, to configure a second fence instance in the configuration file on the cluster node **node-01.example.com** that uses the APC switch power port 1 on the fence device named **apc2** to fence cluster node **node-01.example.com** using the same method as you specified for the first instance named **APC-dual**, and setting the **action** attribute to **off**, execute the following command:

```
ccs -h node01.example.com --addfenceinst apc2 node01.example.com
APC-dual port=1 action=off
```
5. At this point, add another fence instance for the first power supply to the fence method, configuring the **action** attribute as **on**. You must specify the fence device to use for the node, the node this instance applies to, the name of the method, and any options for this method that are specific to this node, and specifying the **action** attribute as **on**:

ccs -h *host* --addfenceinst *fencedevicename node method* [*options*] action=on

For example, to configure a fence instance in the configuration file on the cluster node **node-01.example.com** that uses the APC switch power port 1 on the fence device named **apc1** to fence cluster node **node-01.example.com** using the method named **APC-dual**, and setting the **action** attribute to **on**, execute the following command:

```
ccs -h node01.example.com --addfenceinst apc1 node01.example.com
APC-dual port=1 action=on
```
6. Add another fence instance for second power supply to the fence method, specifying the **action** attribute as **on** for this instance. You must specify the fence device to use for the node, the node this instance applies to, the name of the method, and any options for this method that are specific to this node as well as the **action** attribute of **on**.

ccs -h *host* --addfenceinst *fencedevicename node method* [*options*] action=on

For example, to configure a second fence instance in the configuration file on the cluster node **node-01.example.com** that uses the APC switch power port 1 on the fence device named **apc2** to fence cluster node **node-01.example.com** using the same method as you specified for the first instance named **APC-dual** and setting the **action** attribute to **on**, execute the following command:

ccs -h node01.example.com --addfenceinst apc2 node01.example.com APC-dual port=1 action=on

Example 2.4, "**[cluster.conf](#page-26-0)** After Adding Dual-Power Fencing " shows a **cluster.conf** configuration file after you have added fencing for two power supplies for each node in a cluster.

```
Example 2.4. cluster.conf After Adding Dual-Power Fencing
```

```
<cluster name="mycluster" config_version="3">
   <clusternodes>
     <clusternode name="node-01.example.com" nodeid="1">
         <fence>
            <method name="APC-dual">
              <device name="apc1" port="1"action="off"/>
              <device name="apc2" port="1"action="off"/>
              <device name="apc1" port="1"action="on"/>
              <device name="apc2" port="1"action="on"/>
             </method>
         </fence>
     </clusternode>
     <clusternode name="node-02.example.com" nodeid="2">
         <fence>
            <method name="APC-dual">
              <device name="apc1" port="2"action="off"/>
              <device name="apc2" port="2"action="off"/>
              <device name="apc1" port="2"action="on"/>
              <device name="apc2" port="2"action="on"/>
            </method>
         </fence>
     </clusternode>
     <clusternode name="node-03.example.com" nodeid="3">
         <fence>
            <method name="APC-dual">
              <device name="apc1" port="3"action="off"/>
              <device name="apc2" port="3"action="off"/>
              <device name="apc1" port="3"action="on"/>
              <device name="apc2" port="3"action="on"/>
            </method>
         </fence>
     </clusternode>
   </clusternodes>
   <fencedevices>
       <fencedevice agent="fence_apc" ipaddr="apc_ip_example"
login="login_example" name="apc1" passwd="password_example"/>
       <fencedevice agent="fence_apc" ipaddr="apc_ip_example"
login="login_example" name="apc2" passwd="password_example"/>
   </fencedevices>
   <rm>\langlerm\rangle</cluster>
```
Note that when you have finished configuring all of the components of your cluster, you will need to sync the cluster configuration file to all of the nodes.

#### <span id="page-27-0"></span>**2.3.5. Testing the Fence Configuration**

As of Red Hat Enterprise Linux Release 6.4, you can test the fence configuration for each node in a cluster with the **fence\_check** utility.

The following example shows the output of a successful execution of this command.

```
[root@host-098 ~]# fence_check
fence_check run at Wed Jul 23 09:13:57 CDT 2014 pid: 4769
Testing host-098 method 1: success
Testing host-099 method 1: success
Testing host-100 method 1: success
```
For information on this utility, see the **fence\_check**(8) man page.

#### <span id="page-27-1"></span>**2.3.6. Removing Fence Methods and Fence Instances**

To remove a fence method from your cluster configuration, execute the following command:

ccs -h *host* --rmmethod *method node*

For example, to remove a fence method that you have named **APC** that you have configured for **node01.example.com** from the cluster configuration file on cluster node**node01.example.com**, execute the following command:

ccs -h node01.example.com --rmmethod APC node01.example.com

To remove all fence instances of a fence device from a fence method, execute the following command:

ccs -h *host* --rmfenceinst *fencedevicename node method*

For example, to remove all instances of the fence device named **apc1** from the method named **APC**dual configured for **node01.example.com** from the cluster configuration file on cluster node **node01.example.com**, execute the following command:

ccs -h node01.example.com --rmfenceinst apc1 node01.example.com APC-dual

### <span id="page-28-0"></span>**CHAPTER 3. CONFIGURING FENCING WITH CONGA**

This chapter describes how to configure fencing in Red Hat High Availability Add-On using **Conga**.

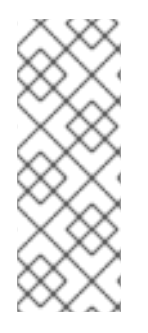

#### **NOTE**

Conga is a graphical user interface that you can use to administer the Red Hat High Availability Add-On. Note, however, that in order to use this interface effectively you need to have a good and clear understanding of the underlying concepts. Learning about cluster configuration by exploring the available features in the user interface is not recommended, as it may result in a system that is not robust enough to keep all services running when components fail.

Section 3.2, ["Configuring](#page-29-1) Fence Devices"

### <span id="page-28-1"></span>**3.1. CONFIGURING FENCE DAEMON PROPERTIES**

Clicking on the **Fence Daemon** tab displays the **Fence Daemon Properties** page, which provides an interface for configuring **Post Fail Delay** and **Post Join Delay**. The values you configure for these parameters are general fencing properties for the cluster. To configure specific fence devices for the nodes of the cluster, use the **Fence Devices** menu item of the cluster display, as described in Section 3.2, ["Configuring](#page-29-1) Fence Devices".

- The **Post Fail Delay** parameter is the number of seconds the fence daemon (**fenced**) waits before fencing a node (a member of the fence domain) after the node has failed. The **Post Fail Delay** default value is **0**. Its value may be varied to suit cluster and network performance.
- The **Post Join Delay** parameter is the number of seconds the fence daemon (**fenced**) waits before fencing a node after the node joins the fence domain. The **Post Join Delay** default value is **6**. A typical setting for **Post Join Delay** is between 20 and 30 seconds, but can vary according to cluster and network performance.

Enter the values required and click **Apply** for changes to take effect.

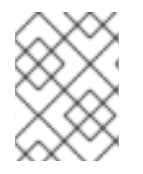

#### **NOTE**

For more information about **Post Join Delay** and **Post Fail Delay**, see the fenced(8) man page.

### <span id="page-28-2"></span>**3.2. CONFIGURING FENCE DEVICES**

Configuring fence devices consists of creating, updating, and deleting fence devices for the cluster. You must configure the fence devices in a cluster before you can configure fencing for the nodes in the cluster.

Creating a fence device consists of selecting a fence device type and entering parameters for that fence device (for example, name, IP address, login, and password). Updating a fence device consists of selecting an existing fence device and changing parameters for that fence device. Deleting a fence device consists of selecting an existing fence device and deleting it.

This section provides procedures for the following tasks:

- <span id="page-29-1"></span>• Creating fence devices — Refer to Section 3.2.1, ["Creating](#page-29-0) a Fence Device". Once you have created and named a fence device, you can configure the fence devices for each node in the cluster, as described in Section 3.3, ["Configuring](#page-32-1) Fencing for Cluster Members".
- Updating fence devices Refer to Section 3.2.2, ["Modifying](#page-30-0) a Fence Device".
- Deleting fence devices Refer to Section 3.2.3, ["Deleting](#page-30-1) a Fence Device".

From the cluster-specific page, you can configure fence devices for that cluster by clicking on **Fence Devices** along the top of the cluster display. This displays the fence devices for the cluster and displays the menu items for fence device configuration: **Add** and **Delete**. This is the starting point of each procedure described in the following sections.

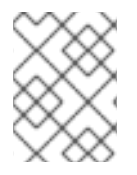

#### **NOTE**

If this is an initial cluster configuration, no fence devices have been created, and therefore none are displayed.

Figure 3.1, "luci fence devices [configuration](#page-29-2) page" shows the fence devices configuration screen before any fence devices have been created.

<span id="page-29-2"></span>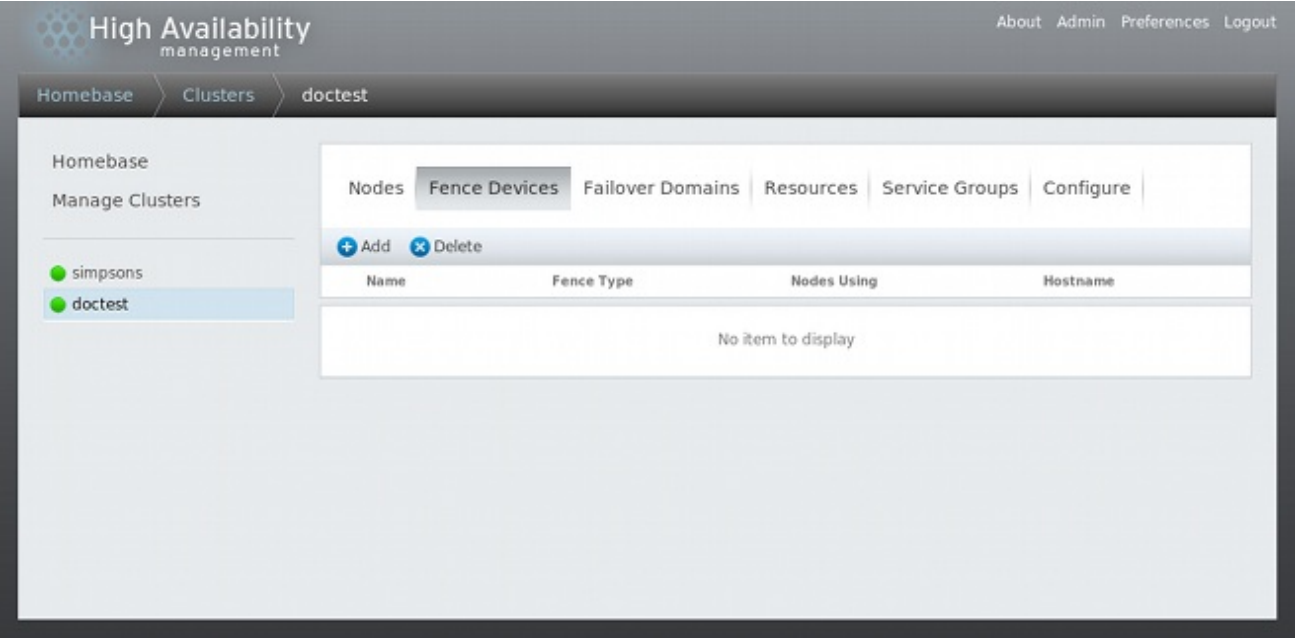

**Figure 3.1. luci fence devices configuration page**

#### <span id="page-29-0"></span>**3.2.1. Creating a Fence Device**

To create a fence device, follow these steps:

- 1. From the **Fence Devices** configuration page, click **Add**. Clicking **Add** displays the **Add Fence Device (Instance)** dialog box. From this dialog box, select the type of fence device to configure.
- 2. Specify the information in the **Add Fence Device (Instance)** dialog box according to the type of fence device. In some cases you will need to specify additional node-specific parameters for the fence device when you configure fencing for the individual nodes.
- 3. Click **Submit**.

After the fence device has been added, it appears on the **Fence Devices** configuration page.

#### <span id="page-30-0"></span>**3.2.2. Modifying a Fence Device**

To modify a fence device, follow these steps:

- 1. From the **Fence Devices** configuration page, click on the name of the fence device to modify. This displays the dialog box for that fence device, with the values that have been configured for the device.
- 2. To modify the fence device, enter changes to the parameters displayed.
- 3. Click **Apply** and wait for the configuration to be updated.

#### <span id="page-30-1"></span>**3.2.3. Deleting a Fence Device**

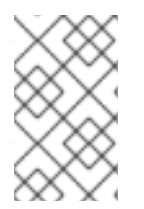

#### **NOTE**

Fence devices that are in use cannot be deleted. To delete a fence device that a node is currently using, first update the node fence configuration for any node using the device and then delete the device.

To delete a fence device, follow these steps:

- 1. From the **Fence Devices** configuration page, check the box to the left of the fence device or devices to select the devices to delete.
- 2. Click **Delete** and wait for the configuration to be updated. A message appears indicating which devices are being deleted.

When the configuration has been updated, the deleted fence device no longer appears in the display.

### <span id="page-30-2"></span>**3.3. CONFIGURING FENCING FOR CLUSTER MEMBERS**

Once you have completed the initial steps of creating a cluster and creating fence devices, you need to configure fencing for the cluster nodes. To configure fencing for the nodes after creating a new cluster and configuring the fencing devices for the cluster, follow the steps in this section. Note that you must configure fencing for each node in the cluster.

The following sections provide procedures for configuring a single fence device for a node, configuring a node with a backup fence device, and configuring a node with redundant power supplies:

- Section 3.3.1, ["Configuring](#page-31-1) a Single Fence Device for a Node"
- Section 3.3.2, ["Configuring](#page-31-0) a Backup Fence Device"
- Section 3.3.3, ["Configuring](#page-32-0) a Node with Redundant Power"

#### <span id="page-30-3"></span>**3.3.1. Configuring a Single Fence Device for a Node**

Use the following procedure to configure a node with a single fence device.

1. From the cluster-specific page, you can configure fencing for the nodes in the cluster by clicking on **Nodes** along the top of the cluster display. This displays the nodes that constitute the cluster. <span id="page-31-1"></span>This is also the default page that appears when you click on the cluster name beneath **Manage Clusters** from the menu on the left side of the**luci Homebase** page.

2. Click on a node name. Clicking a link for a node causes a page to be displayed for that link showing how that node is configured.

The node-specific page displays any services that are currently running on the node, as well as any failover domains of which this node is a member. You can modify an existing failover domain by clicking on its name.

- 3. On the node-specific page, under **Fence Devices**, click **Add Fence Method**. This displays the **Add Fence Method to Node** dialog box.
- 4. Enter a **Method Name** for the fencing method that you are configuring for this node. This is an arbitrary name that will be used by Red Hat High Availability Add-On; it is not the same as the DNS name for the device.
- 5. Click **Submit**. This displays the node-specific screen that now displays the method you have just added under **Fence Devices**.
- 6. Configure a fence instance for this method by clicking the **Add Fence Instance** button that appears beneath the fence method. This displays the **Add Fence Device (Instance)** drop-down menu from which you can select a fence device you have previously configured, as described in Section 3.2.1, ["Creating](#page-29-0) a Fence Device".
- 7. Select a fence device for this method. If this fence device requires that you configure nodespecific parameters, the display shows the parameters to configure.

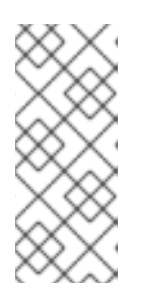

#### **NOTE**

For non-power fence methods (that is, SAN/storage fencing), **Unfencing** is selected by default on the node-specific parameters display. This ensures that a fenced node's access to storage is not re-enabled until the node has been rebooted. For information on unfencing a node, see the **fence\_node**(8) man page.

8. Click **Submit**. This returns you to the node-specific screen with the fence method and fence instance displayed.

#### <span id="page-31-0"></span>**3.3.2. Configuring a Backup Fence Device**

You can define multiple fencing methods for a node. If fencing fails using the first method, the system will attempt to fence the node using the second method, followed by any additional methods you have configured.

Use the following procedure to configure a backup fence device for a node.

- 1. Use the procedure provided in Section 3.3.1, ["Configuring](#page-31-1) a Single Fence Device for a Node" to configure the primary fencing method for a node.
- 2. Beneath the display of the primary method you defined, click **Add Fence Method**.
- 3. Enter a name for the backup fencing method that you are configuring for this node and click **Submit**. This displays the node-specific screen that now displays the method you have just added, below the primary fence method.
- <span id="page-32-1"></span>4. Configure a fence instance for this method by clicking **Add Fence Instance**. This displays a drop-down menu from which you can select a fence device you have previously configured, as described in Section 3.2.1, ["Creating](#page-29-0) a Fence Device".
- 5. Select a fence device for this method. If this fence device requires that you configure nodespecific parameters, the display shows the parameters to configure.
- 6. Click **Submit**. This returns you to the node-specific screen with the fence method and fence instance displayed.

You can continue to add fencing methods as needed. You can rearrange the order of fencing methods that will be used for this node by clicking on **Move Up** and **Move Down**.

#### <span id="page-32-0"></span>**3.3.3. Configuring a Node with Redundant Power**

If your cluster is configured with redundant power supplies for your nodes, you must be sure to configure fencing so that your nodes fully shut down when they need to be fenced. If you configure each power supply as a separate fence method, each power supply will be fenced separately; the second power supply will allow the system to continue running when the first power supply is fenced and the system will not be fenced at all. To configure a system with dual power supplies, you must configure your fence devices so that both power supplies are shut off and the system is taken completely down. When configuring your system using **Conga**, this requires that you configure two instances within a single fencing method.

To configure fencing for a node with dual power supplies, follow the steps in this section.

- 1. Before you can configure fencing for a node with redundant power, you must configure each of the power switches as a fence device for the cluster. For information on configuring fence devices, see Section 3.2, ["Configuring](#page-29-1) Fence Devices".
- 2. From the cluster-specific page, click on **Nodes** along the top of the cluster display. This displays the nodes that constitute the cluster. This is also the default page that appears when you click on the cluster name beneath **Manage Clusters** from the menu on the left side of the**luci Homebase** page.
- 3. Click on a node name. Clicking a link for a node causes a page to be displayed for that link showing how that node is configured.
- 4. On the node-specific page, click **Add Fence Method**.
- 5. Enter a name for the fencing method that you are configuring for this node.
- 6. Click **Submit**. This displays the node-specific screen that now displays the method you have just added under **Fence Devices**.
- 7. Configure the first power supply as a fence instance for this method by clicking **Add Fence Instance**. This displays a drop-down menu from which you can select one of the power fencing devices you have previously [configured,](#page-29-0) as described in Section 3.2.1, "Creating a Fence Device".
- 8. Select one of the power fence devices for this method and enter the appropriate parameters for this device.
- 9. Click **Submit**. This returns you to the node-specific screen with the fence method and fence instance displayed.
- 10. Under the same fence method for which you have configured the first power fencing device, click **Add Fence Instance**. This displays a drop-down menu from which you can select the second power fencing devices you have previously [configured,](#page-29-0) as described in Section 3.2.1, "Creating a Fence Device".
- 11. Select the second of the power fence devices for this method and enter the appropriate parameters for this device.
- 12. Click **Submit**. This returns you to the node-specific screen with the fence methods and fence instances displayed, showing that each device will power the system off in sequence and power the system on in sequence. This is shown in Figure 3.2, "Dual-Power Fencing [Configuration".](#page-33-1)

<span id="page-33-1"></span>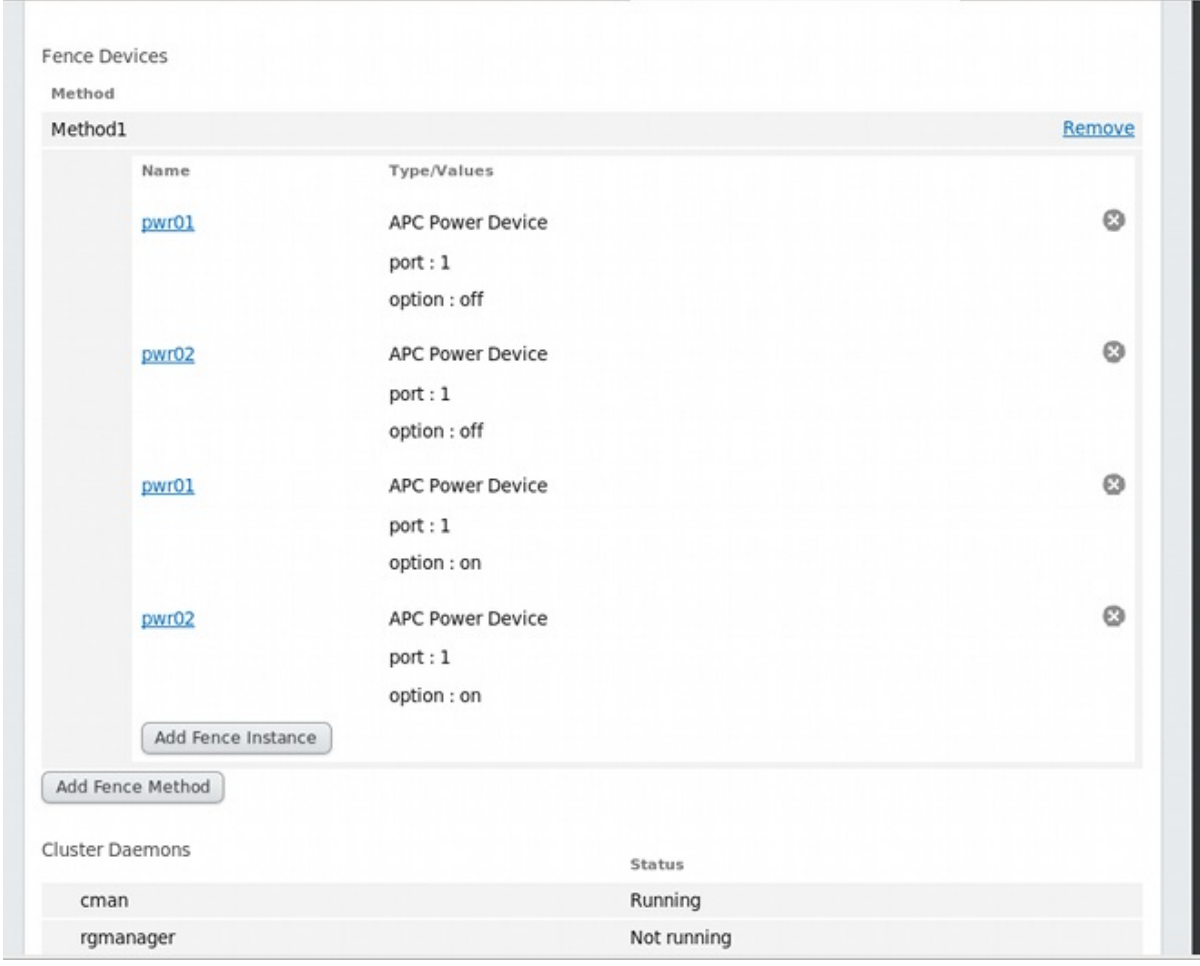

#### **Figure 3.2. Dual-Power Fencing Configuration**

#### <span id="page-33-0"></span>**3.3.4. Testing the Fence Configuration**

As of Red Hat Enterprise Linux Release 6.4, you can test the fence configuration for each node in a cluster with the **fence\_check** utility.

The following example shows the output of a successful execution of this command.

```
[root@host-098 ~]# fence_check
fence_check run at Wed Jul 23 09:13:57 CDT 2014 pid: 4769
Testing host-098 method 1: success
Testing host-099 method 1: success
Testing host-100 method 1: success
```
For information on this utility, see the **fence\_check**(8) man page.

### <span id="page-34-0"></span>**CHAPTER 4. FENCE DEVICES**

This chapter documents the fence devices currently supported in Red Hat Enterprise Linux High-Availability Add-On.

Table 4.1, "Fence Device [Summary"](#page-35-0) lists the fence devices, the fence device agents associated with the fence devices, and provides a reference to the table documenting the parameters for the fence devices.

#### **Table 4.1. Fence Device Summary**

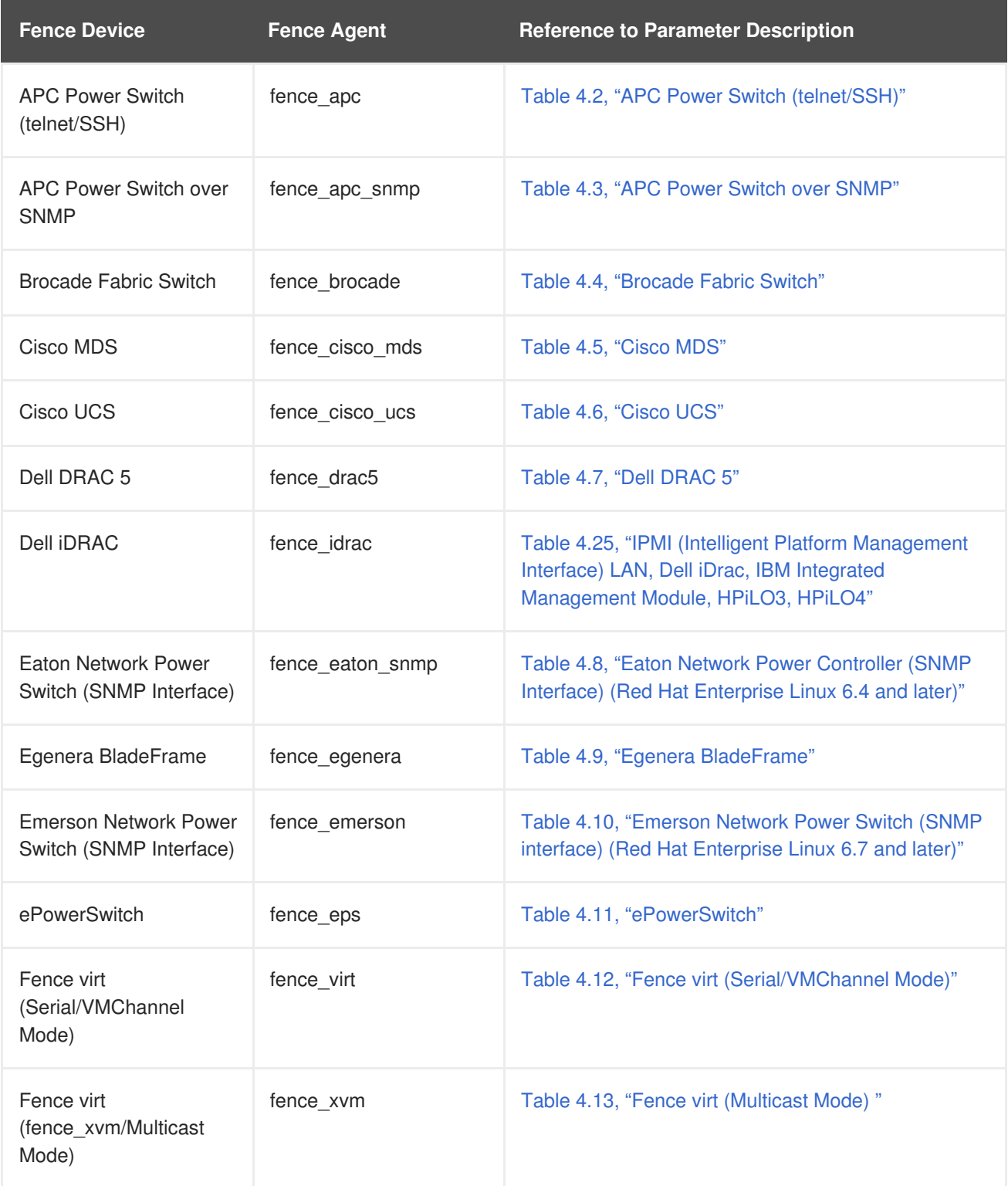

<span id="page-35-0"></span>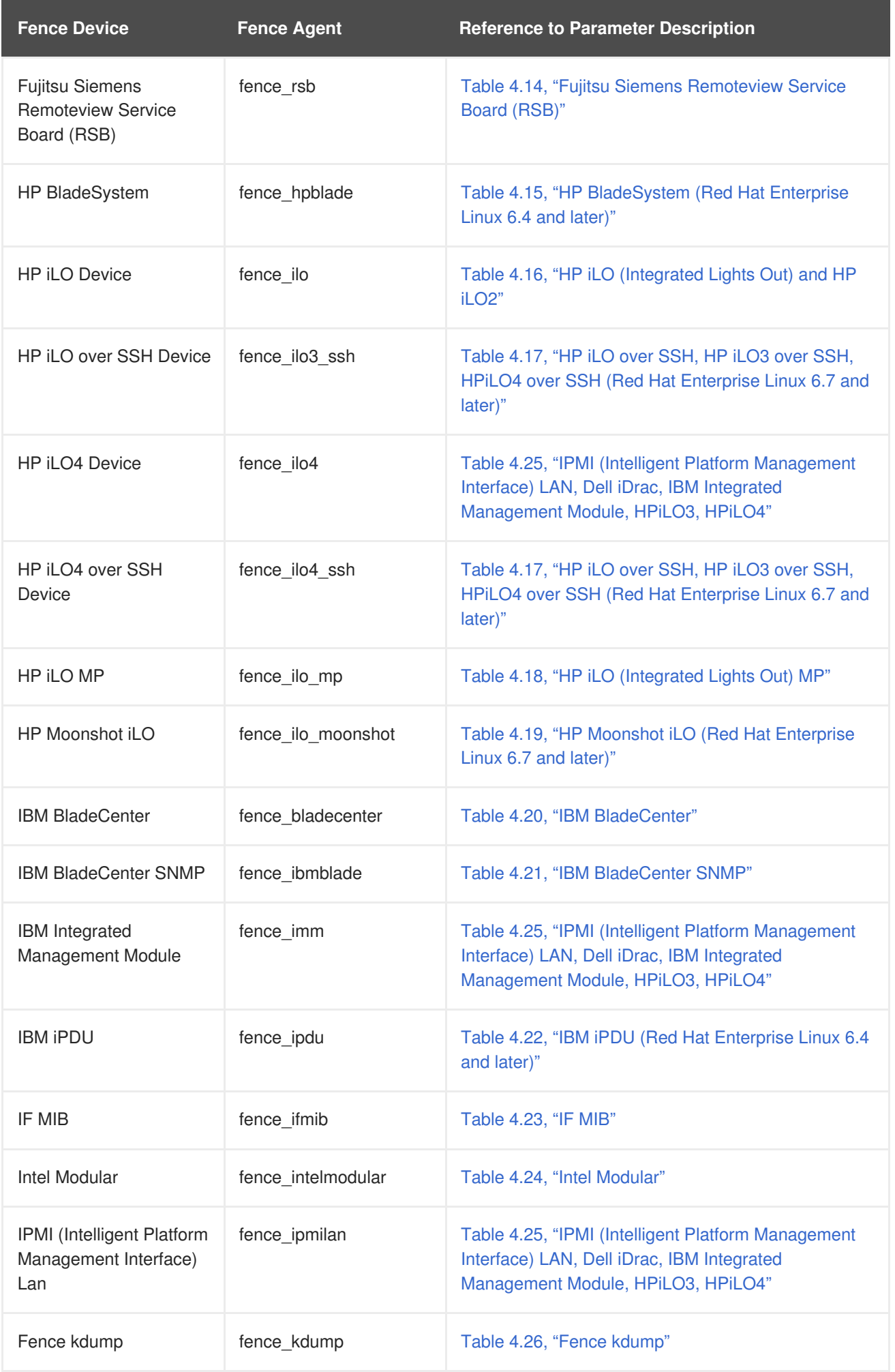
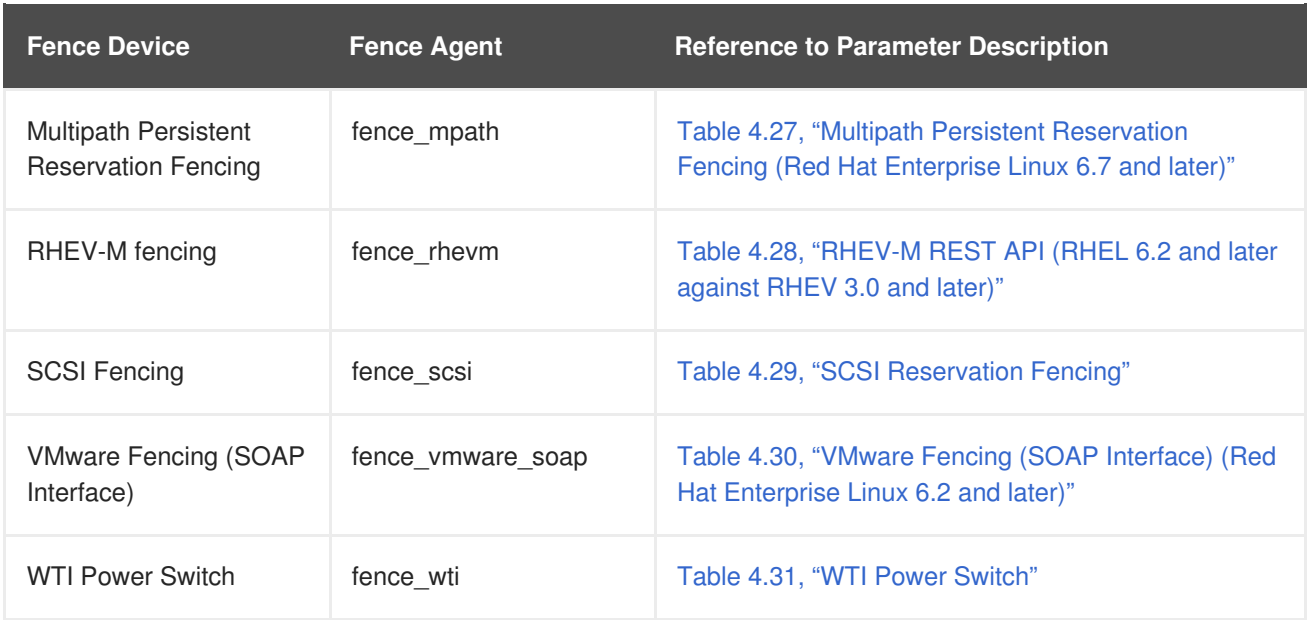

### **4.1. APC POWER SWITCH OVER TELNET AND SSH**

Table 4.2, "APC Power Switch [\(telnet/SSH\)"](#page-37-0) lists the fence device parameters used by **fence\_apc**, the fence agent for APC over telnet/SSH.

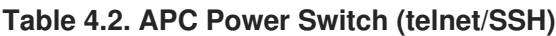

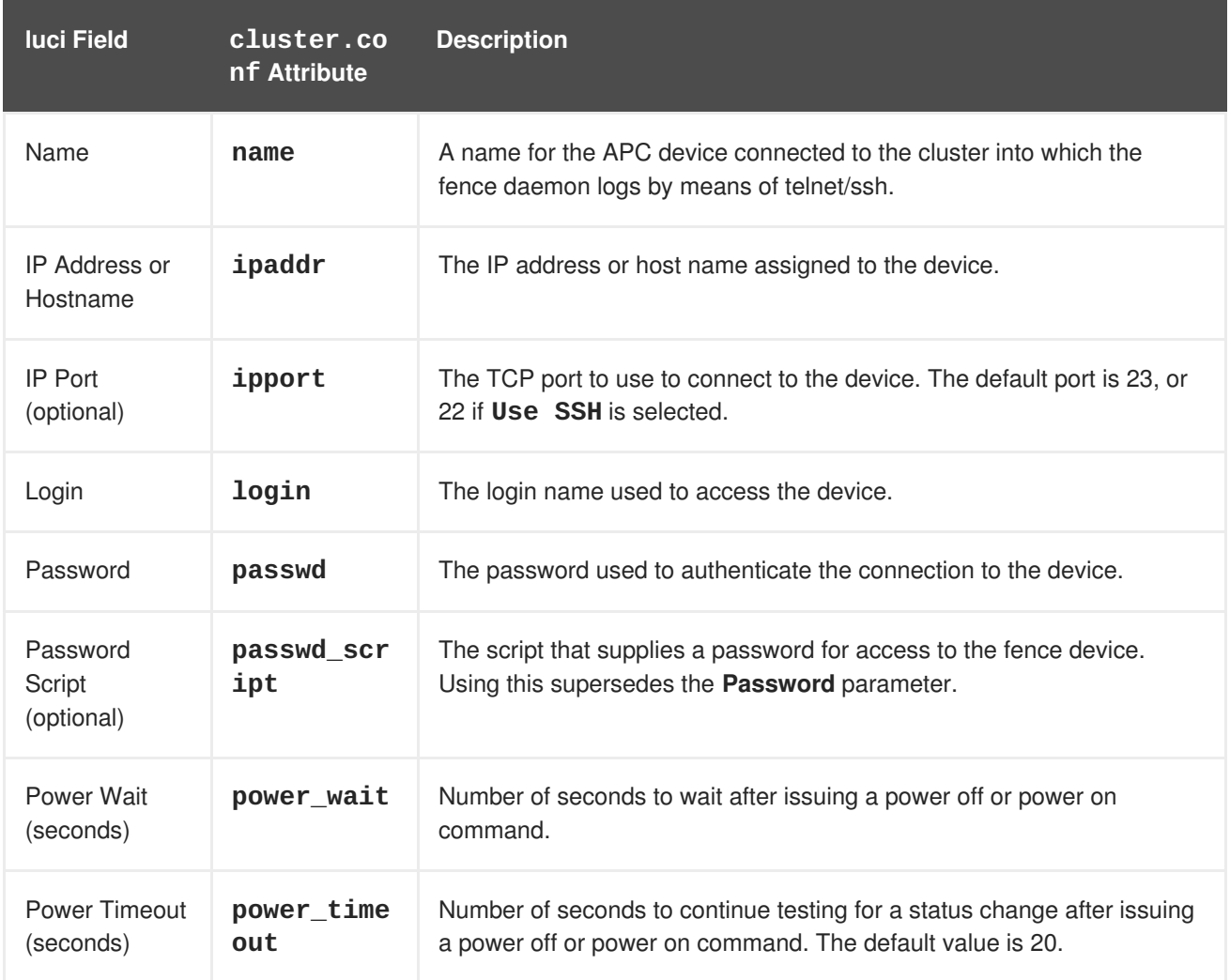

<span id="page-37-0"></span>**Fence Configuration Guide**

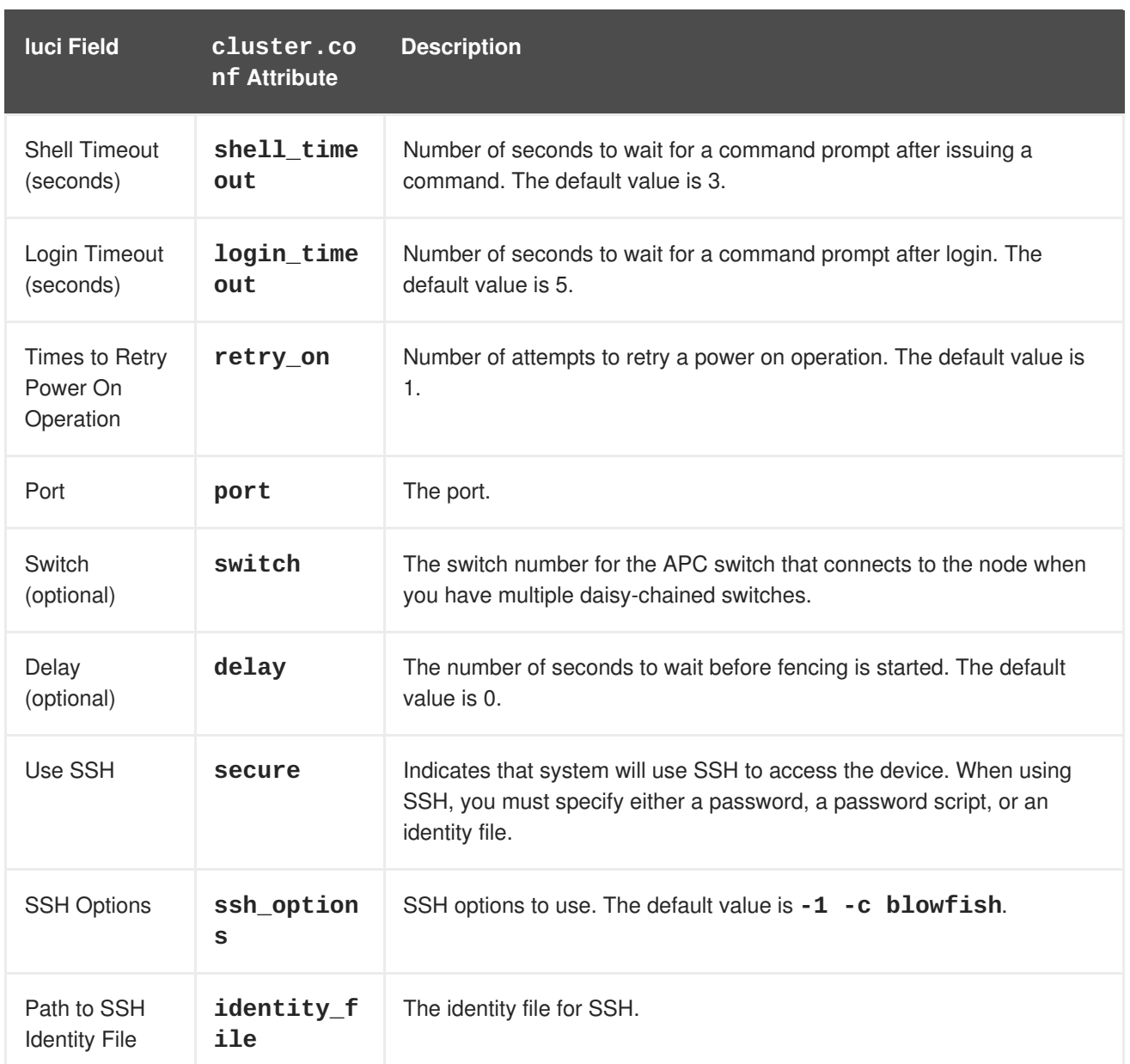

Figure 4.1, "APC Power [Switch"](#page-38-0) shows the configuration screen for adding an APC Power Switch fence device.

## <span id="page-38-0"></span>**Add Fence Device (Instance)**

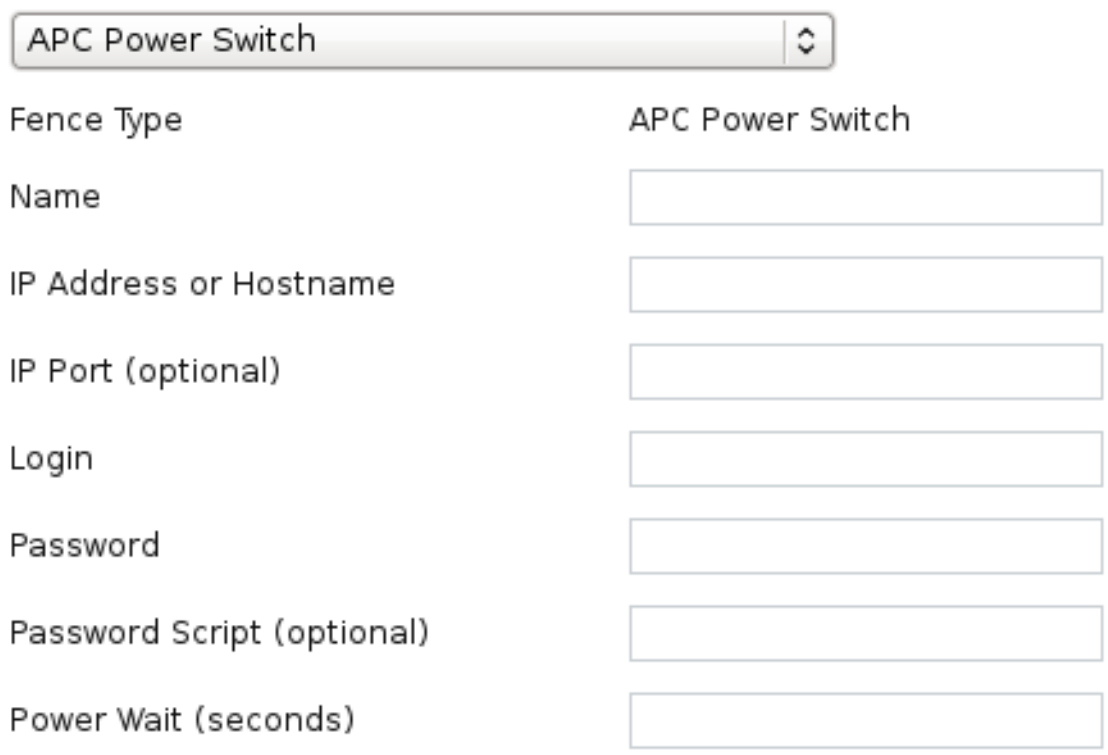

#### **Figure 4.1. APC Power Switch**

The following command creates a fence device instance for a APC device:

```
ccs -f cluster.conf --addfencedev apc agent=fence_apc ipaddr=192.168.0.1
login=root passwd=password123
```
The following is the **cluster.conf** entry for the **fence\_apc** device:

```
<fencedevices>
   <fencedevice agent="fence_apc" name="apc" ipaddr="apc-
telnet.example.com" login="root" passwd="password123"/>
</fencedevices>
```
### **4.2. APC POWER SWITCH OVER SNMP**

Table 4.3, "APC Power Switch over [SNMP"](#page-39-0)lists the fence device parameters used by **fence\_apc\_snmp**, the fence agent for APC that logs into the SNP device by means of the SNMP protocol.

#### **Table 4.3. APC Power Switch over SNMP**

<span id="page-39-0"></span>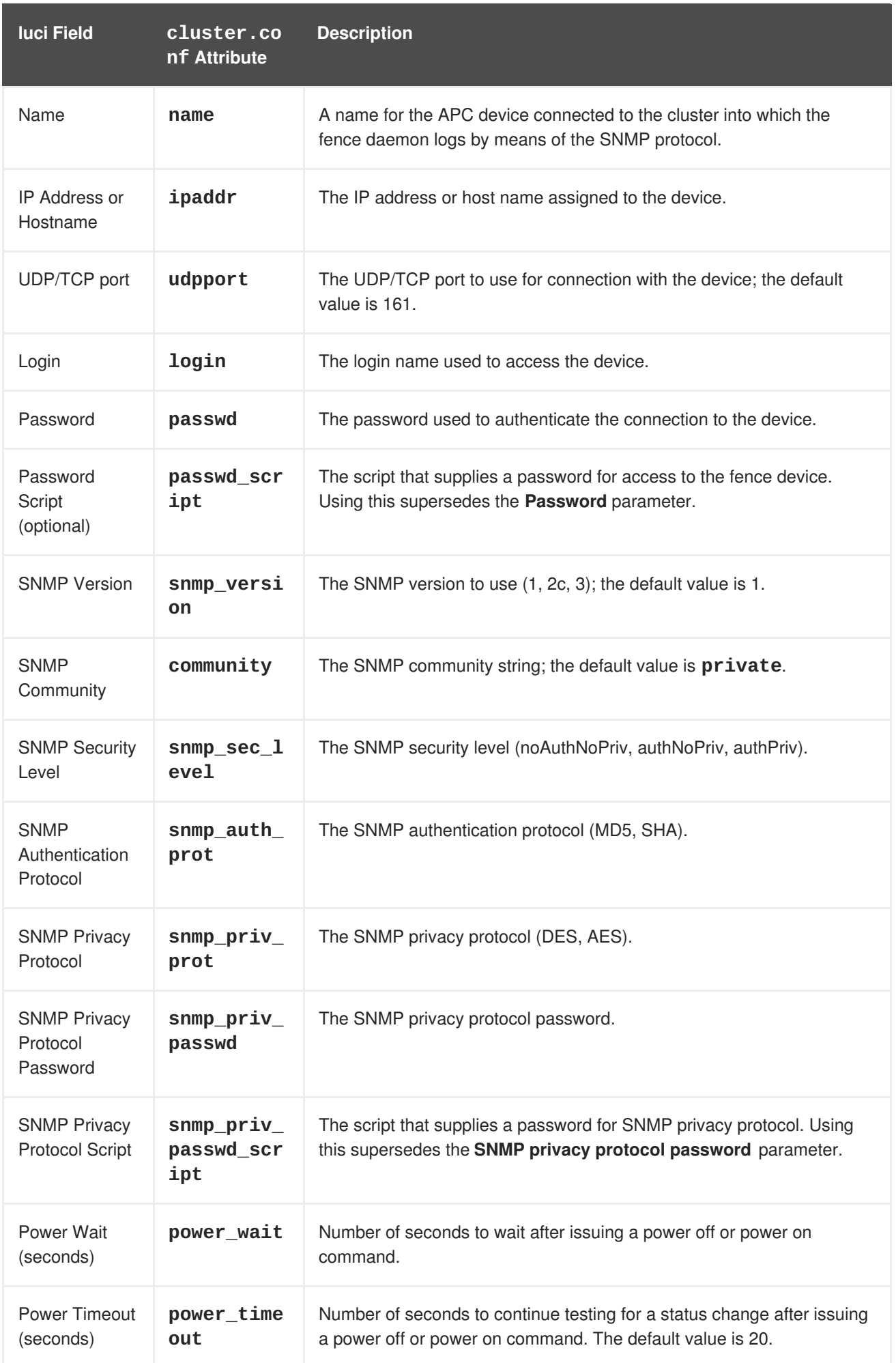

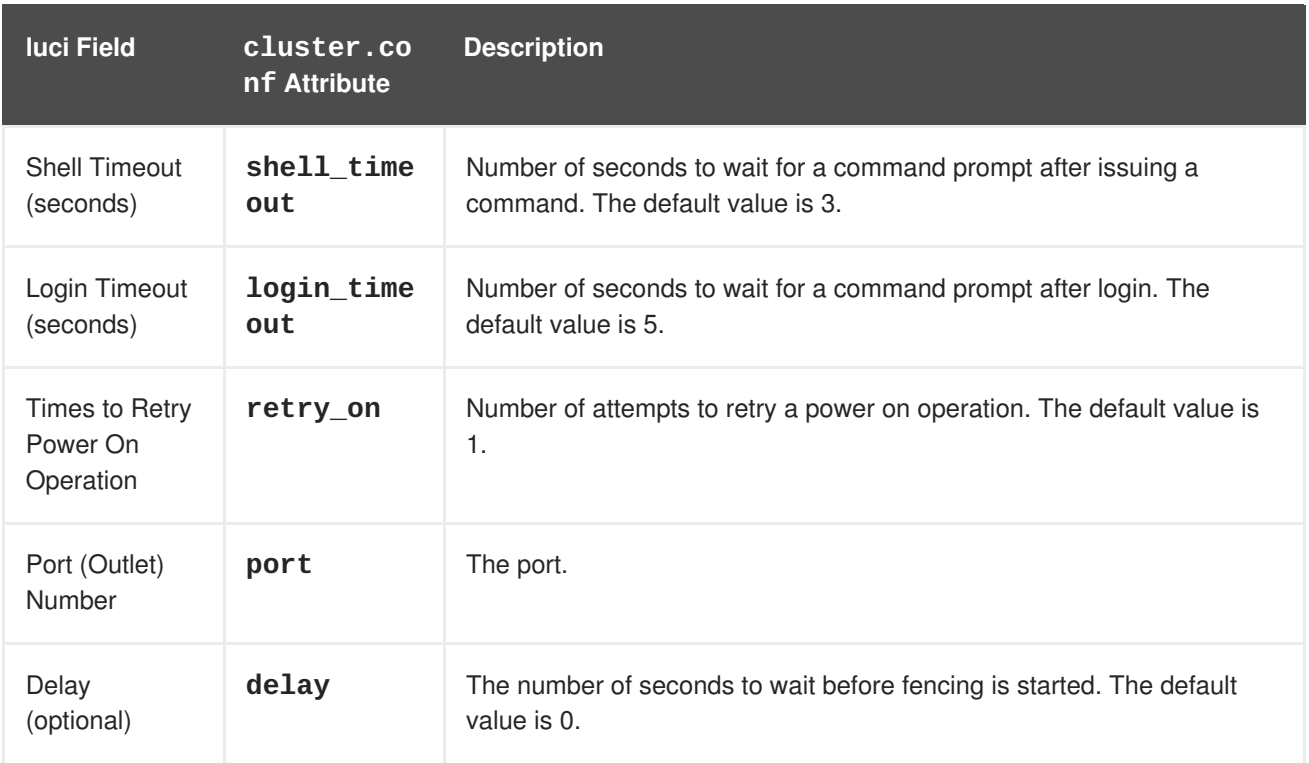

Figure 4.2, "APC Power Switch over [SNMP"](#page-41-0) shows the configuration screen for adding an APC Power Switch fence device.

<span id="page-41-0"></span>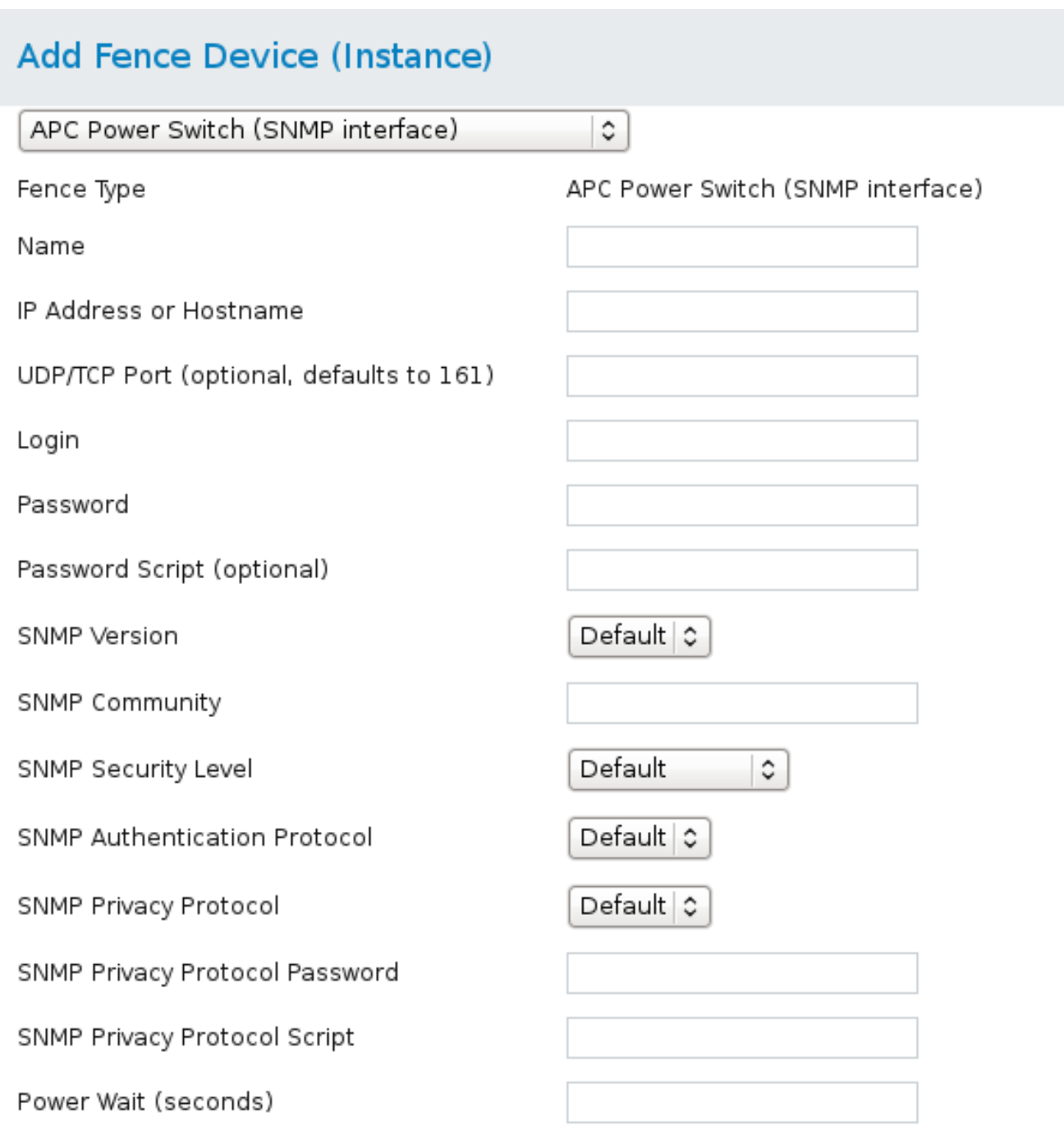

#### **Figure 4.2. APC Power Switch over SNMP**

The following is the **cluster.conf** entry for the **fence\_apc\_snmp** device:

```
<fencedevice>
 <fencedevice agent="fence_apc_snmp" community="private"
ipaddr="192.168.0.1" login="root" \
    name="apcpwsnmptst1" passwd="password123" power_wait="60"
snmp_priv_passwd="password123"/>
</fencedevices>
```
### **4.3. BROCADE FABRIC SWITCH**

Table 4.4, ["Brocade](#page-42-0) Fabric Switch" lists the fence device parameters used by **fence\_brocade**, the fence agent for Brocade FC switches.

<span id="page-42-0"></span>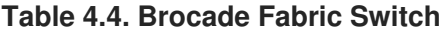

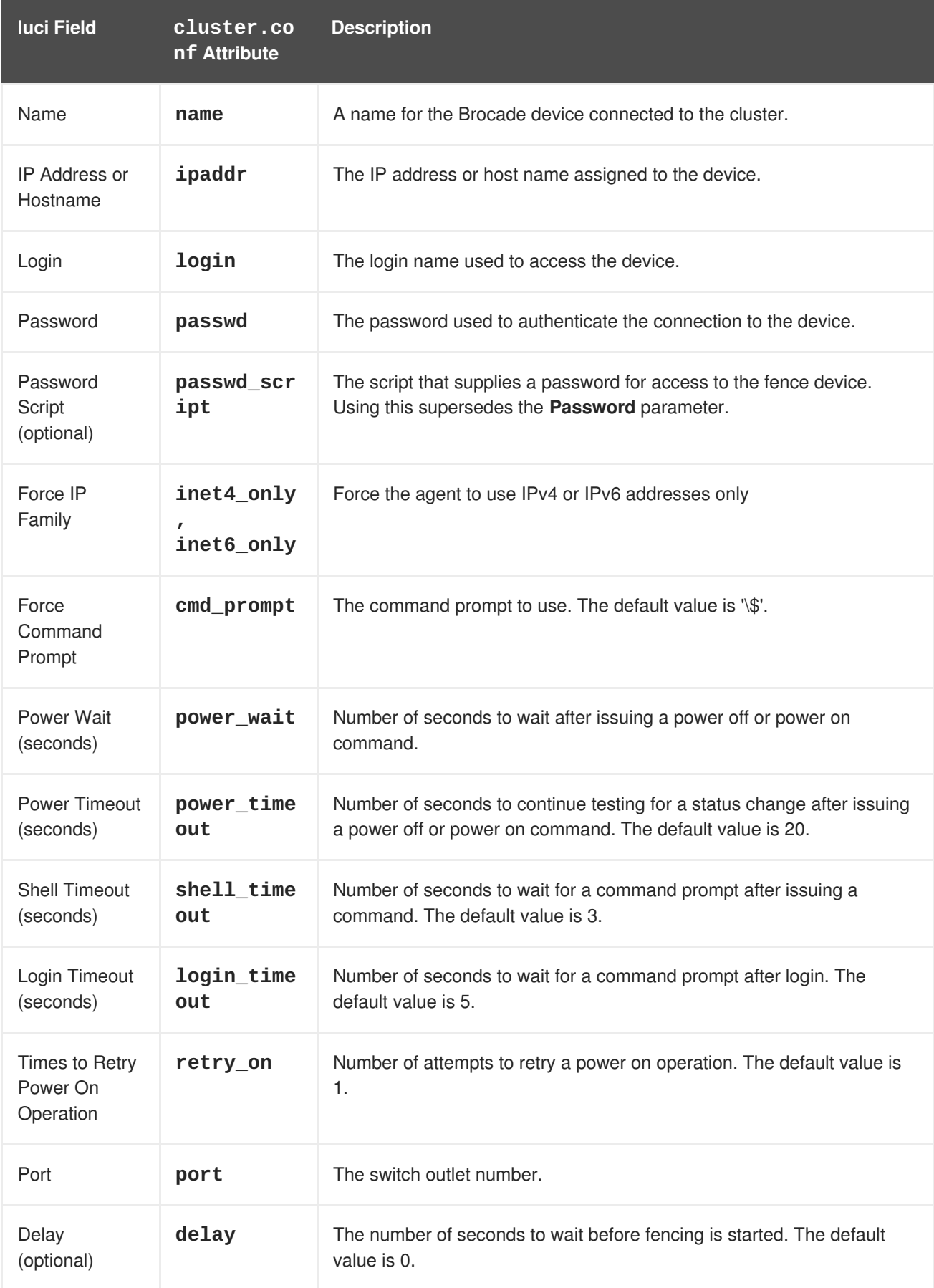

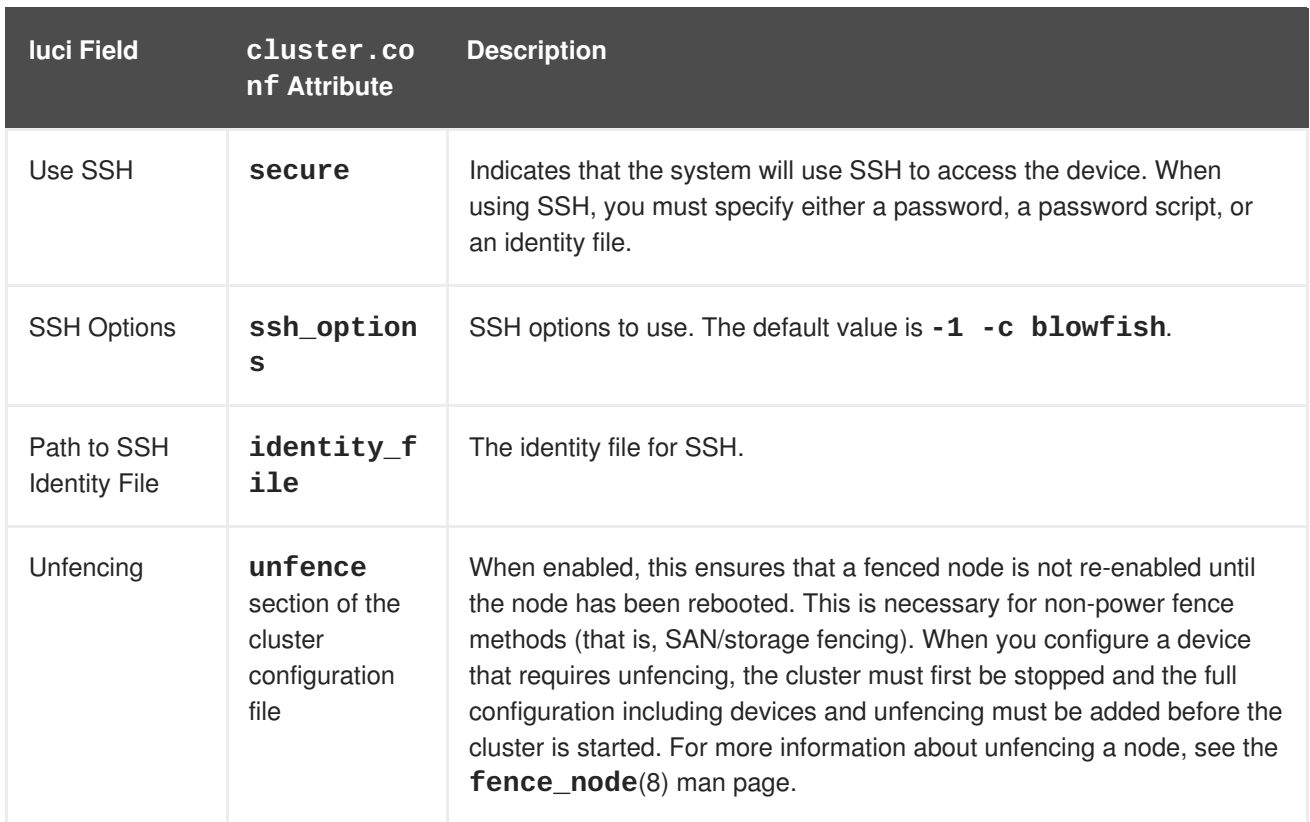

Figure 4.3, ["Brocade](#page-43-0) Fabric Switch" shows the configuration screen for adding an Brocade Fabric Switch fence device.

## <span id="page-43-0"></span>Add Fence Device (Instance)

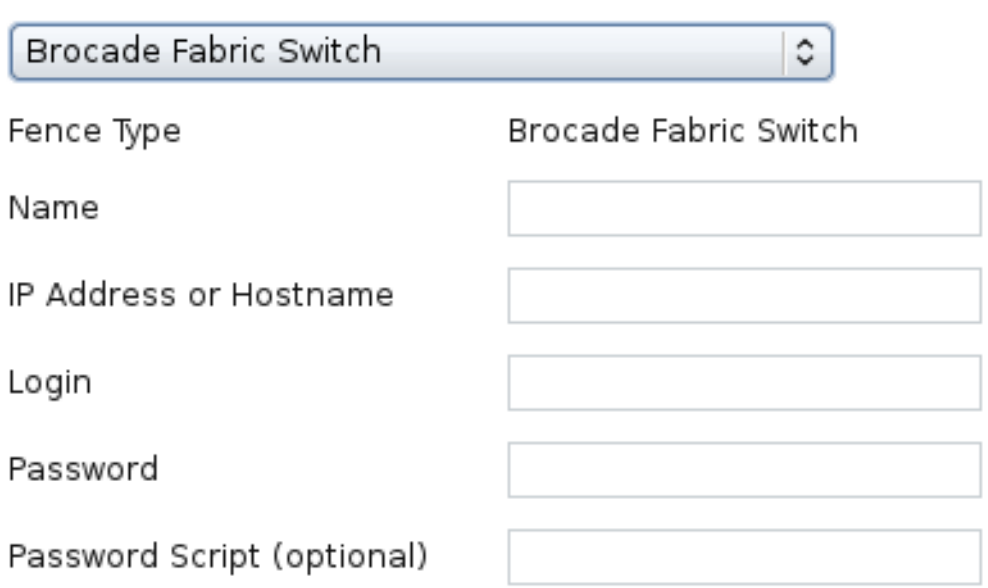

#### **Figure 4.3. Brocade Fabric Switch**

The following command creates a fence device instance for a Brocade device:

```
ccs -f cluster.conf --addfencedev brocadetest agent=fence_brocade
ipaddr=brocadetest.example.com login=root \
 passwd=password123
```
The following is the **cluster.conf** entry for the **fence\_brocade** device:

```
<fencedevices>
 <fencedevice agent="fence_brocade" ipaddr="brocadetest.example.com"
login="brocadetest" \
    name="brocadetest" passwd="brocadetest"/>
</fencedevices>
```
### **4.4. CISCO MDS**

Table 4.5, ["Cisco](#page-45-0) MDS" lists the fence device parameters used by **fence\_cisco\_mds**, the fence agent for Cisco MDS.

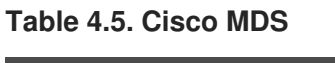

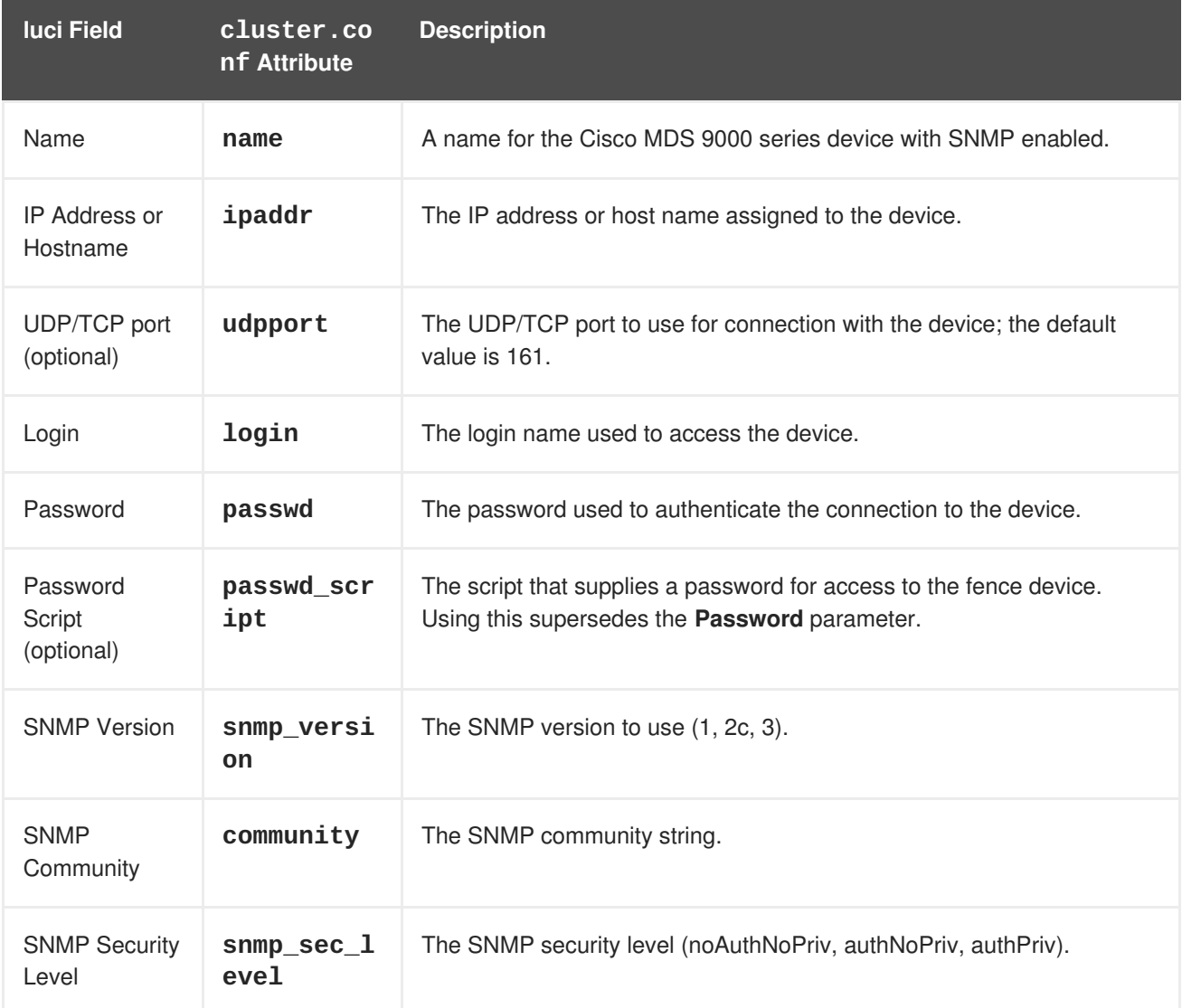

<span id="page-45-0"></span>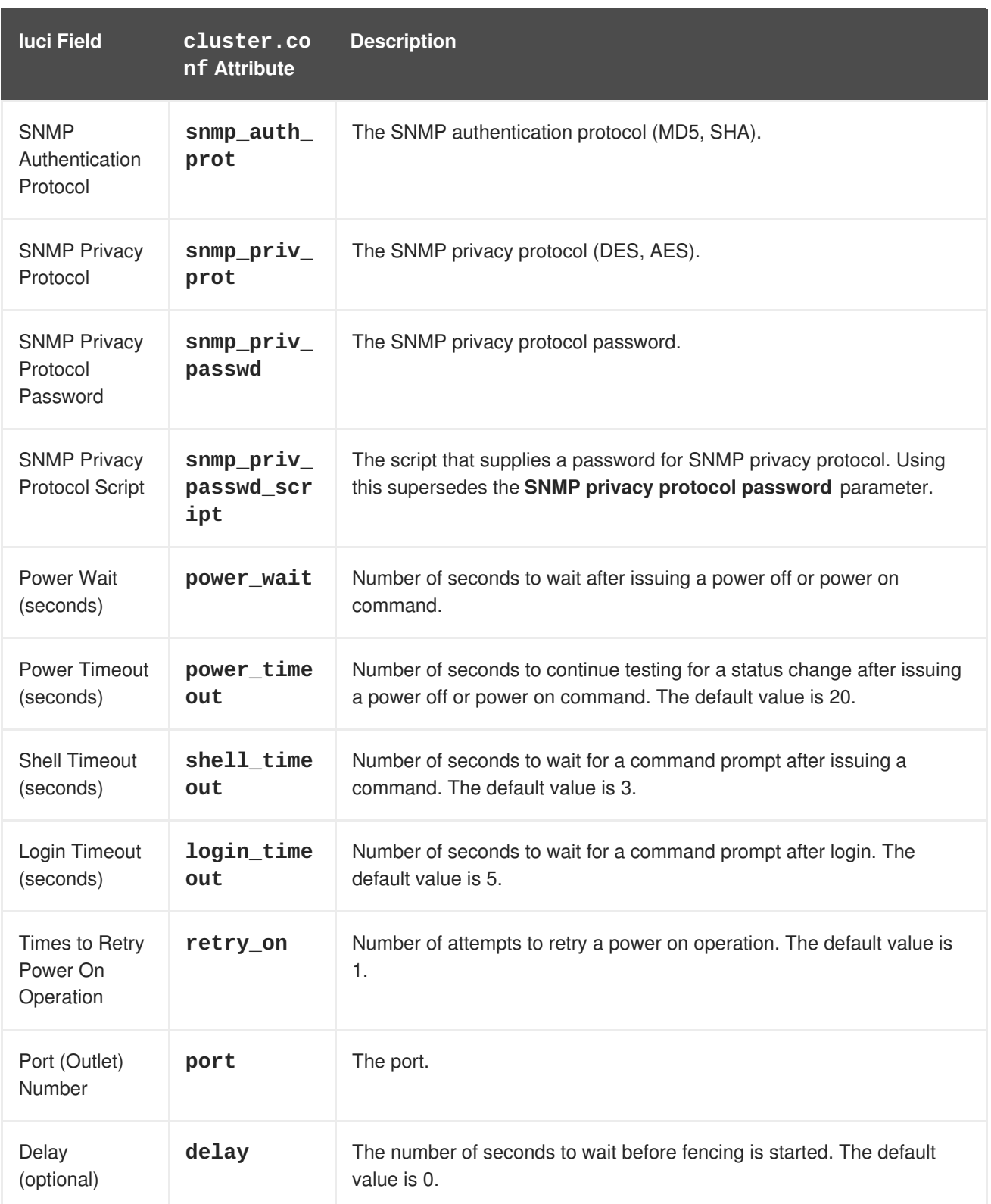

[Figure](#page-46-0) 4.4, "Cisco MDS" shows the configuration screen for adding an Cisco MDS fence device.

<span id="page-46-0"></span>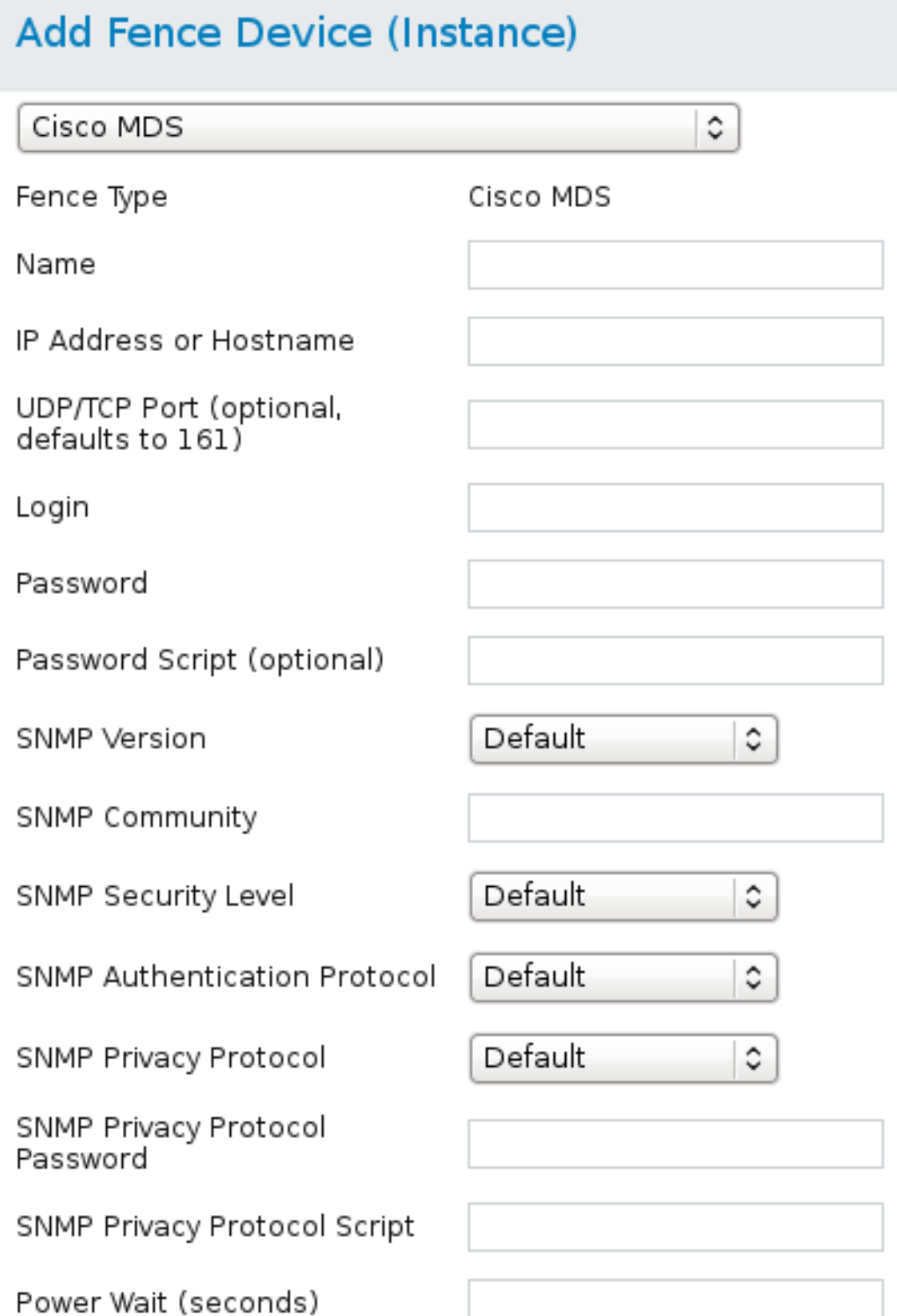

#### **Figure 4.4. Cisco MDS**

The following command creates a fence device instance for a Cisco MDS device:

```
ccs -f cluster.conf --addfencedev mds agent=fence_cisco_mds
ipaddr=192.168.0.1 name=ciscomdstest1 login=root \
 passwd=password123 power_wait=60 snmp_priv_passwd=password123 udpport=161
```
The following is the **cluster.conf** entry for the **fence\_cisco\_mds** device:

```
<fencedevices>
   <fencedevice agent="fence_cisco_mds" community="private"
ipaddr="192.168.0.1" login="root" \
     name="ciscomdstest1" passwd="password123" power_wait="60"
snmp_priv_passwd="password123" \
     udpport="161"/>
 </fencedevices>
```
### **4.5. CISCO UCS**

Table 4.6, ["Cisco](#page-47-0) UCS" lists the fence device parameters used by **fence\_cisco\_ucs**, the fence agent for Cisco UCS.

#### <span id="page-47-0"></span>**Table 4.6. Cisco UCS**

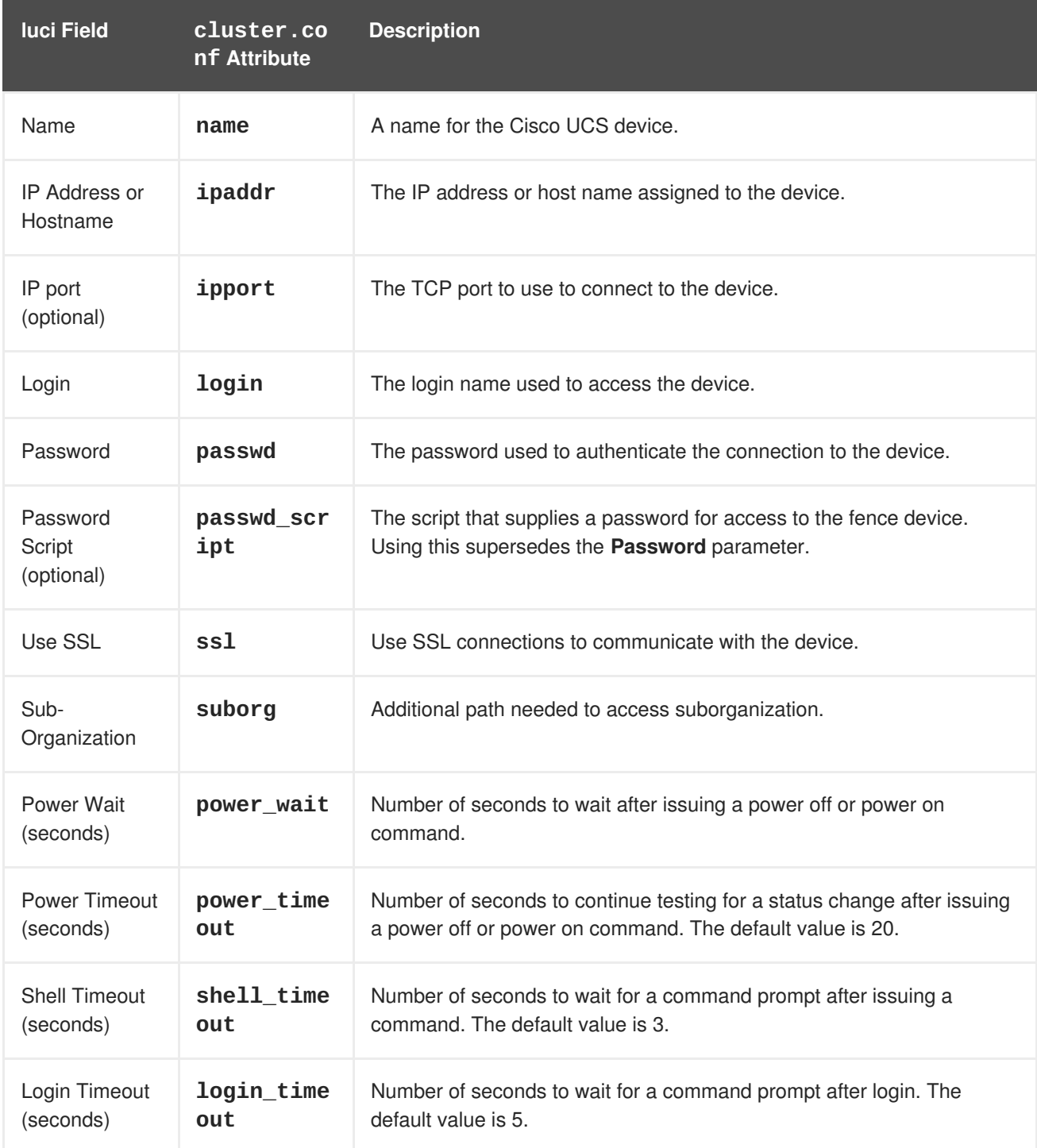

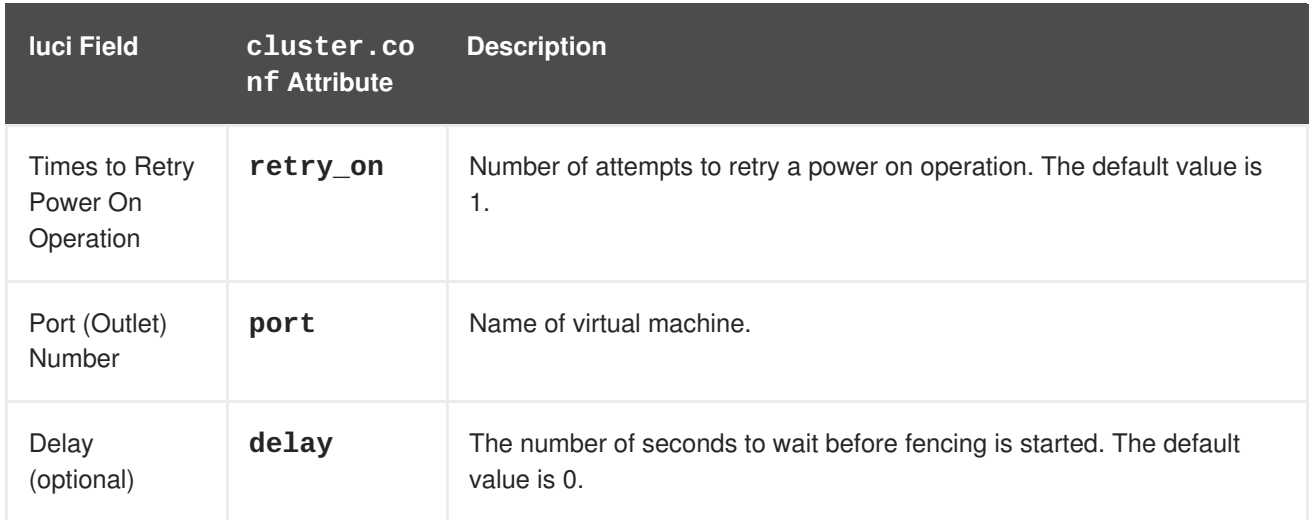

[Figure](#page-48-0) 4.5, "Cisco UCS" shows the configuration screen for adding a Cisco UCS fence device.

# <span id="page-48-0"></span>Add Fence Device (Instance)

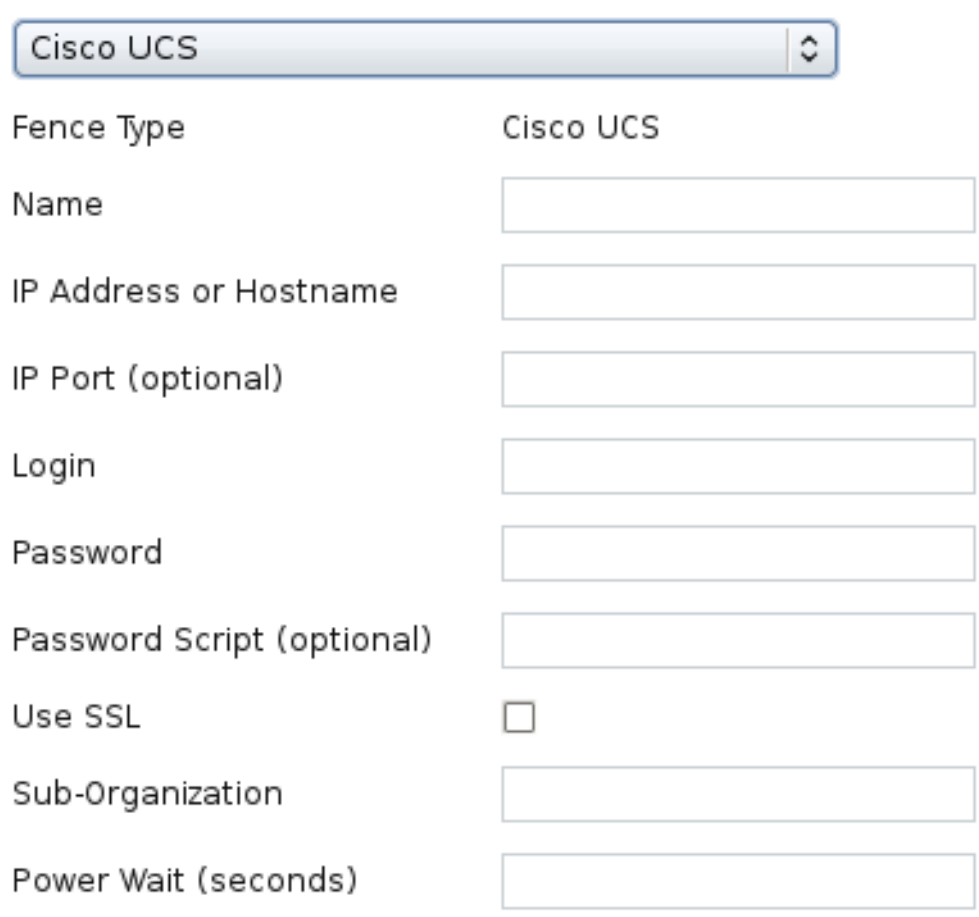

#### **Figure 4.5. Cisco UCS**

The following command creates a fence device instance for a Cisco UCS device:

```
ccs -f cluster.conf --addfencedev ucs agent=fence_cisco_ucs
ipaddr=192.168.0.1 login=root passwd=password123 \
suborg=/org-RHEL/org-Fence/
```
The following is an example **cluster.conf** entry for the **fence\_cisco\_ucs** device as created using either Conga or **ccs**:

```
<fencedevices>
 <fencedevice agent="fence_cisco_ucs" ipaddr="192.168.0.1" login="root"
name="ciscoucstest1" \
    passwd="password123" power_wait="60" ssl="on" suborg="/org-RHEL/org-
Fence/"/>
</fencedevices>
```
### **4.6. DELL DRAC 5**

Table 4.7, "Dell [DRAC](#page-49-0) 5" lists the fence device parameters used by **fence\_drac5**, the fence agent for Dell DRAC 5.

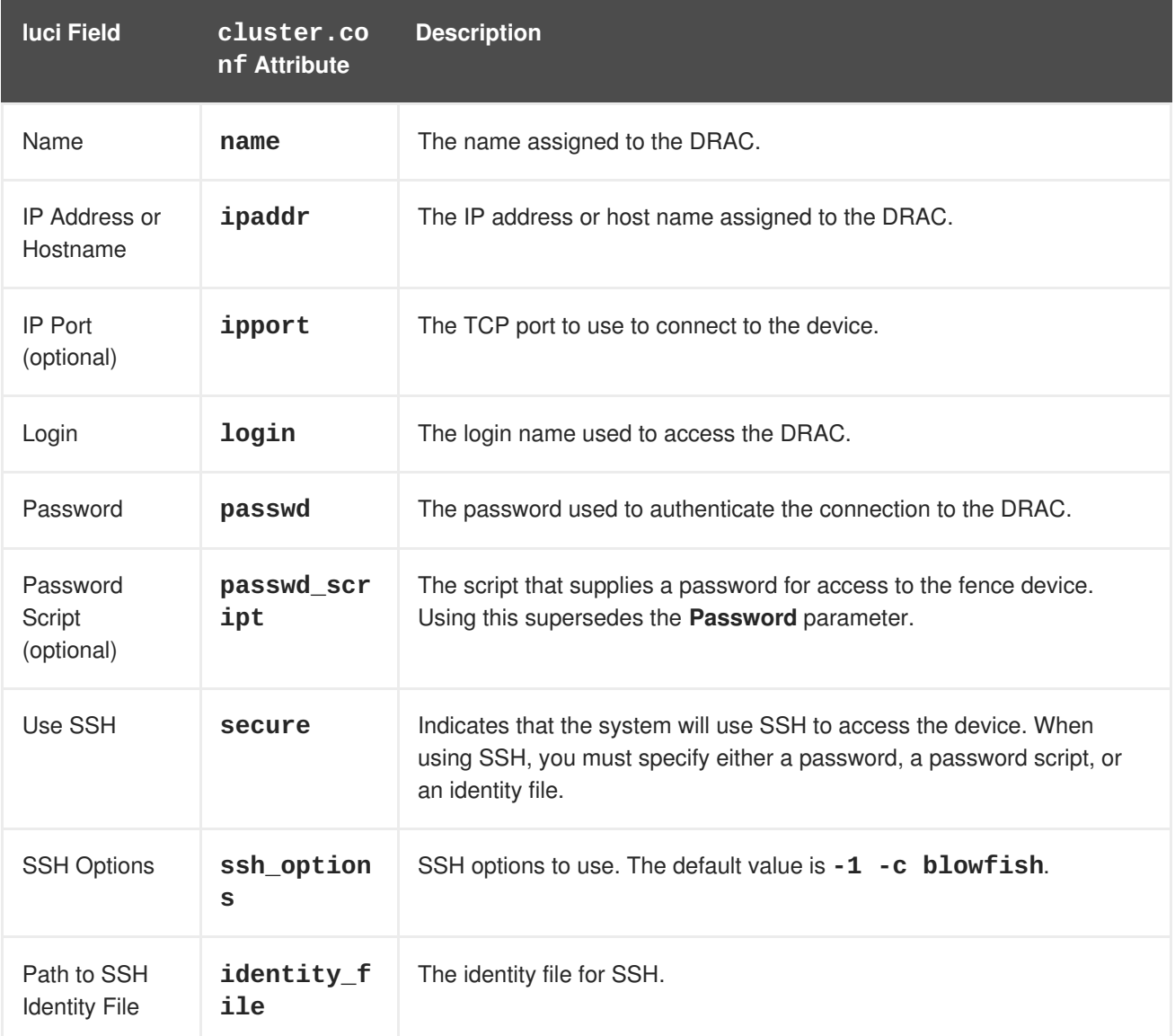

#### <span id="page-49-0"></span>**Table 4.7. Dell DRAC 5**

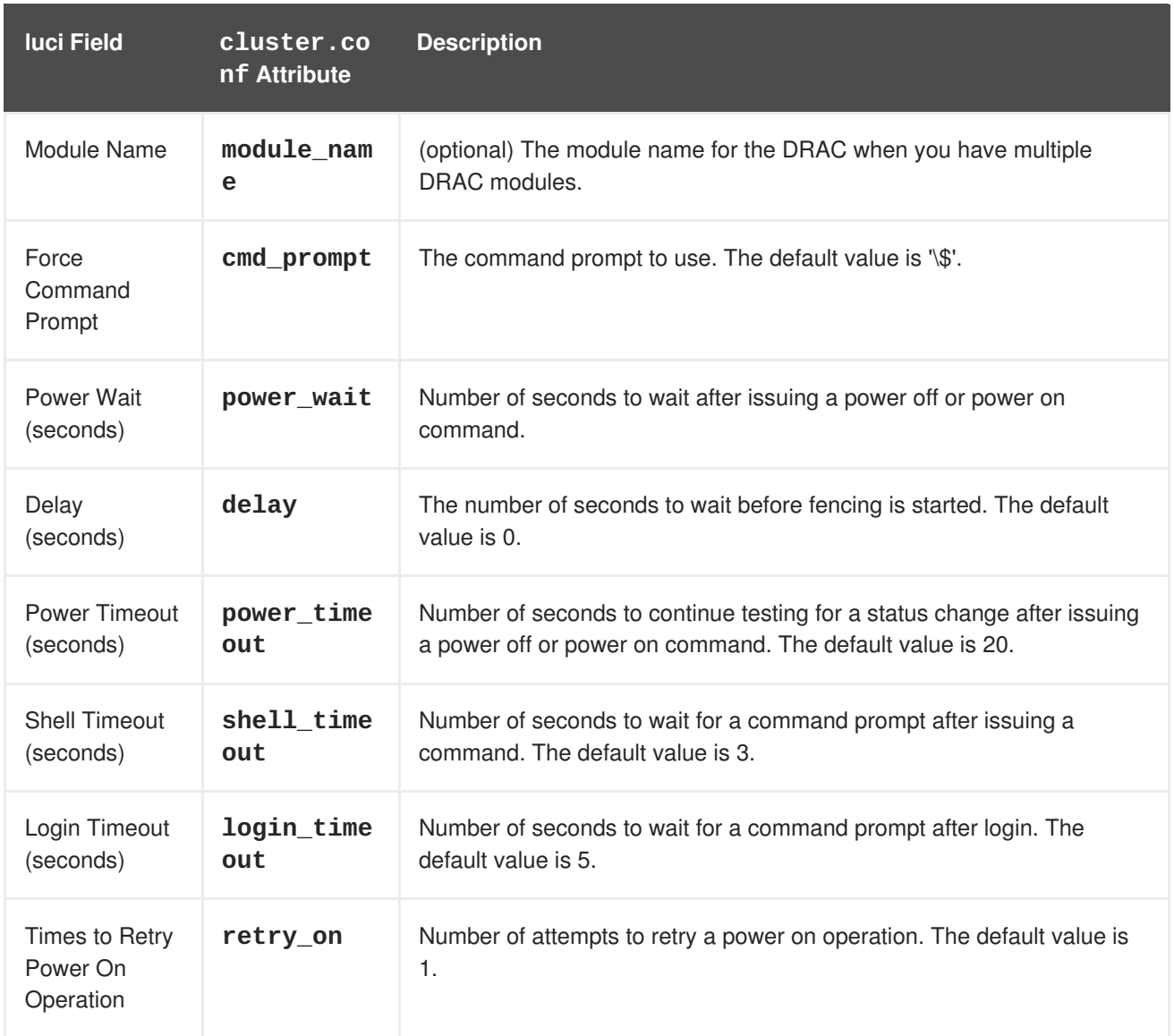

[Figure](#page-51-0) 4.6, "Dell Drac 5" shows the configuration screen for adding a Dell Drac 5 device

## <span id="page-51-0"></span>**Add Fence Device (Instance)**

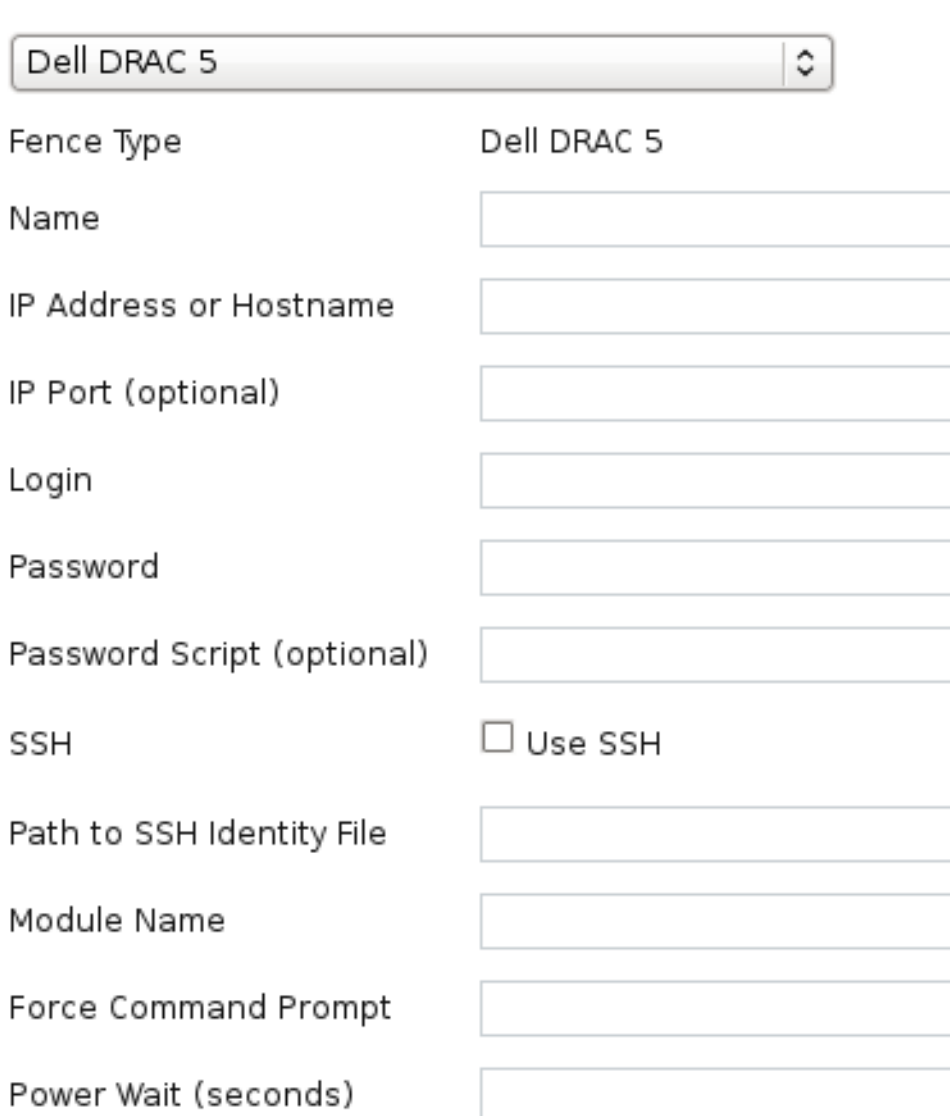

#### **Figure 4.6. Dell Drac 5**

The following command creates a fence device instance for a Dell Drac 5 device:

```
ccs -f cluster.conf --addfencedev delldrac5test1 agent=fence_drac5
ipaddr=192.168.0.1 login=root passwd=password123\
module_name=drac1 power_wait=60
```
The following is the **cluster.conf** entry for the **fence\_drac5** device:

```
<fencedevices>
   <fencedevice agent="fence_drac5" cmd_prompt="\$" ipaddr="192.168.0.1"
login="root" module_name="drac1" \
     name="delldrac5test1" passwd="password123" power_wait="60"/>
 </fencedevices>
```
### **4.7. EATON NETWORK POWER SWITCH**

Table 4.8, "Eaton Network Power Controller (SNMP Interface) (Red Hat [Enterprise](#page-52-0) Linux 6.4 and later)" lists the fence device parameters used by **fence\_eaton\_snmp**, the fence agent for the Eaton over SNMP network power switch.

#### <span id="page-52-0"></span>**Table 4.8. Eaton Network Power Controller (SNMP Interface) (Red Hat Enterprise Linux 6.4 and later)**

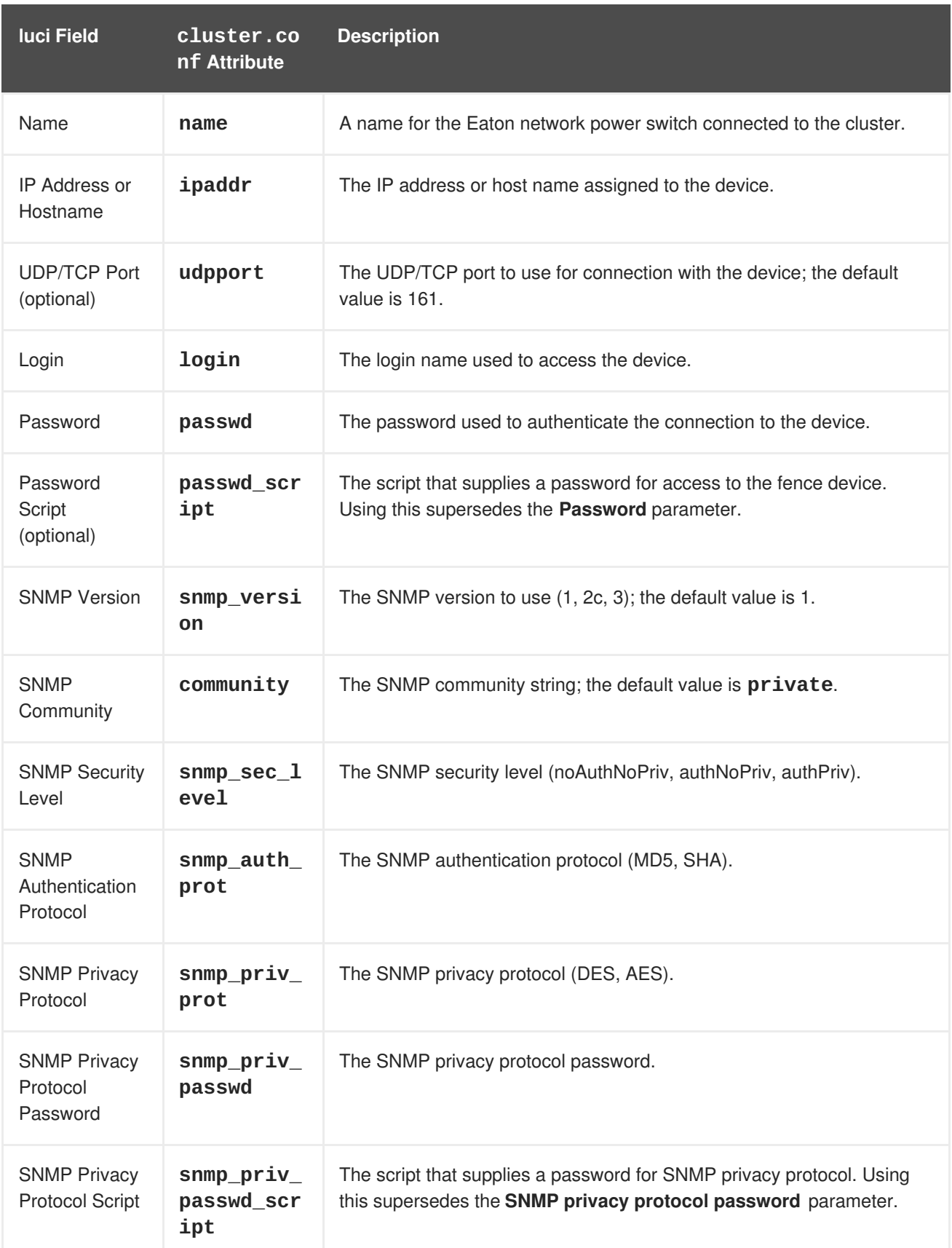

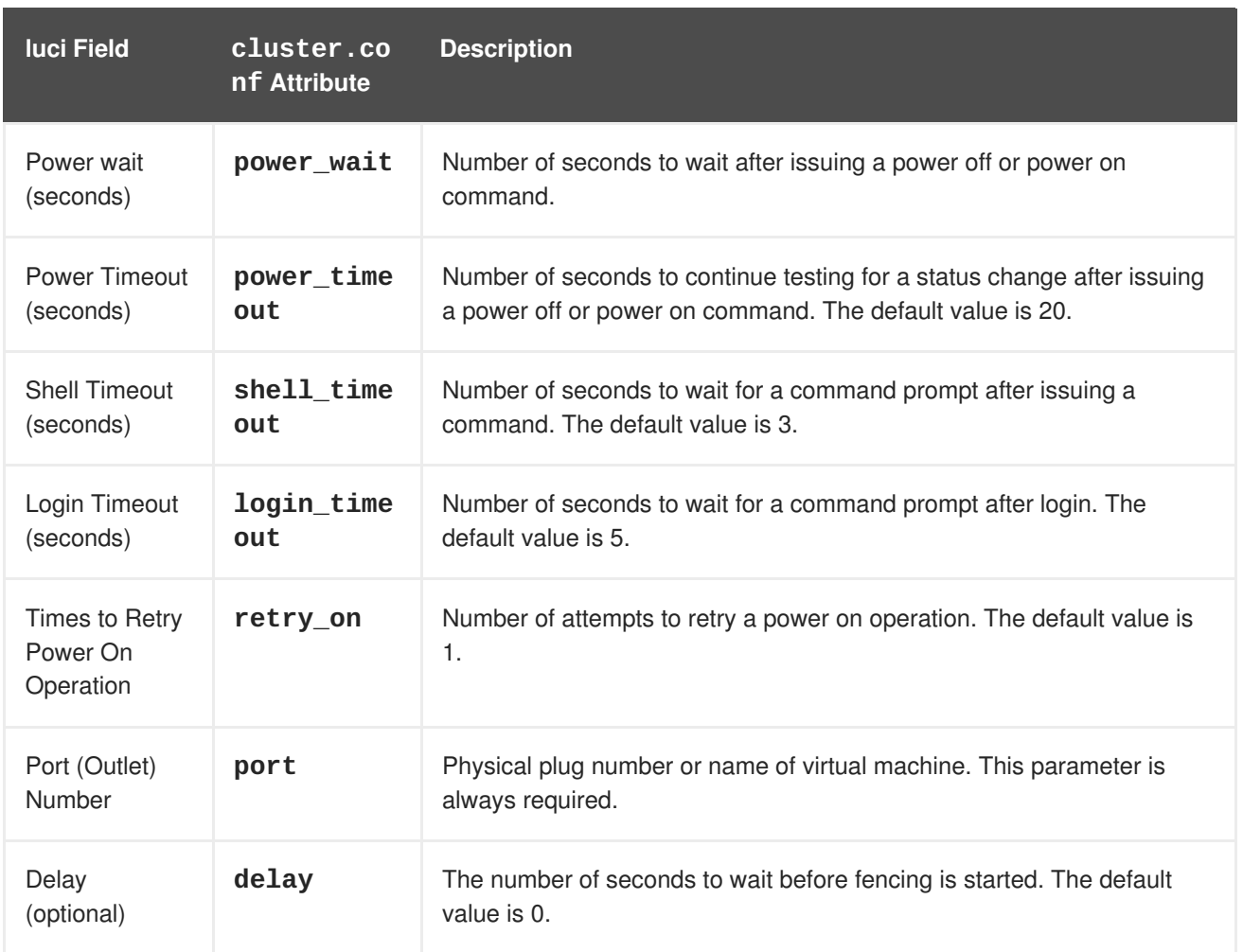

Figure 4.7, "Eaton [Network](#page-54-0) Power Switch" shows the configuration screen for adding an Eaton Network Power Switch fence device.

## <span id="page-54-0"></span>**Add Fence Device (Instance)**

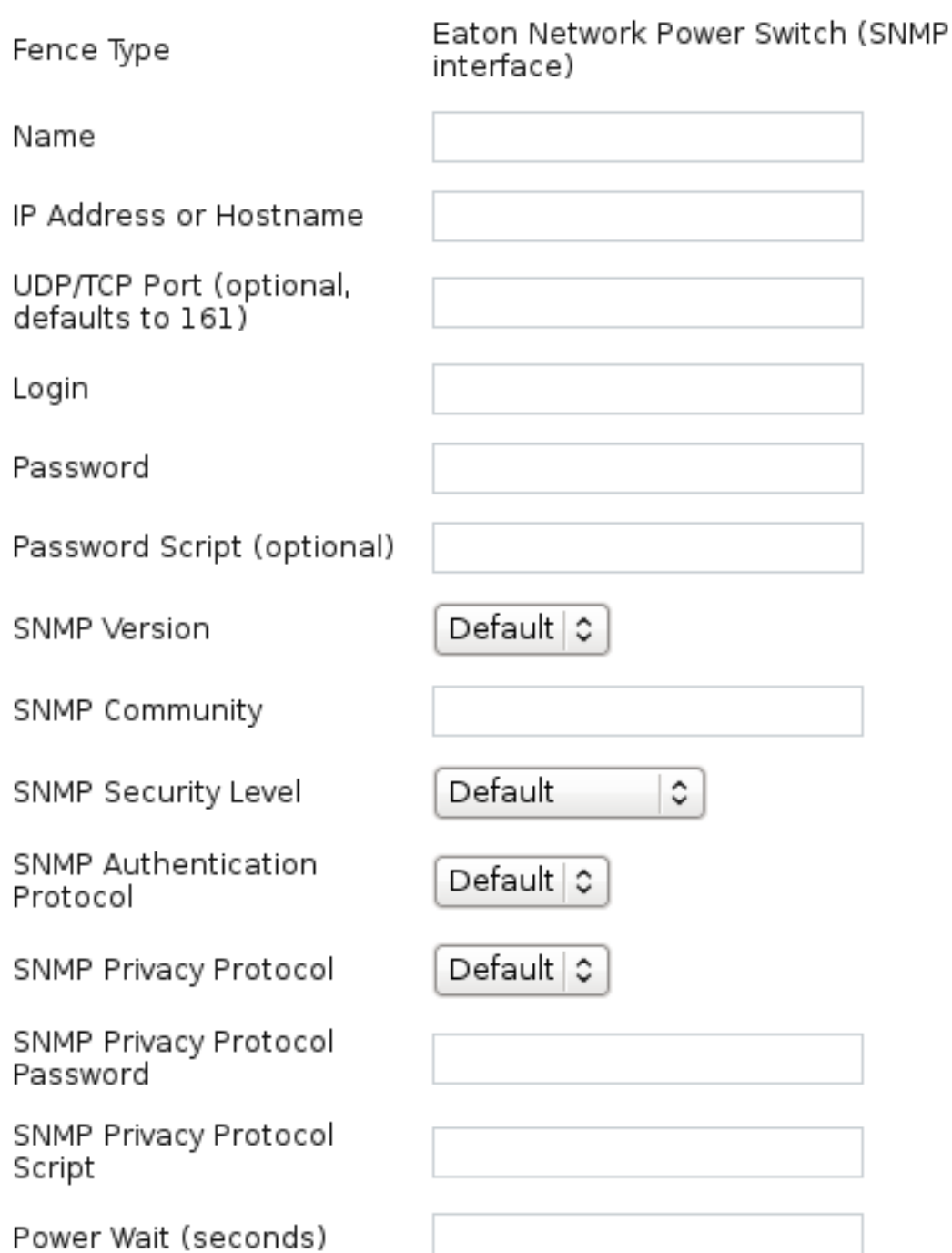

#### **Figure 4.7. Eaton Network Power Switch**

The following command creates a fence device instance for an Eaton Network Power Switch device:

```
ccs -f cluster.conf --addfencedev eatontest agent=fence_eaton_snmp
ipaddr=192.168.0.1 login=root \
passwd=password123 power_wait=60 snmp_priv_passwd=eatonpassword123
udpport=161
```
The following is the **cluster.conf** entry for the **fence\_eaton\_snmp** device:

```
<fencedevices>
 <fencedevice agent="fence_eaton_snmp" community="private"
ipaddr="eatonhost" login="eatonlogin" \
   name="eatontest" passwd="password123" passwd_script="eatonpwscr"
power_wait="3333" \
   snmp_priv_passwd="eatonprivprotpass"
snmp_priv_passwd_script="eatonprivprotpwscr" udpport="161"/>
</fencedevices>
```
### **4.8. EGENERA BLADEFRAME**

Table 4.9, "Egenera [BladeFrame"](#page-55-0) lists the fence device parameters used by **fence\_egenera**, the fence agent for the Egenera BladeFrame.

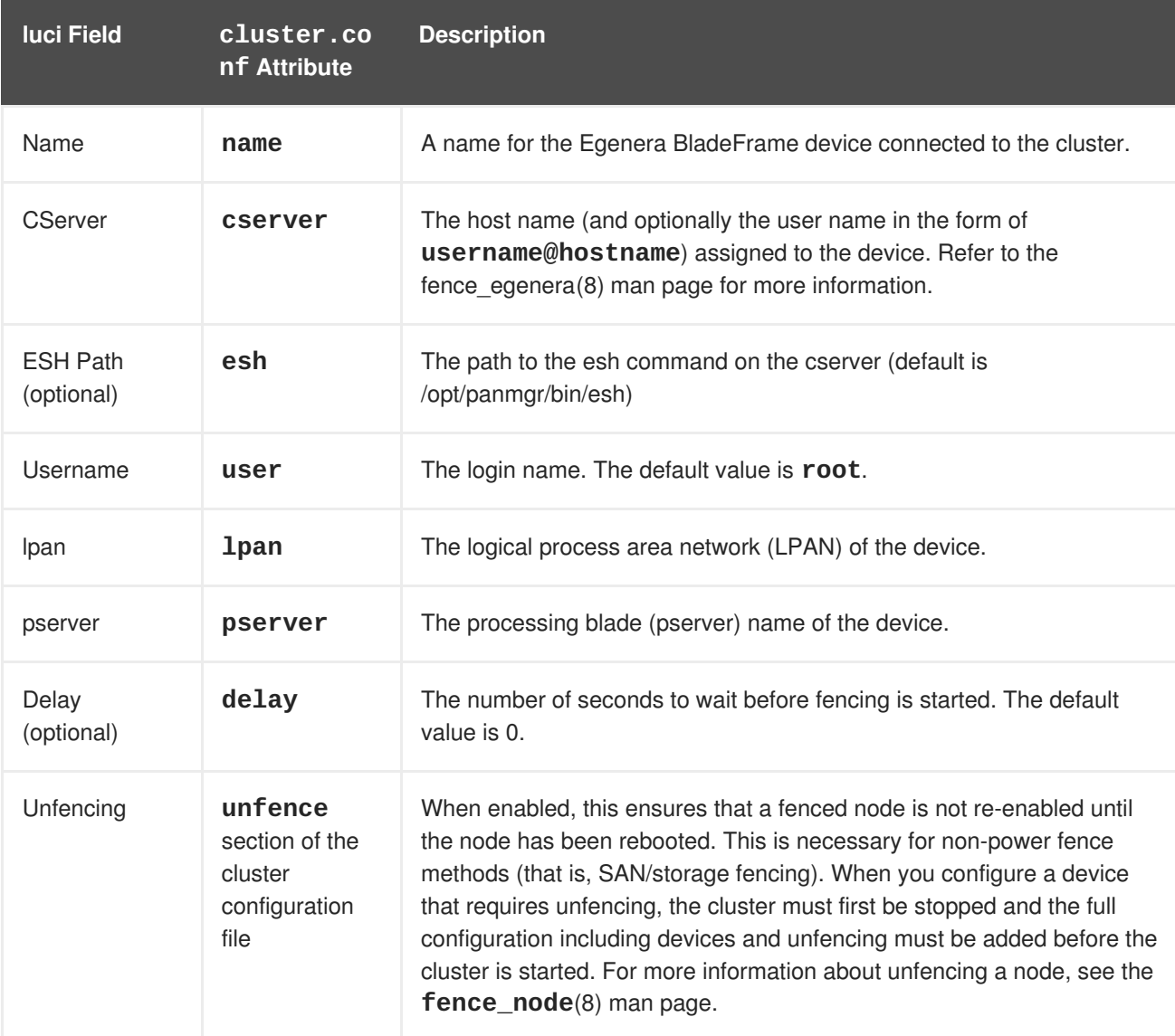

#### <span id="page-55-0"></span>**Table 4.9. Egenera BladeFrame**

Figure 4.8, "Egenera [BladeFrame"](#page-56-0) shows the configuration screen for adding an Egenera BladeFrame fence device.

## <span id="page-56-0"></span>**Add Fence Device (Instance)**

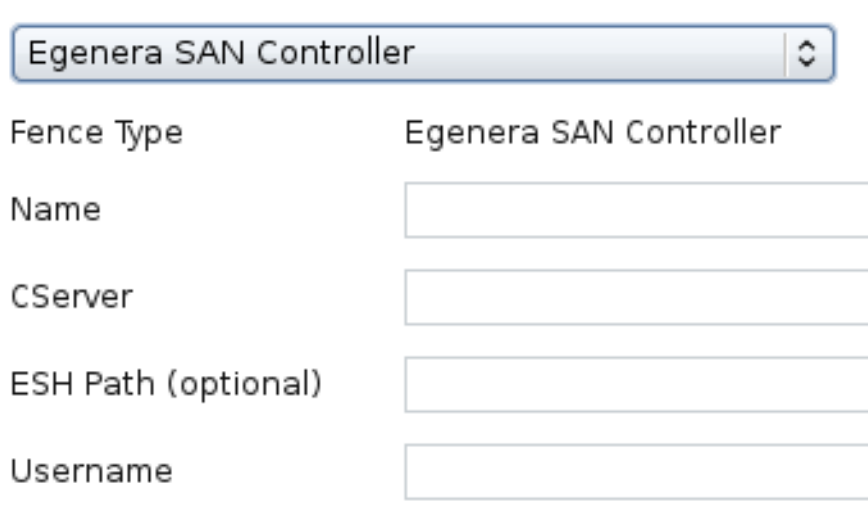

#### **Figure 4.8. Egenera BladeFrame**

The following command creates a fence device instance for an Egenera BladeFrame device:

```
ccs -f cluster.conf --addfencedev egeneratest agent=fence_egenera
user=root cserver=cservertest
```
The following is the **cluster.conf** entry for the **fence\_egenera** device:

```
<fencedevices>
 <fencedevice agent="fence_egenera" cserver="cservertest"
name="egeneratest" user="root"/>
 </fencedevices>
```
### **4.9. EMERSON NETWORK POWER SWITCH (SNMP INTERFACE)**

Table 4.10, "Emerson Network Power Switch (SNMP interface) (Red Hat [Enterprise](#page-57-0) Linux 6.7 and later)" lists the fence device parameters used by **fence\_emerson**, the fence agent for Emerson over SNMP.

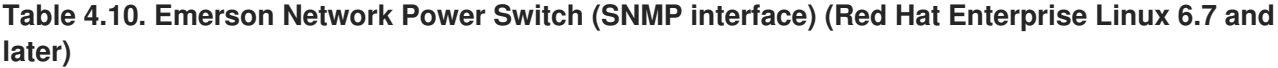

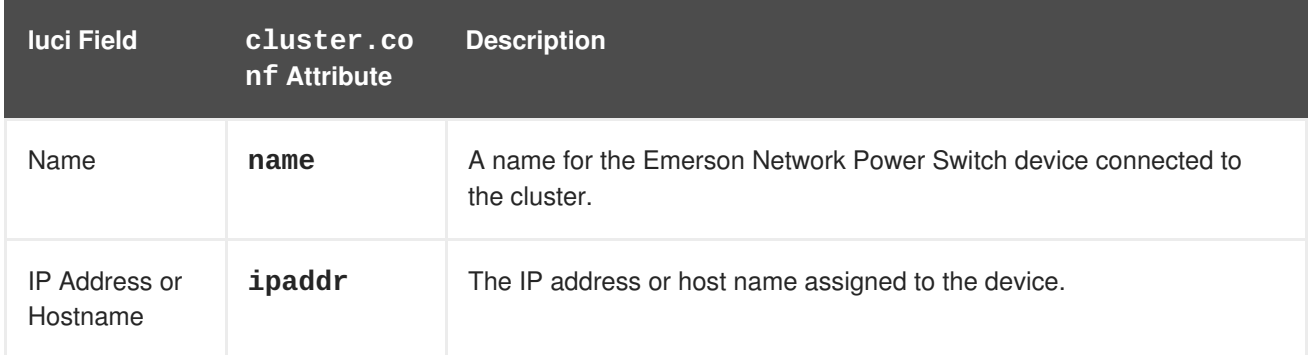

<span id="page-57-0"></span>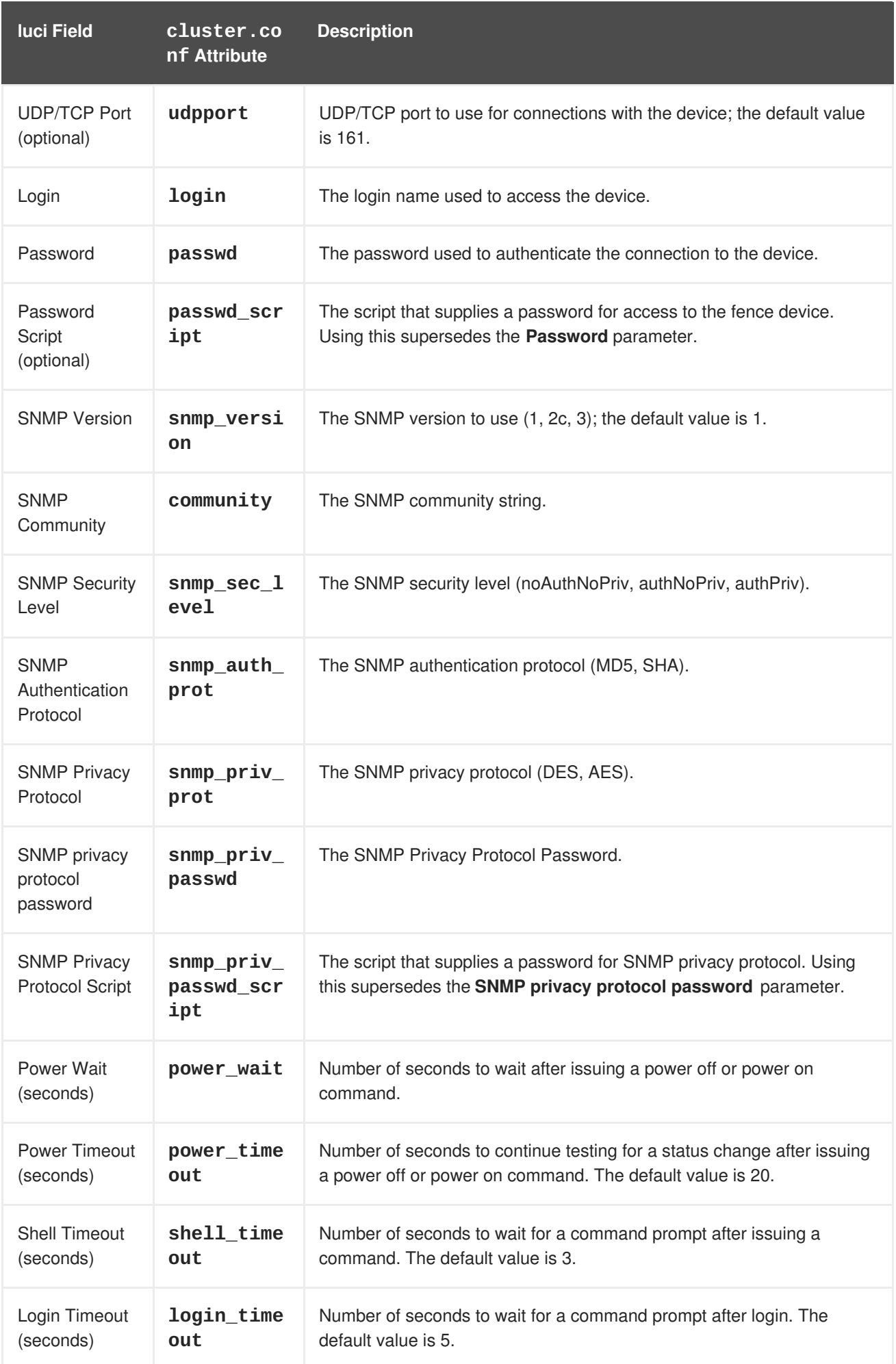

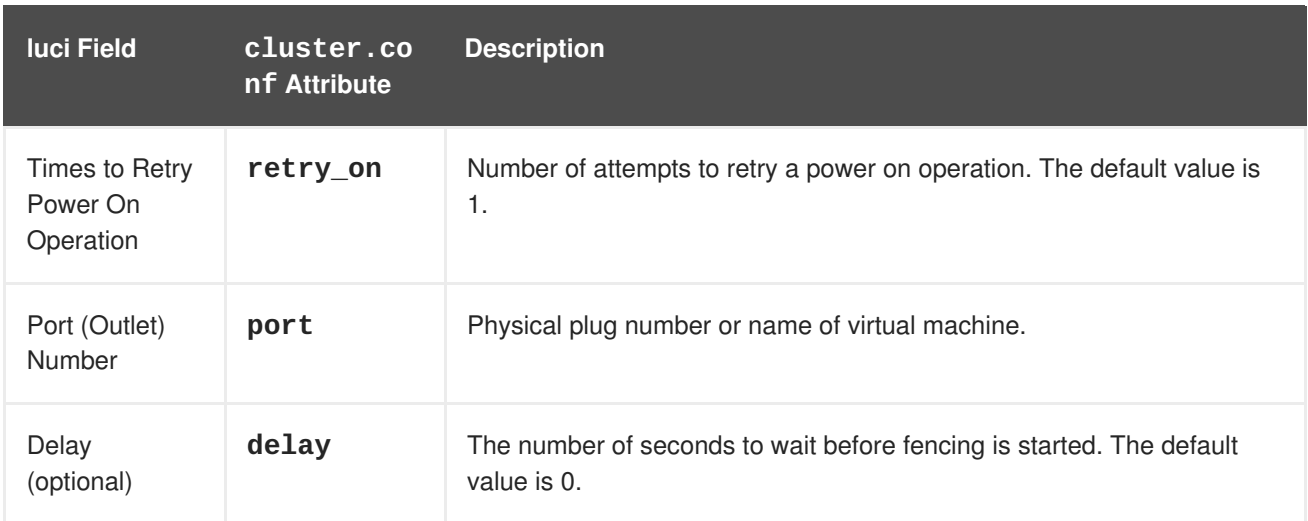

### **4.10. EPOWERSWITCH**

Table 4.11, ["ePowerSwitch"](#page-58-0) lists the fence device parameters used by **fence\_eps**, the fence agent for ePowerSwitch.

#### <span id="page-58-0"></span>**Table 4.11. ePowerSwitch**

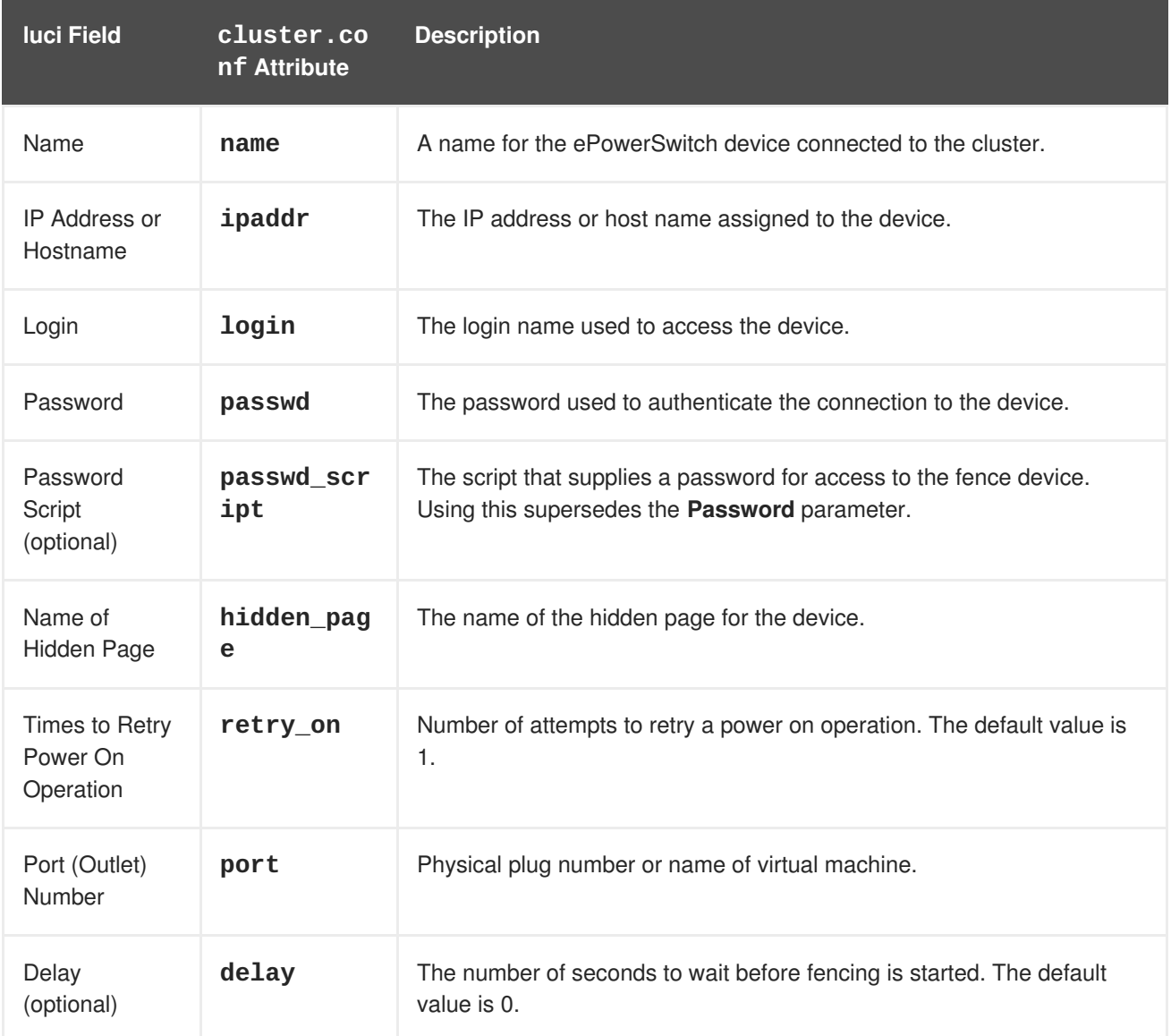

Figure 4.9, ["ePowerSwitch"](#page-59-0) shows the configuration screen for adding an ePowerSwitch fence device.

<span id="page-59-0"></span>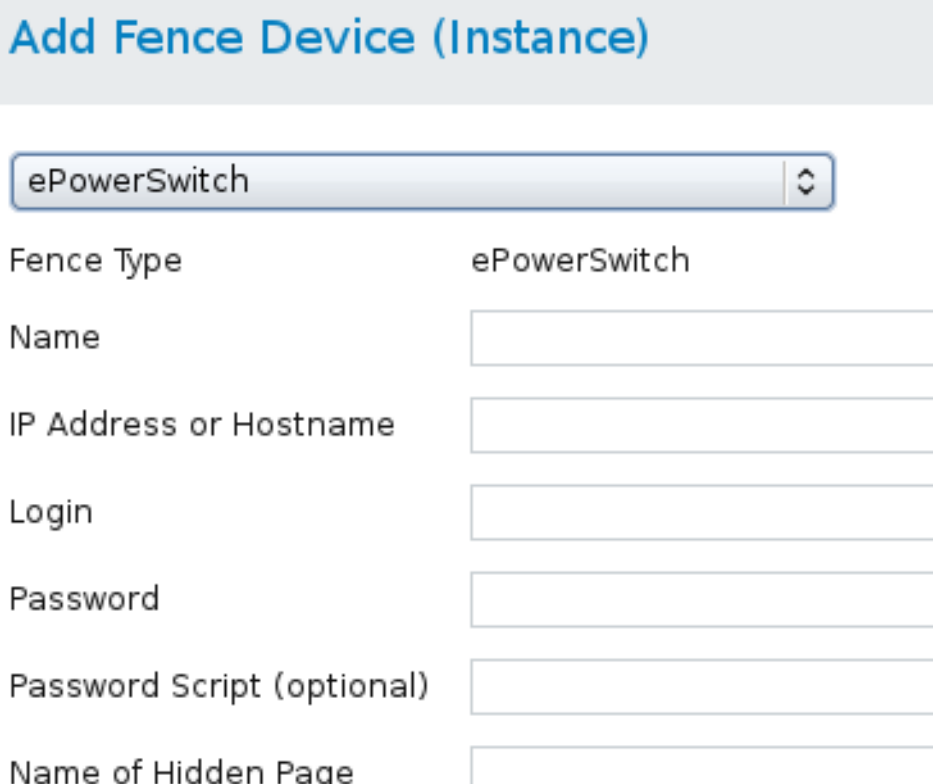

#### **Figure 4.9. ePowerSwitch**

The following command creates a fence device instance for an ePowerSwitch device:

```
ccs -f cluster.conf --addfencedev epstest1 agent=fence_eps
ipaddr=192.168.0.1 login=root passwd=password123 \
hidden_page=hidden.htm
```
The following is the **cluster.conf** entry for the **fence\_eps** device:

```
<fencedevices>
   <fencedevice agent="fence_eps" hidden_page="hidden.htm"
ipaddr="192.168.0.1" login="root" name="epstest1" \
    passwd="password123"/>
 </fencedevices>
```
### **4.11. FENCE VIRT (SERIAL/VMCHANNEL MODE)**

Table 4.12, "Fence virt [\(Serial/VMChannel](#page-60-0) Mode)" lists the fence device parameters used by **fence\_virt**, the fence agent for virtual machines using VM channel or serial mode .

#### **Table 4.12. Fence virt (Serial/VMChannel Mode)**

<span id="page-60-0"></span>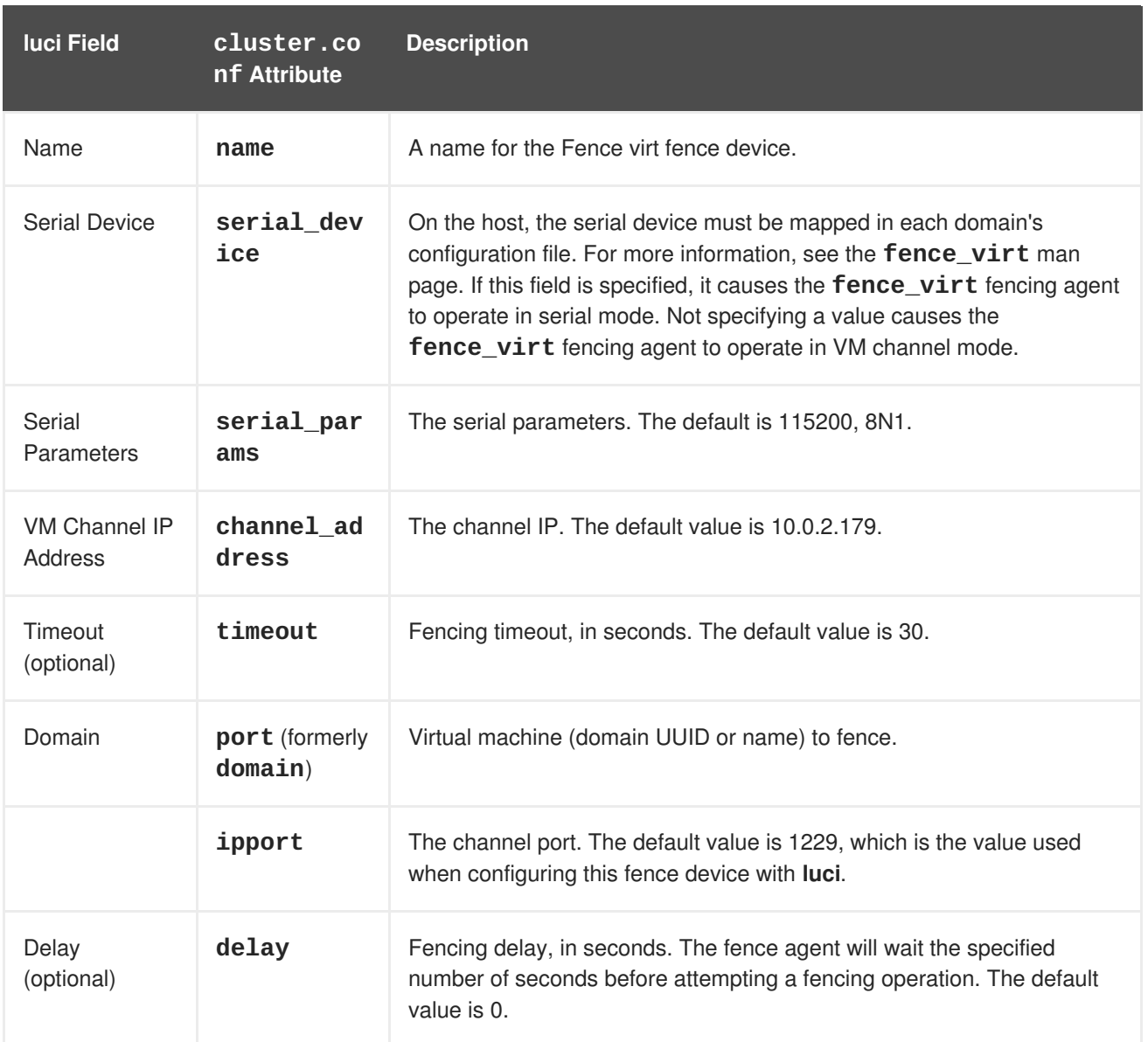

The following command creates a fence device instance for virtual machines using serial mode.

```
ccs -f cluster.conf --addfencedev fencevirt1 agent=fence_virt
serial_device=/dev/ttyS1 serial_params=19200, 8N1
```
The following is the **cluster.conf** entry for the **fence\_virt** device:

```
<fencedevices>
   <fencedevice agent="fence_virt" name="fencevirt1"
serial_device="/dev/ttyS1" serial_params="19200, 8N1"/>
</fencedevices>
```
### **4.12. FENCE VIRT (MULTICAST MODE)**

Table 4.13, "Fence virt [\(Multicast](#page-61-0) Mode) " lists the fence device parameters used by **fence\_xvm**, the fence agent for virtual machines using multicast.

#### **Table 4.13. Fence virt (Multicast Mode)**

<span id="page-61-0"></span>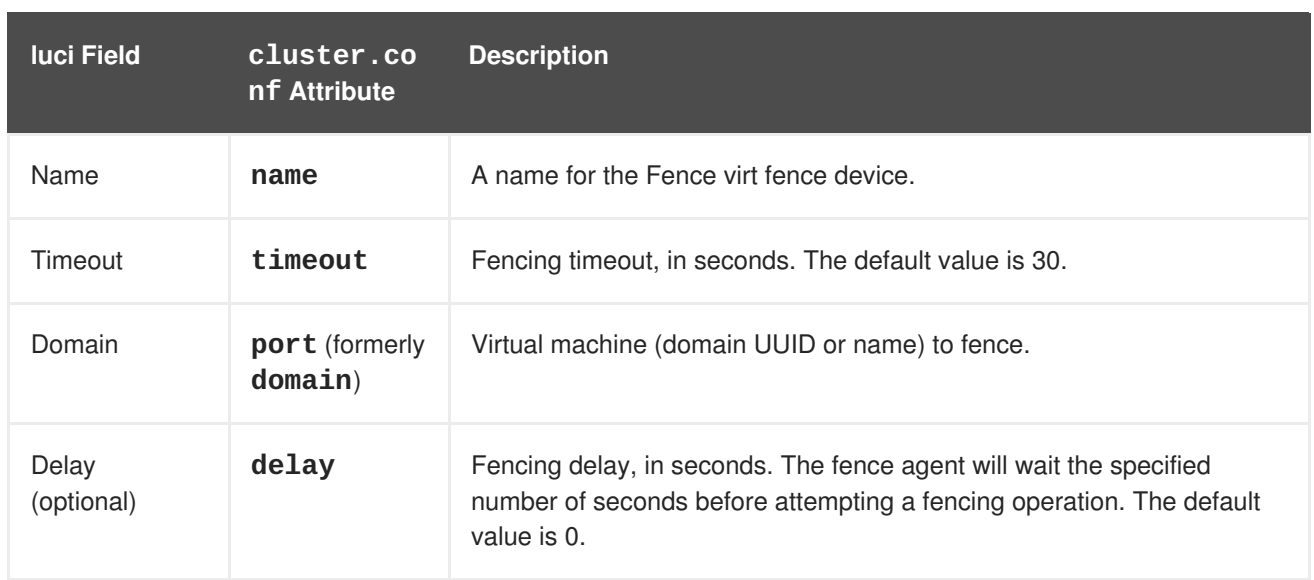

### **4.13. FUJITSU-SIEMENS REMOTEVIEW SERVICE BOARD (RSB)**

Table 4.14, "Fujitsu Siemens [Remoteview](#page-61-1) Service Board (RSB)" lists the fence device parameters used by **fence\_rsb**, the fence agent for Fujitsu-Siemens RemoteView Service Board (RSB).

| luci Field                       | cluster.co<br>nf Attribute | <b>Description</b>                                                                                                   |
|----------------------------------|----------------------------|----------------------------------------------------------------------------------------------------|
| Name                             | name                       | A name for the RSB to use as a fence device.                                                                         |
| <b>IP Address or</b><br>Hostname | ipaddr                     | The host name assigned to the device.                                                                                |
| Login                            | login                      | The login name used to access the device.                                                                            |
| Password                         | passwd                     | The password used to authenticate the connection to the device.                                                      |
| Password<br>Script<br>(optional) | passwd_scr<br>ipt          | The script that supplies a password for access to the fence device.<br>Using this supersedes the Password parameter. |
| <b>TCP Port</b>                  | ipport                     | The port number on which the telnet service listens. The default value is<br>3172.                                   |
| Force<br>Command<br>Prompt       | cmd_prompt                 | The command prompt to use. The default value is '\\$'.                                                               |
| Power Wait<br>(seconds)          | power_wait                 | Number of seconds to wait after issuing a power off or power on<br>command.                                          |
| Delay<br>(seconds)               | delay                      | The number of seconds to wait before fencing is started. The default<br>value is 0.                                  |

<span id="page-61-1"></span>**Table 4.14. Fujitsu Siemens Remoteview Service Board (RSB)**

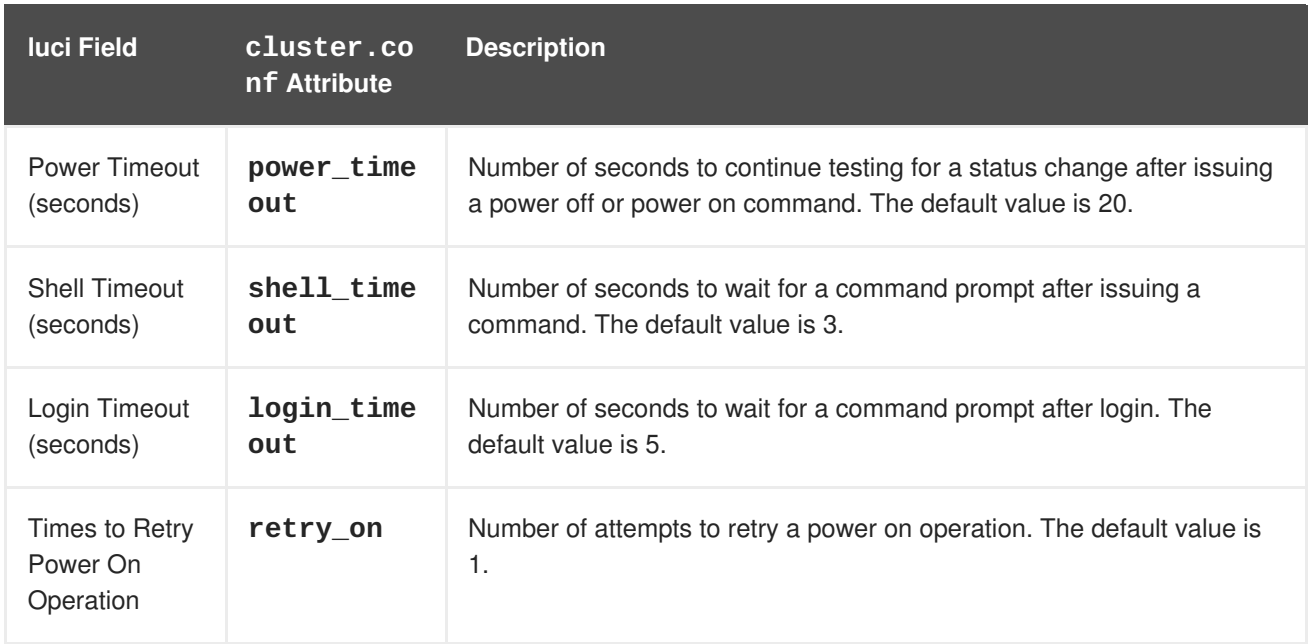

Figure 4.10, ["Fujitsu-Siemens](#page-62-0) RSB" shows the configuration screen for adding an Fujitsu-Siemens RSB fence device.

# <span id="page-62-0"></span>**Add Fence Device (Instance)**

Fujitsu Siemens RemoteView Service Board  $\hat{\mathbf{c}}$ 

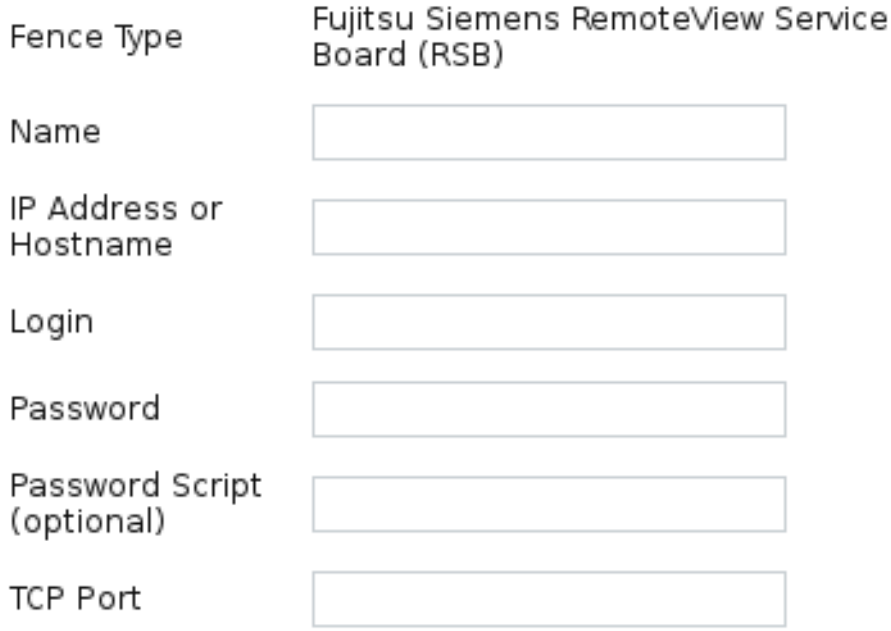

#### **Figure 4.10. Fujitsu-Siemens RSB**

The following command creates a fence device instance for a Fujiitsu-Siemens RSB device:

```
ccs -f cluster.conf --addfencedev fsrbtest1 agent=fence_rsb
ipaddr=192.168.0.1 login=root passwd=password123 \
telnet_port=3172
```
The following is the **cluster.conf** entry for the **fence\_rsb** device:

```
<fencedevices>
   <fencedevice agent="fence_rsb" ipaddr="192.168.0.1" login="root"
name="fsrsbtest1" passwd="password123" telnet_port="3172"/>
 </fencedevices>
```
### **4.14. HEWLETT-PACKARD BLADESYSTEM**

Table 4.15, "HP [BladeSystem](#page-63-0) (Red Hat Enterprise Linux 6.4 and later)" lists the fence device parameters used by **fence\_hpblade**, the fence agent for HP BladeSystem.

<span id="page-63-0"></span>**Table 4.15. HP BladeSystem (Red Hat Enterprise Linux 6.4 and later)**

| luci Field                                           | cluster.co<br>nf Attribute        | <b>Description</b>                                                                                                    |
|------------------------------------------------------|-----------------------------------|----------------------------------------------------------------------------------------------------|
| Name                                                 | name                              | The name assigned to the HP Bladesystem device connected to the<br>cluster.                                                          |
| IP Address or<br>Hostname                            | ipaddr                            | The IP address or host name assigned to the HP BladeSystem device.                                                                   |
| IP Port<br>(optional)                                | ipport                            | The TCP port to use to connect to the device.                                                                                        |
| Login                                                | login                             | The login name used to access the HP BladeSystem device. This<br>parameter is required.                                              |
| Password                                             | passwd                            | The password used to authenticate the connection to the fence device.                                                                |
| Password<br>Script<br>(optional)                     | passwd_scr<br>ipt                 | The script that supplies a password for access to the fence device.<br>Using this supersedes the Password parameter.                 |
| Force<br>Command<br>Prompt                           | cmd_prompt                        | The command prompt to use. The default value is '\\$'.                                                                               |
| Missing port<br>returns OFF<br>instead of<br>failure | missing_as<br>$_{\mathsf{C}}$ off | Missing port returns OFF instead of failure.                                                                                         |
| Power Wait<br>(seconds)                              | power_wait                        | Number of seconds to wait after issuing a power off or power on<br>command.                                                          |
| Power Timeout<br>(seconds)                           | power_time<br>out                 | Number of seconds to continue testing for a status change after issuing<br>a power off or power on command. The default value is 20. |

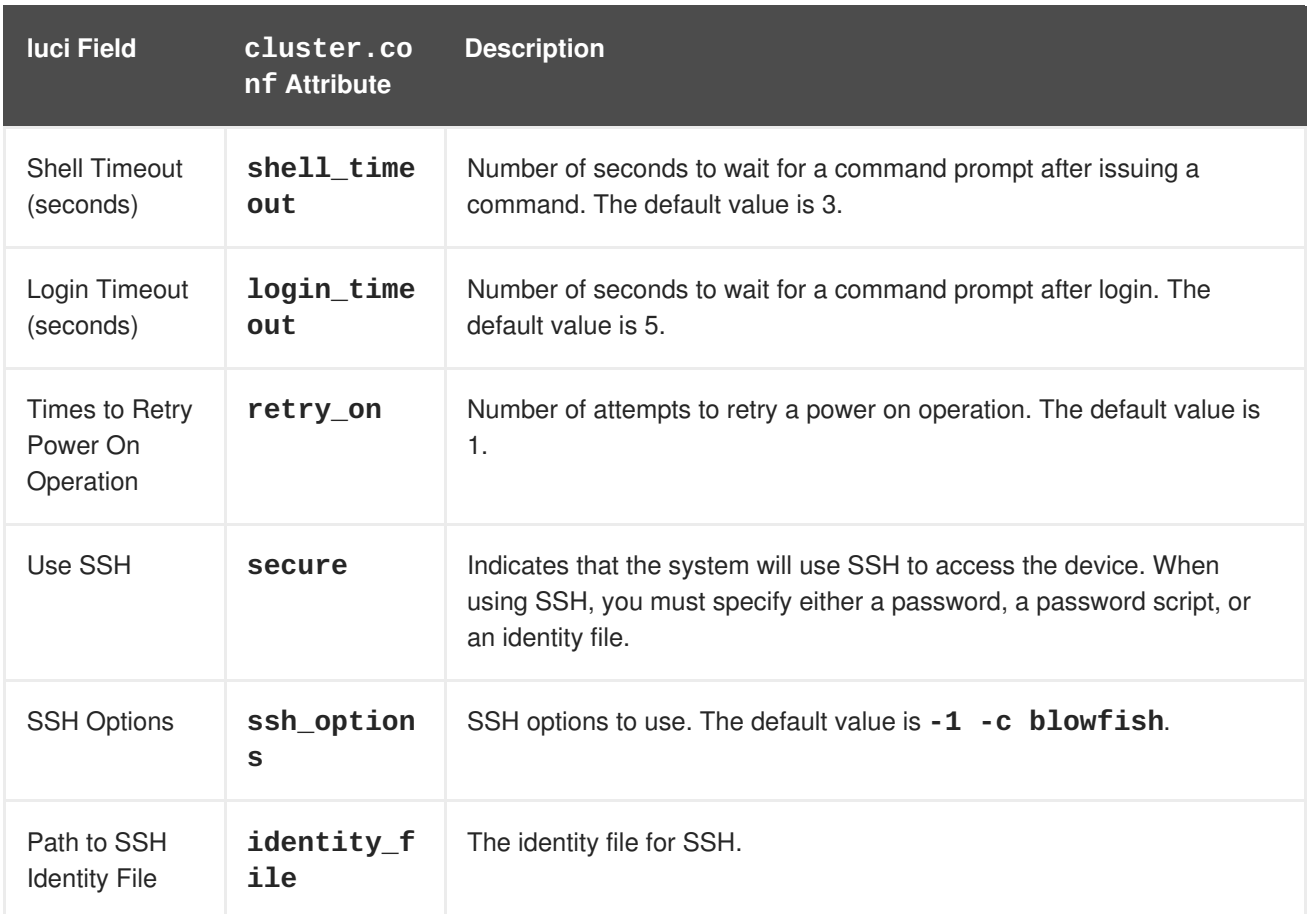

Figure 4.11, "HP [BladeSystem"](#page-65-0) shows the configuration screen for adding an HP BladeSystem fence device.

## <span id="page-65-0"></span>**Add Fence Device (Instance)**

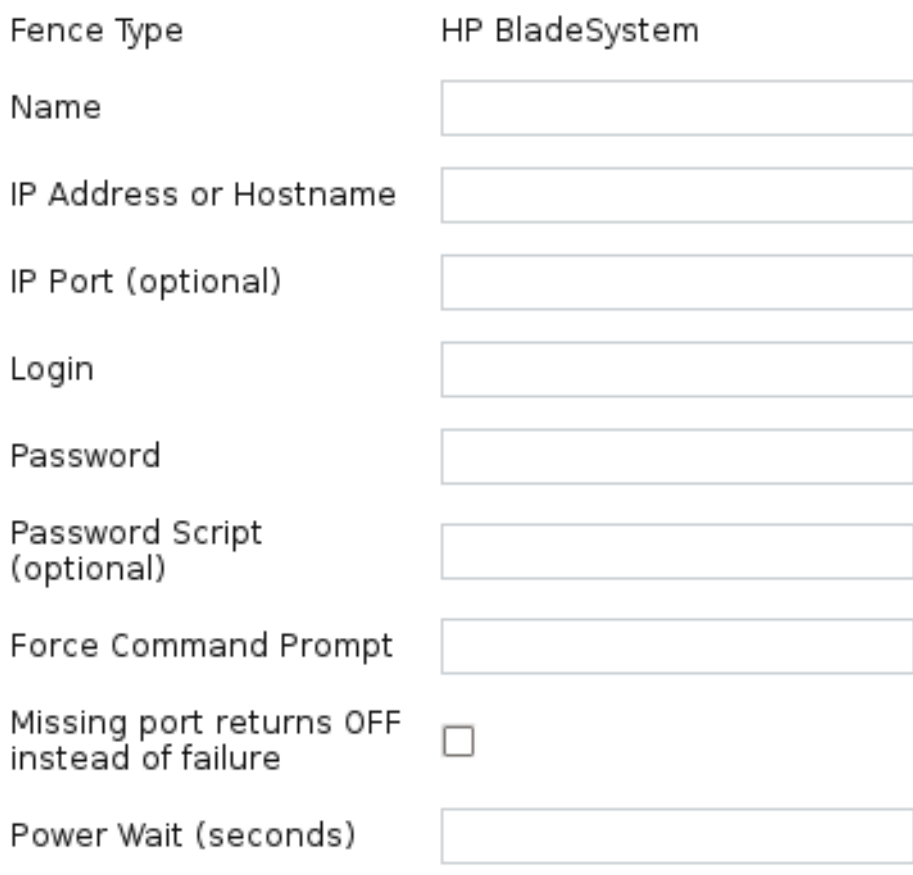

#### **Figure 4.11. HP BladeSystem**

The following command creates a fence device instance for a BladeSystem device:

```
ccs -f cluster.conf --addfencedev hpbladetest1 agent=fence_hpblade
cmd_prompt=c7000oa> ipaddr=192.168.0.1 \
login=root passwd=password123 missing_as_off=on power_wait=60
```
The following is the **cluster.conf** entry for the **fence\_hpblade** device:

```
<fencedevices>
  <fencedevice agent="fence_hpblade" cmd_prompt="c7000oa>"
ipaddr="hpbladeaddr" ipport="13456" \
   login="root" missing_as_off="on" name="hpbladetest1"
passwd="password123" passwd_script="hpbladepwscr" \
   power_wait="60"/>
 </fencedevices>
```
### **4.15. HEWLETT-PACKARD ILO**

The fence agents for HP iLO devices **fence\_ilo** and HP iLO2 devices **fence\_ilo2**. share the same implementation. Table 4.16, "HP iLO [\(Integrated](#page-66-0) Lights Out) and HP iLO2"lists the fence device parameters used by these agents.

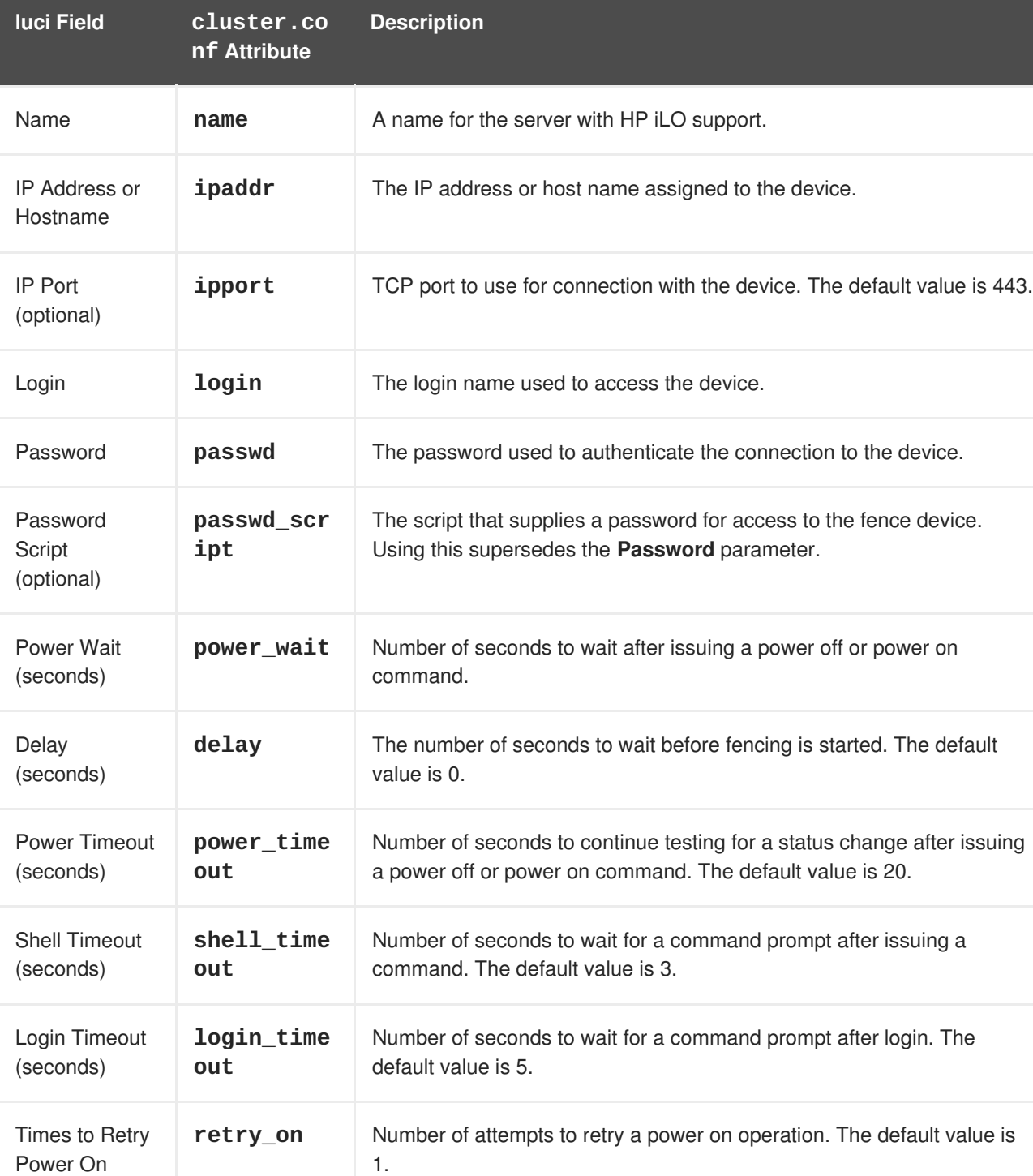

#### <span id="page-66-0"></span>**Table 4.16. HP iLO (Integrated Lights Out) and HP iLO2**

[Figure](#page-67-0) 4.12, "HP iLO" shows the configuration screen for adding an HP iLO fence device.

Operation

## <span id="page-67-0"></span>**Add Fence Device (Instance)**

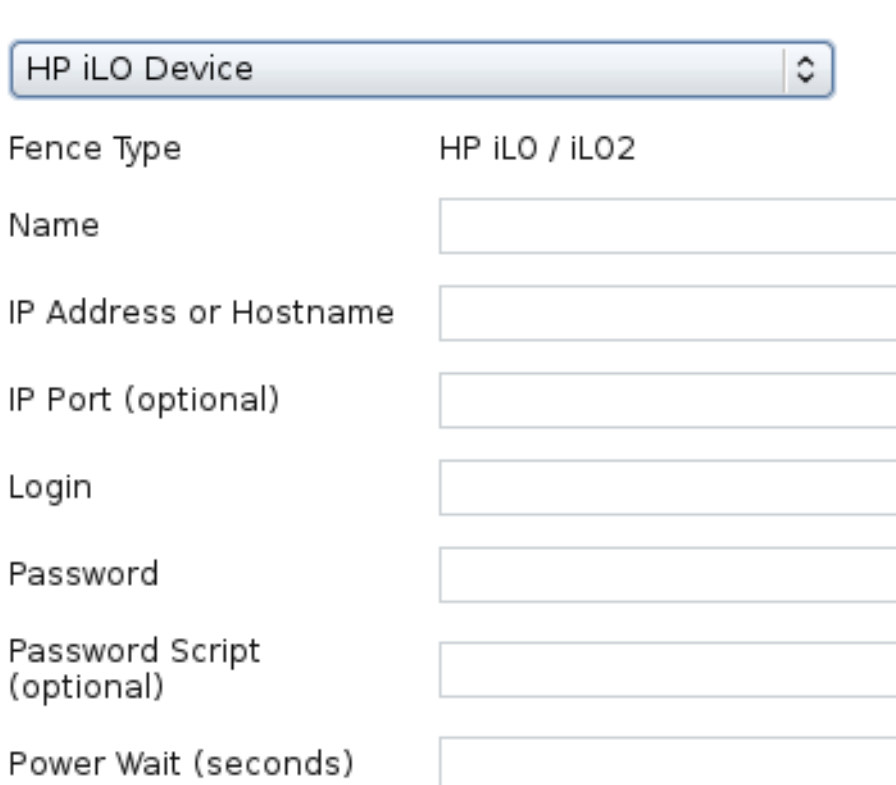

#### **Figure 4.12. HP iLO**

The following command creates a fence device instance for a HP iLO device:

```
ccs -f cluster.conf --addfencedev hpilotest1 agent=fence_hpilo
ipaddr=192.168.0.1 login=root passwd=password123 \
 power_wait=60
```
The following is the **cluster.conf** entry for the **fence\_ilo** device:

```
<fencedevices>
  <fencedevice agent="fence_ilo" ipaddr="192.168.0.1" login="root"
name="hpilotest1" passwd="password123" \
   power_wait="60"/>
</fencedevices>
```
### **4.16. HP ILO OVER SSH**

The fence agents for HP iLO devices over SSH (**fence\_ilo\_ssh**), HP iLO3 devices over SSH (**fence\_ilo3\_ssh**), and HP iLO4 devices over SSH (**fence\_ilo4\_ssh**) share the same [implementation.](#page-68-0) Table 4.17, "HP iLO over SSH, HP iLO3 over SSH, HPiLO4 over SSH (Red Hat Enterprise Linux 6.7 and later)" lists the fence device parameters used by these agents.

**Table 4.17. HP iLO over SSH, HP iLO3 over SSH, HPiLO4 over SSH (Red Hat Enterprise Linux 6.7 and later)**

<span id="page-68-0"></span>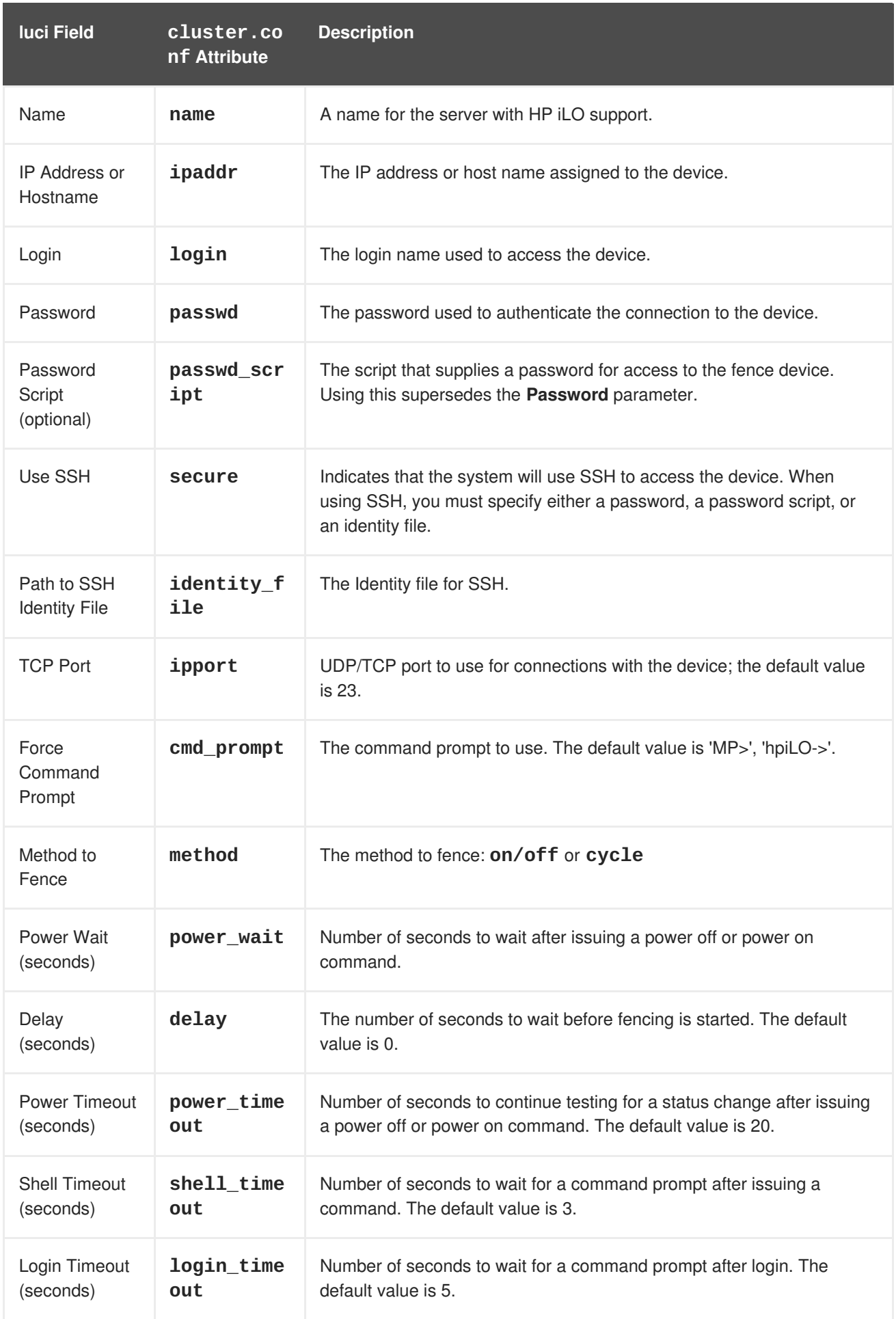

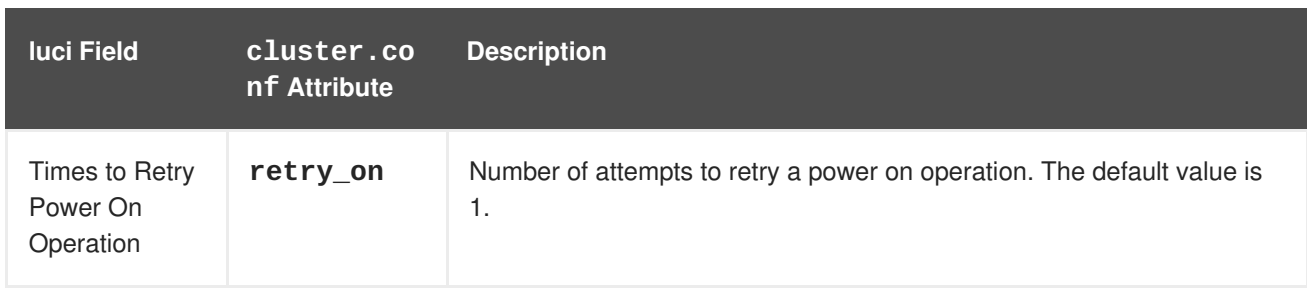

### **4.17. HEWLETT-PACKARD ILO MP**

Table 4.18, "HP iLO [\(Integrated](#page-69-0) Lights Out) MP" lists the fence device parameters used by **fence\_ilo\_mp**, the fence agent for HP iLO MP devices.

<span id="page-69-0"></span>**Table 4.18. HP iLO (Integrated Lights Out) MP**

| luci Field                          | cluster.co<br>nf Attribute | <b>Description</b>                                                                                                    |
|-------------------------------------|----------------------------|----------------------------------------------------------------------------------------------------|
| Name                                | name                       | A name for the server with HP iLO support.                                                                                                    |
| IP Address or<br>Hostname           | ipaddr                     | The IP address or host name assigned to the device.                                                                                                    |
| IP Port<br>(optional)               | ipport                     | TCP port to use for connection with the device.                                                                                                    |
| Login                               | login                      | The login name used to access the device.                                                                                                    |
| Password                            | passwd                     | The password used to authenticate the connection to the device.                                                                                                |
| Password<br>Script<br>(optional)    | passwd_scr<br>ipt          | The script that supplies a password for access to the fence device.<br>Using this supersedes the Password parameter.                                           |
| Use SSH                             | secure                     | Indicates that the system will use SSH to access the device. When<br>using SSH, you must specify either a password, a password script, or<br>an identity file. |
| <b>SSH Options</b>                  | ssh_option<br>s            | SSH options to use. The default value is -1 -c blowfish.                                                                                                    |
| Path to SSH<br><b>Identity File</b> | identity_f<br>ile          | The Identity file for SSH.                                                                                                    |
| Force<br>Command<br>Prompt          | cmd_prompt                 | The command prompt to use. The default value is 'MP>', 'hpiLO->'.                                                                                              |
| Power Wait<br>(seconds)             | power_wait                 | Number of seconds to wait after issuing a power off or power on<br>command.                                                                                    |

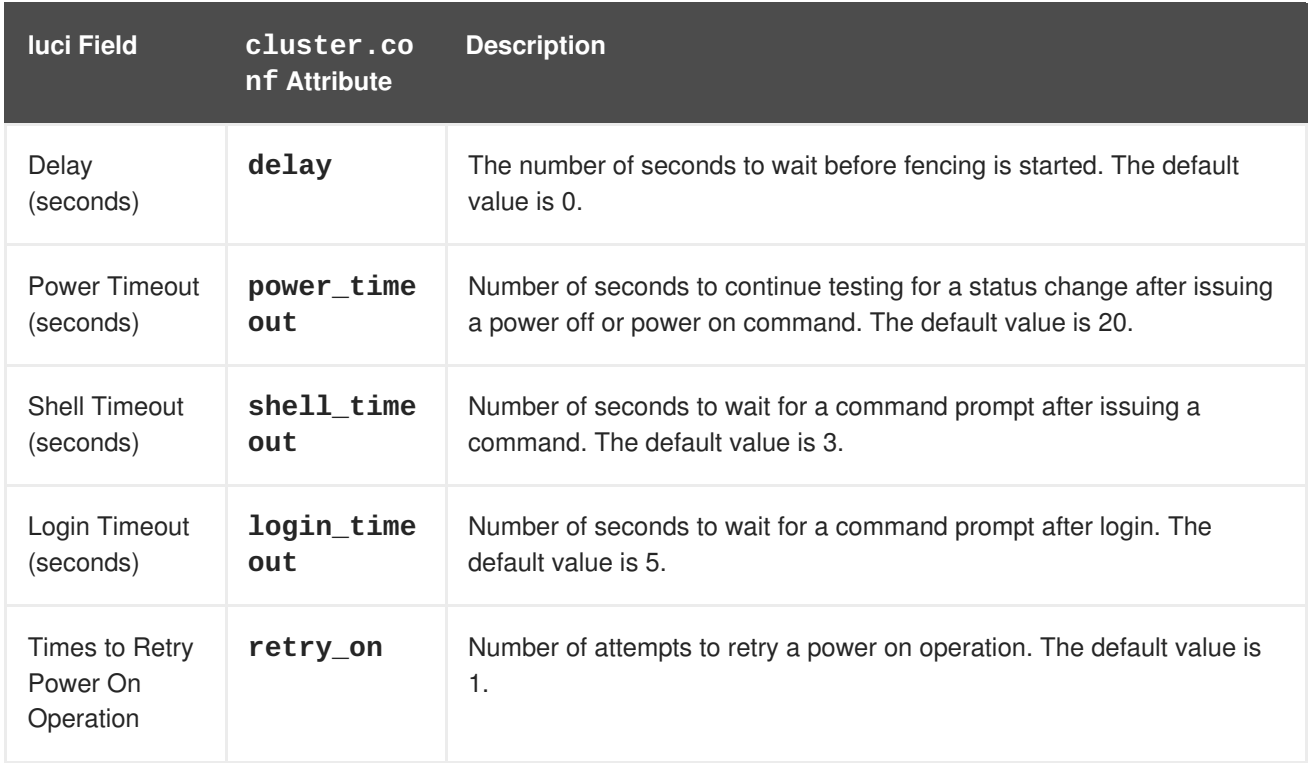

[Figure](#page-70-0) 4.13, "HP iLO MP" shows the configuration screen for adding an HP iLO MPfence device.

<span id="page-70-0"></span>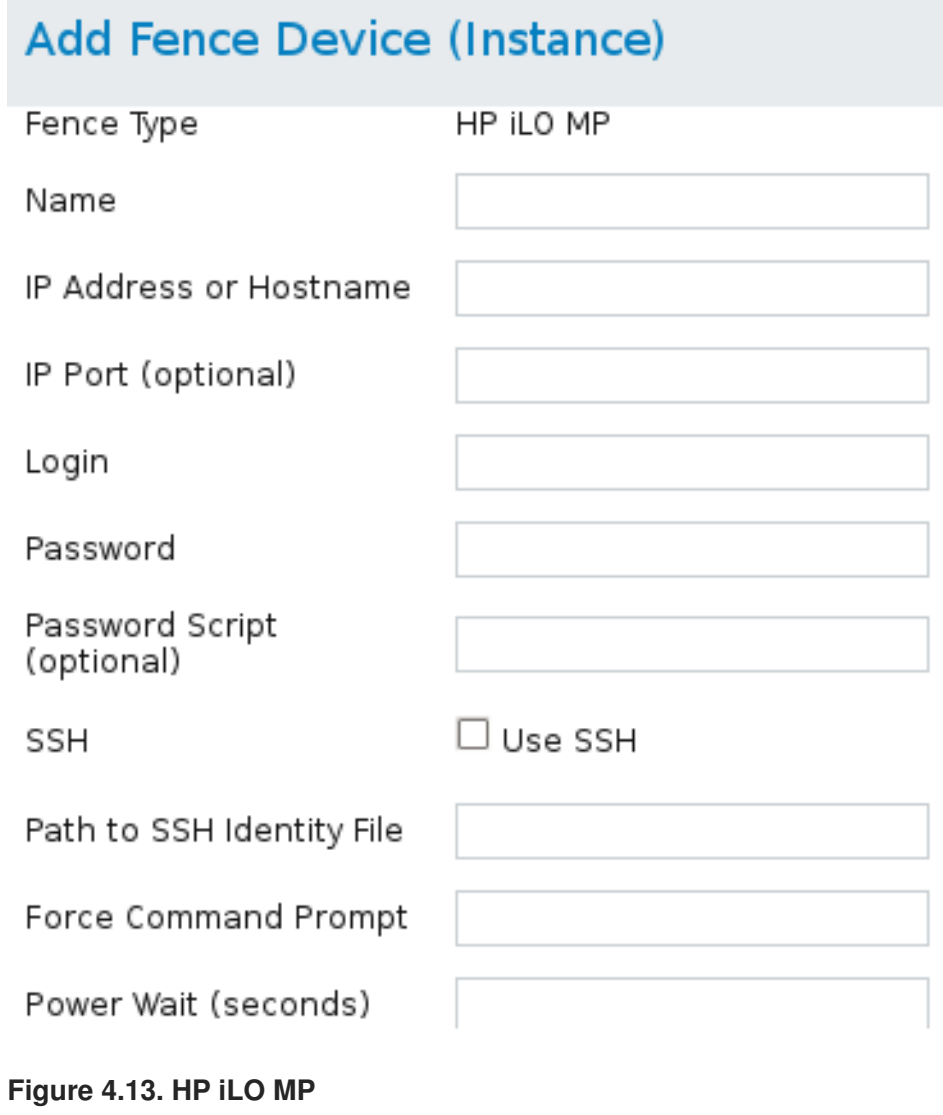

The following command creates a fence device instance for a HP iLO MP device:

```
ccs -f cluster.conf --addfencedev hpilomptest1 agent=fence_hpilo
cmd_prompt=hpiLO-> ipaddr=192.168.0.1 \
login=root passwd=password123 power_wait=60
```
The following is the **cluster.conf** entry for the **fence\_hpilo\_mp** device:

```
<fencedevices>
<fencedevice agent="fence_ilo_mp" cmd_prompt="hpiLO-&gt;"
ipaddr="192.168.0.1" login="root" name="hpilomptest1" passwd="password123"
power_wait="60"/>
</fencedevices>
```
### **4.18. HP MOONSHOT ILO**

Table 4.19, "HP Moonshot iLO (Red Hat [Enterprise](#page-71-0) Linux 6.7 and later)" lists the fence device parameters used by **fence\_ilo\_moonshot**, the fence agent for HP Moonshot iLO devices.

| luci Field                          | cluster.co<br>nf Attribute | <b>Description</b>                                                                                                    |
|-------------------------------------|----------------------------|----------------------------------------------------------------------------------------------------|
| Name                                | name                       | A name for the server with HP iLO support.                                                                                                    |
| <b>IP Address or</b><br>Hostname    | ipaddr                     | The IP address or host name assigned to the device.                                                                                                    |
| Login                               | login                      | The login name used to access the device.                                                                                                    |
| Password                            | passwd                     | The password used to authenticate the connection to the device.                                                                                                |
| Password<br>Script<br>(optional)    | passwd_scr<br>ipt          | The script that supplies a password for access to the fence device.<br>Using this supersedes the Password parameter.                                           |
| Use SSH                             | secure                     | Indicates that the system will use SSH to access the device. When<br>using SSH, you must specify either a password, a password script, or<br>an identity file. |
| Path to SSH<br><b>Identity File</b> | identity_f<br>ile          | The Identity file for SSH.                                                                                                    |
| <b>TCP Port</b>                     | ipport                     | UDP/TCP port to use for connections with the device; the default value<br>is 22.                                                                               |

<span id="page-71-0"></span>**Table 4.19. HP Moonshot iLO (Red Hat Enterprise Linux 6.7 and later)**
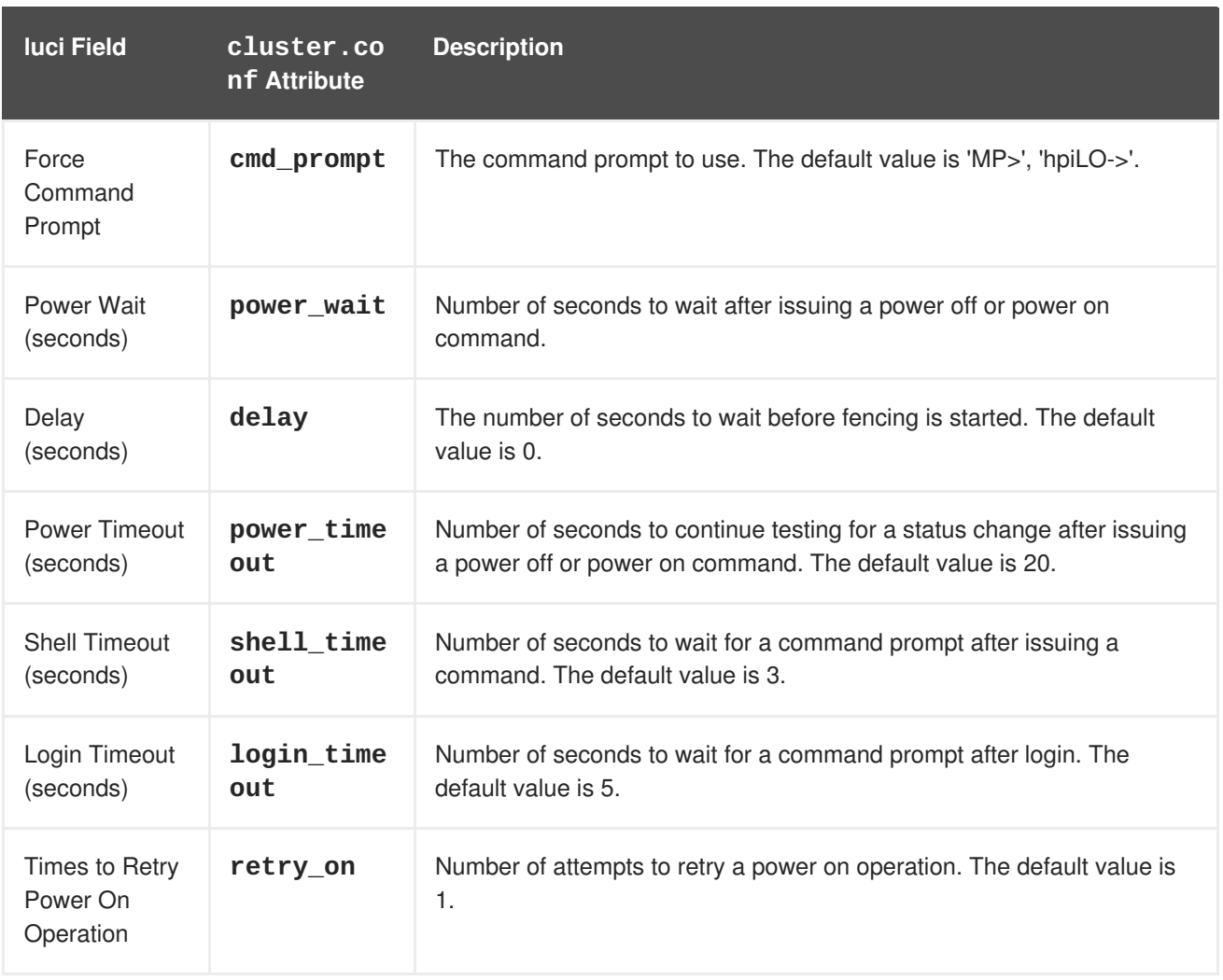

# **4.19. IBM BLADECENTER**

Table 4.20, "IBM [BladeCenter"](#page-73-0) lists the fence device parameters used by **fence\_bladecenter**, the fence agent for IBM BladeCenter.

### **Table 4.20. IBM BladeCenter**

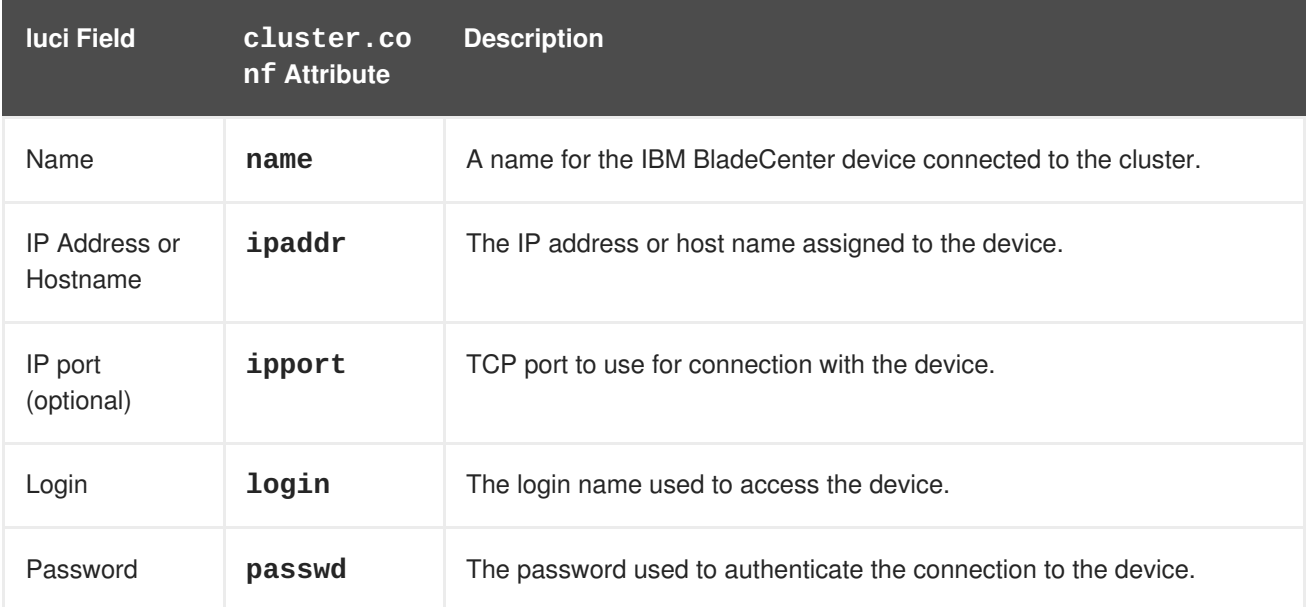

<span id="page-73-1"></span><span id="page-73-0"></span>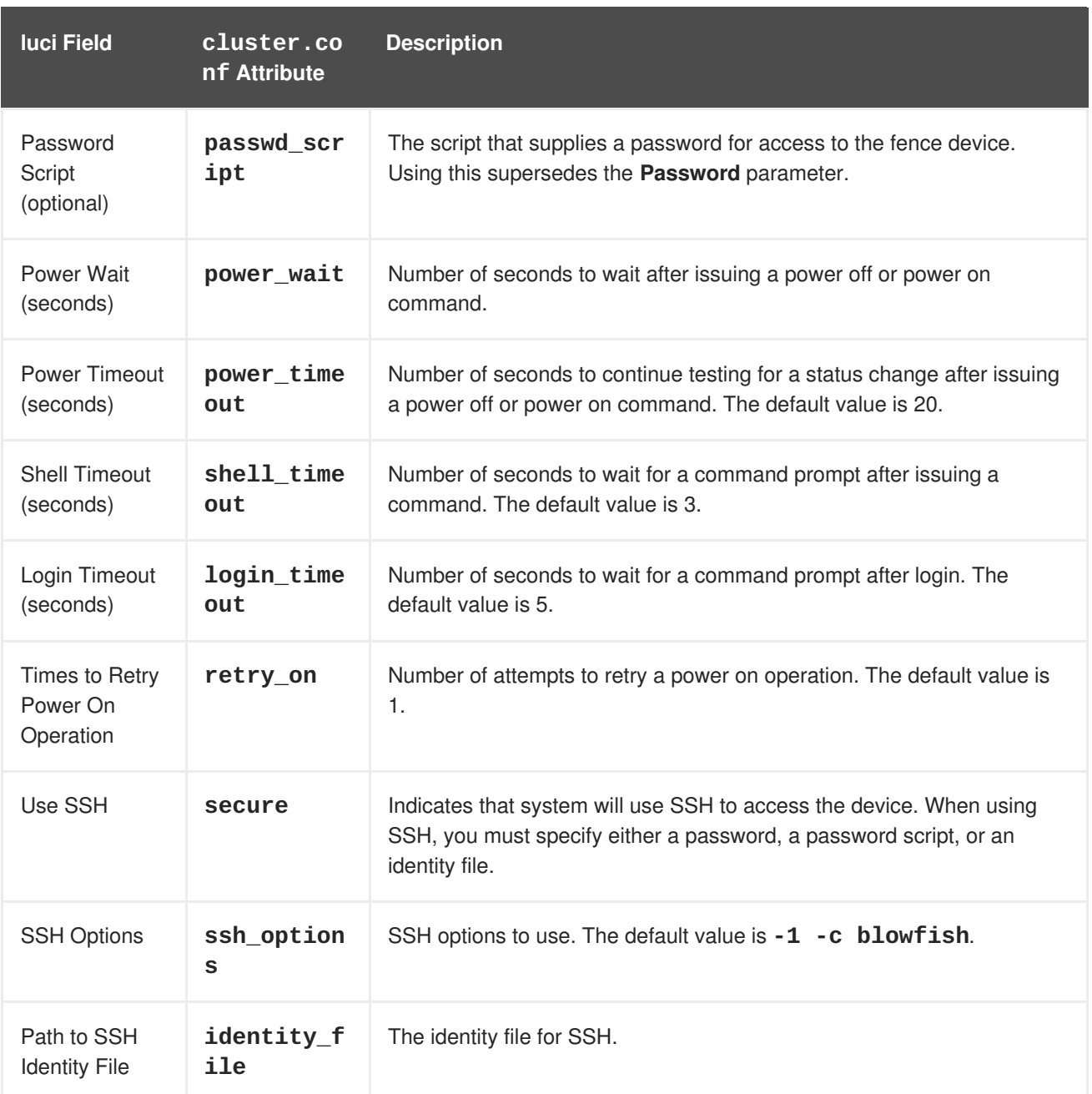

Figure 4.14, "IBM [BladeCenter"](#page-74-0) shows the configuration screen for adding an IBM BladeCenter fence device.

<span id="page-74-0"></span>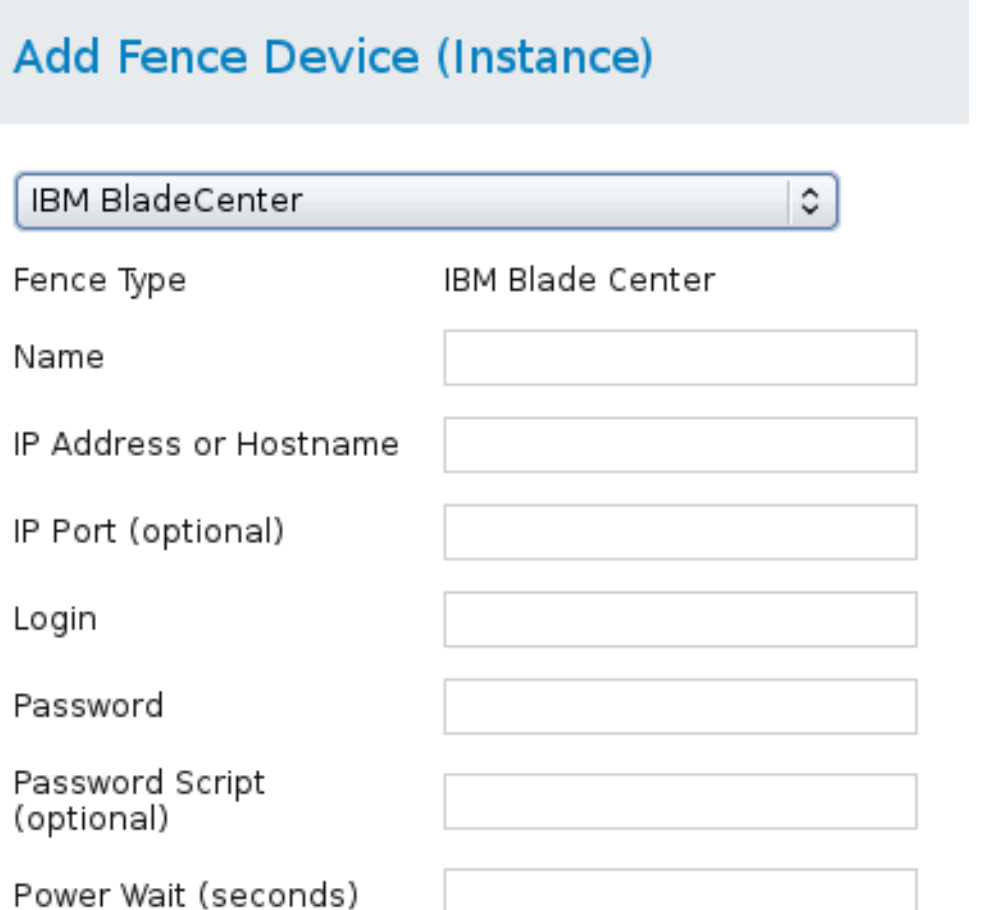

### **Figure 4.14. IBM BladeCenter**

The following command creates a fence device instance for an IBM BladeCenter device:

```
ccs -f cluster.conf --addfencedev bladecentertest1 agent=fence_bladecenter
ipaddr = 192.168.0.1 login=root \
 passwd=password123 power_wait=60
```
The following is the **cluster.conf** entry for the **fence\_bladecenter** device:

```
<fencedevices>
 <fencedevice agent="fence_bladecenter" ipaddr="192.168.0.1" login="root"
name="bladecentertest1" passwd="password123" \
   power_wait="60"/>
</fencedevices>
```
## **4.20. IBM BLADECENTER OVER SNMP**

Table 4.21, "IBM [BladeCenter](#page-75-0) SNMP" lists the fence device parameters used by **fence\_ibmblade**, the fence agent for IBM BladeCenter over SNMP.

#### **Table 4.21. IBM BladeCenter SNMP**

<span id="page-75-0"></span>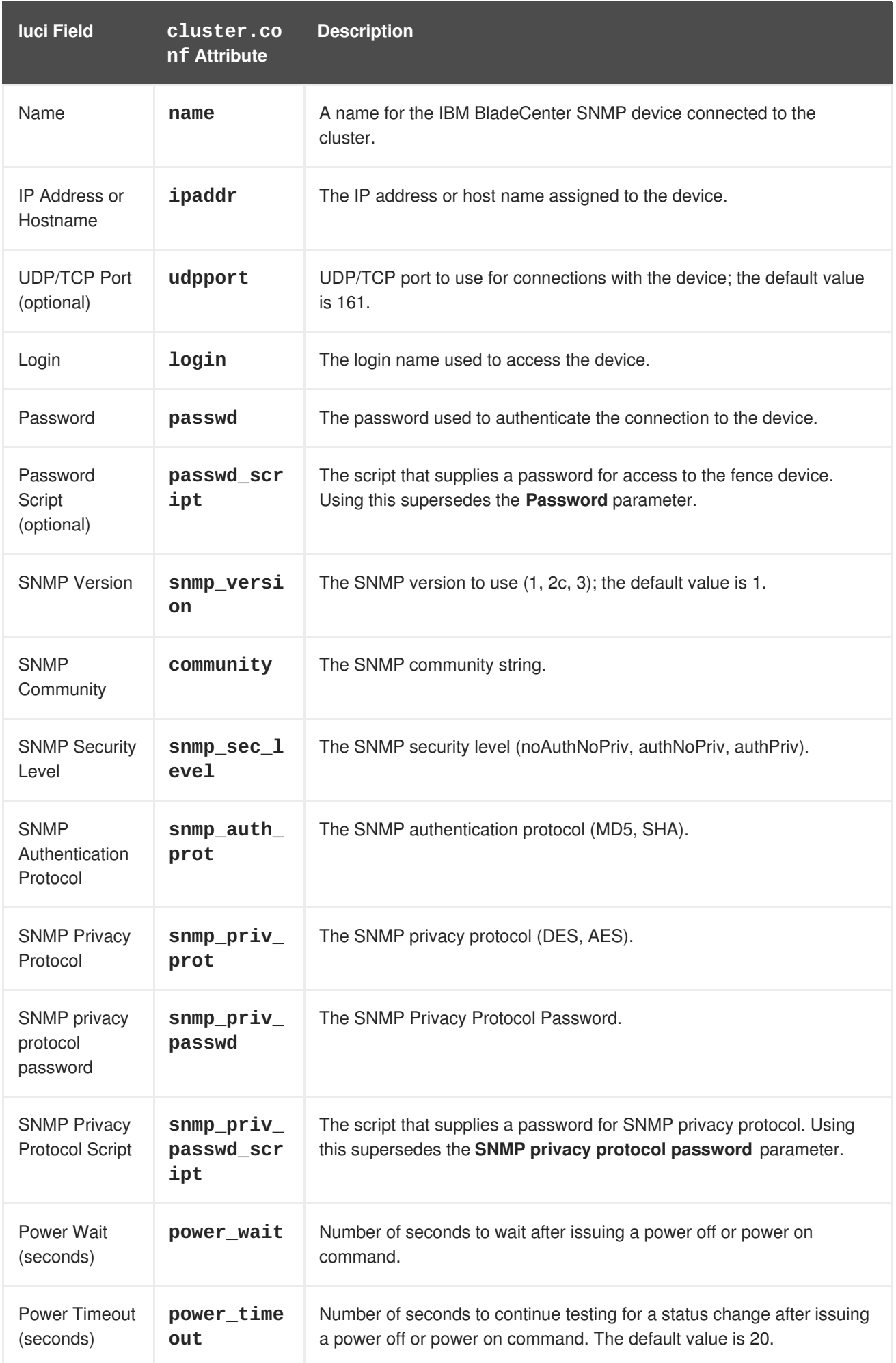

<span id="page-76-0"></span>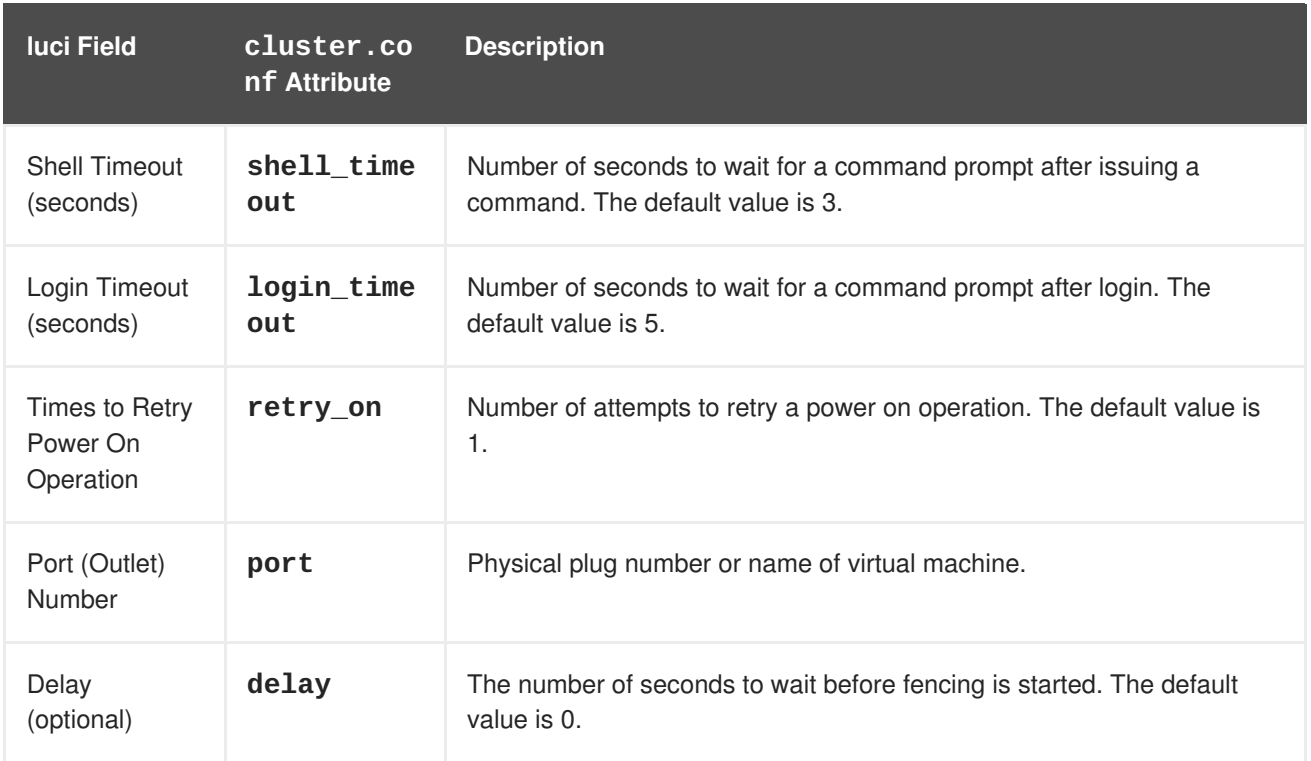

Figure 4.15, "IBM [BladeCenter](#page-77-0) SNMP" shows the configuration screen for adding an IBM BladeCenter SNMP fence device.

# <span id="page-77-0"></span>**Add Fence Device (Instance)**

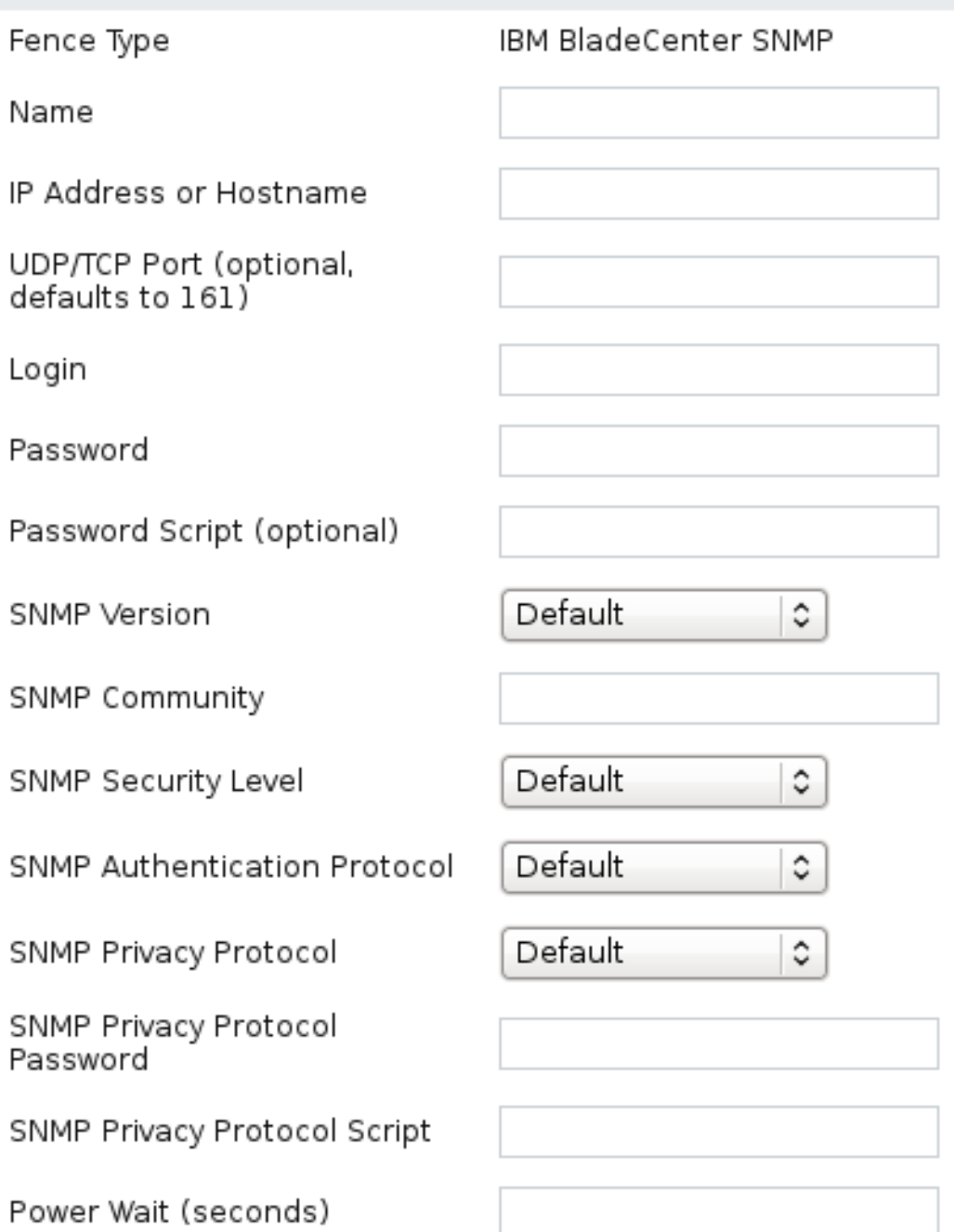

### **Figure 4.15. IBM BladeCenter SNMP**

The following command creates a fence device instance for an IBM BladeCenter SNMP device:

```
ccs -f cluster.conf --addfencedev bladesnmp1 agent=fence_ibmblade
community=private ipaddr=192.168.0.1 login=root \
 passwd=password123 snmp_priv_passwd=snmpasswd123 power_wait=60
```
The following is the **cluster.conf** entry for the **fence\_ibmblade** device:

```
<fencedevices>
 <fencedevice agent="fence_ibmblade" community="private"
ipaddr="192.168.0.1" login="root" name="bladesnmp1" \
```

```
passwd="password123" power_wait="60" snmp_priv_passwd="snmpasswd123"
udpport="161"/>
 </fencedevices>
```
# **4.21. IBM IPDU**

Table 4.22, "IBM iPDU (Red Hat [Enterprise](#page-78-0) Linux 6.4 and later)" lists the fence device parameters used by **fence\_ipdu**, the fence agent for iPDU over SNMP devices.

<span id="page-78-0"></span>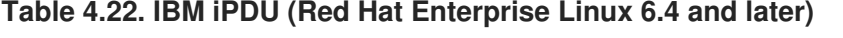

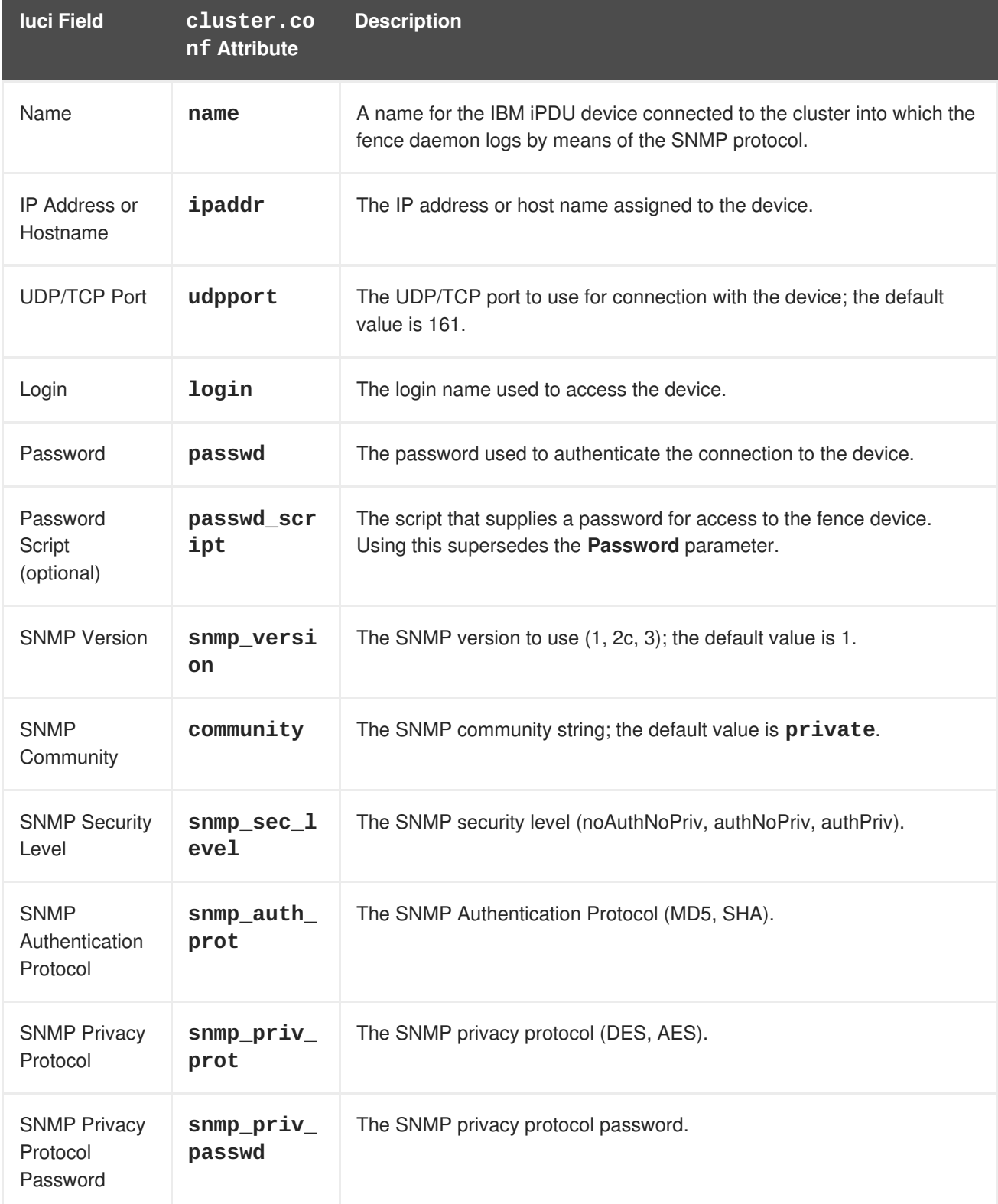

<span id="page-79-0"></span>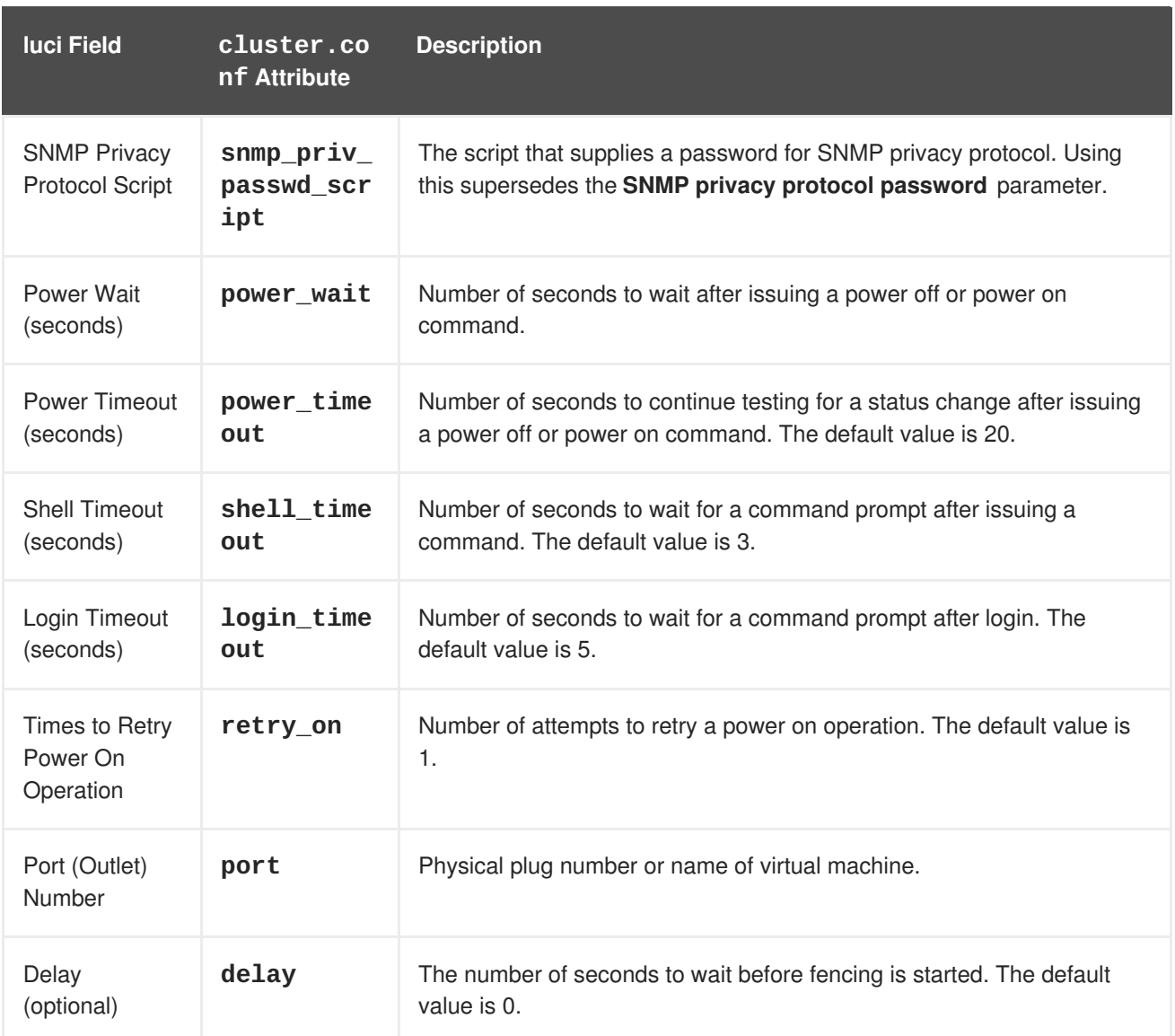

[Figure](#page-80-0) 4.16, "IBM iPDU" shows the configuration screen for adding an IBM iPDU fence device.

# <span id="page-80-0"></span>**Add Fence Device (Instance)**

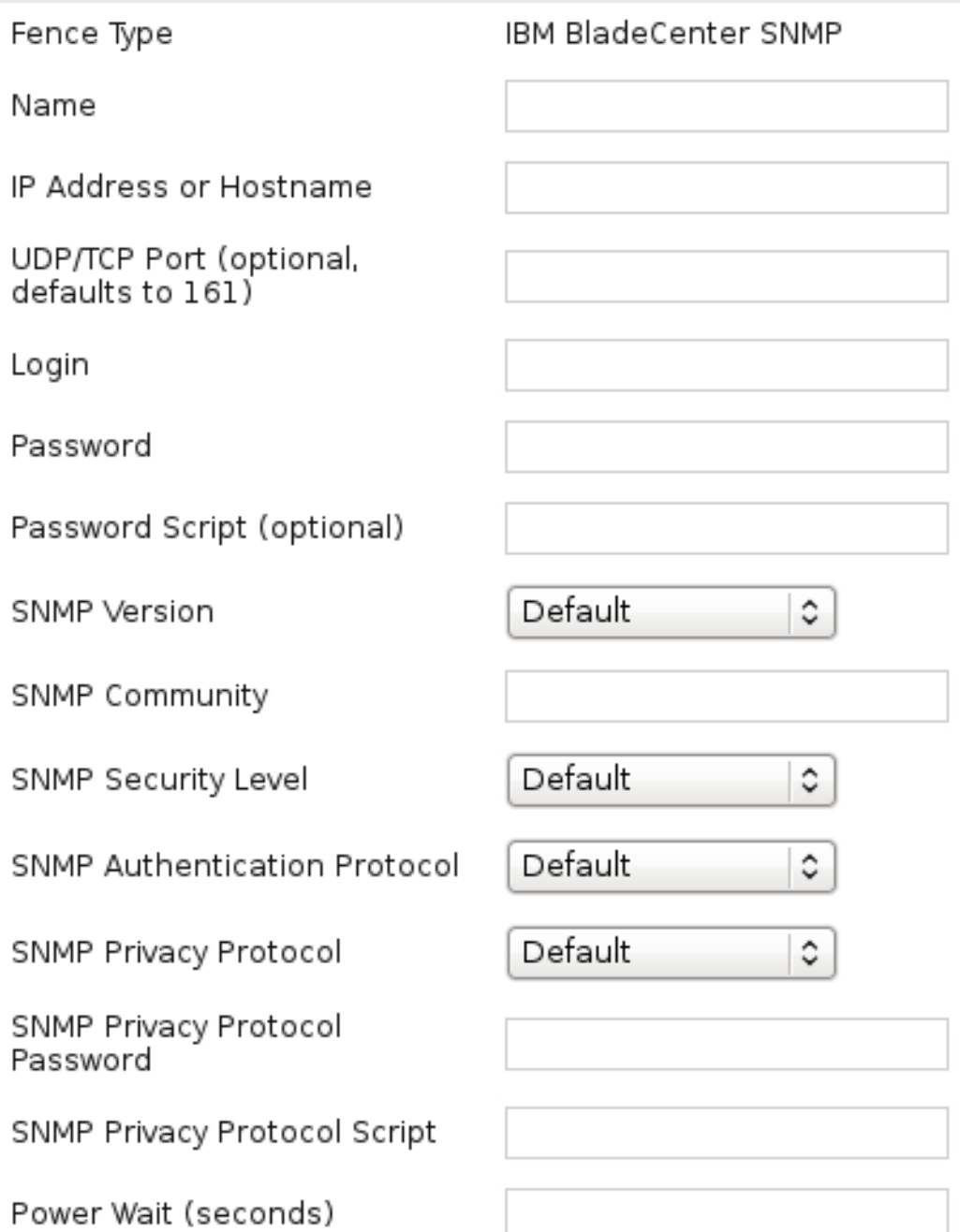

### **Figure 4.16. IBM iPDU**

The following command creates a fence device instance for an IBM iPDU device:

```
ccs -f cluster.conf --addfencedev ipdutest1 agent=fence_ipdu
community=ipdusnmpcom ipaddr=192.168.0.1 login=root \
passwd=password123 snmp_priv_passwd=snmpasswd123 power_wait=60
snmp_priv_prot=AES udpport=111
```
The following is the **cluster.conf** entry for the **fence\_ipdu** device:

```
<fencedevices>
<fencedevice agent="fence_ipdu" community="ipdusnmpcom"
```

```
ipaddr="ipduhost" login="root" name="ipdutest1" \
   passwd="password123" power_wait="60"
snmp_priv_passwd="ipduprivprotpasswd" snmp_priv_prot="AES" \
   udpport="111"/>
 </fencedevices>
```
## **4.22. IF-MIB**

[Table](#page-81-0) 4.23, "IF MIB" lists the fence device parameters used by **fence\_ifmib**, the fence agent for IF-MIB devices.

### <span id="page-81-0"></span>**Table 4.23. IF MIB**

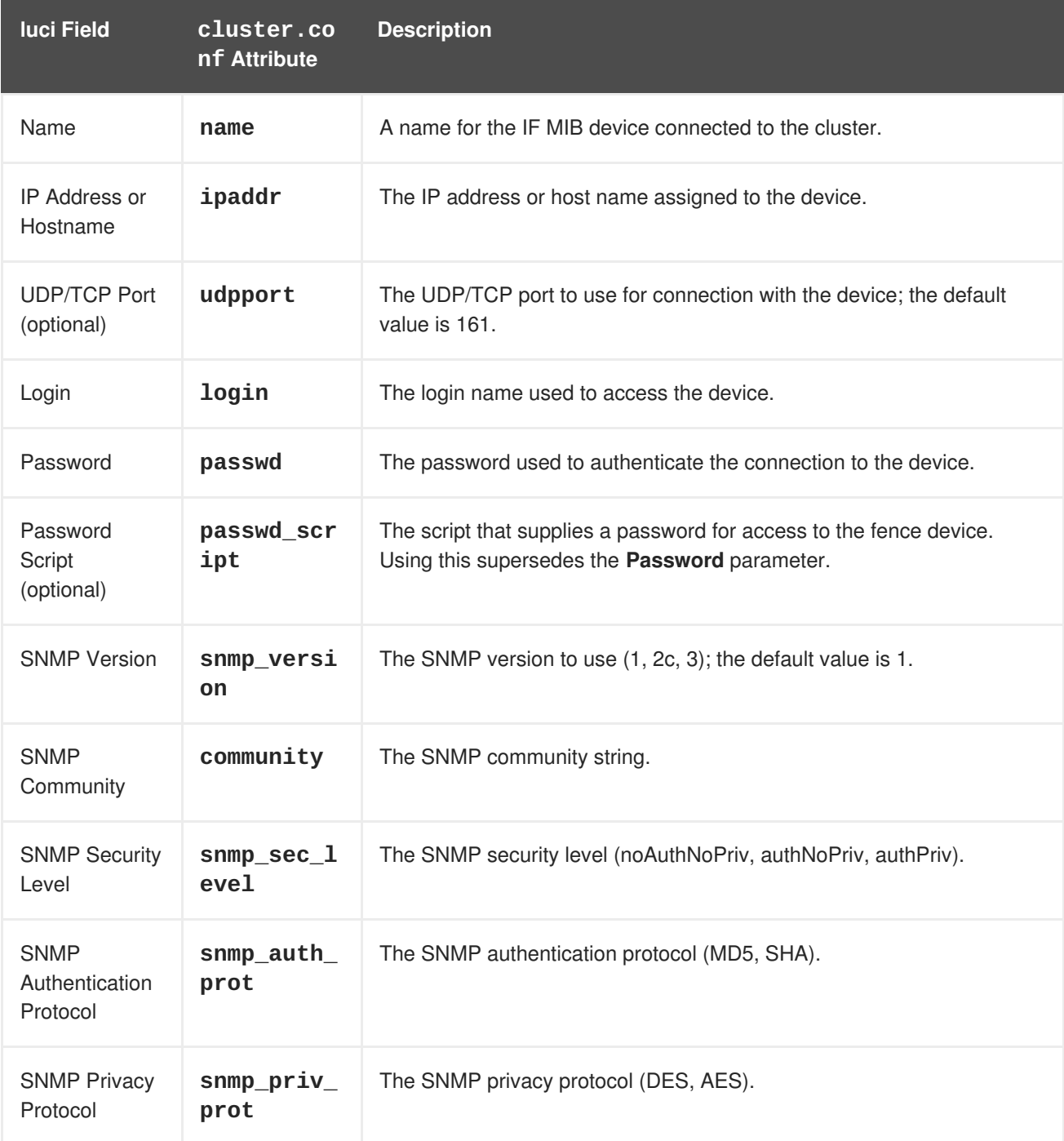

<span id="page-82-0"></span>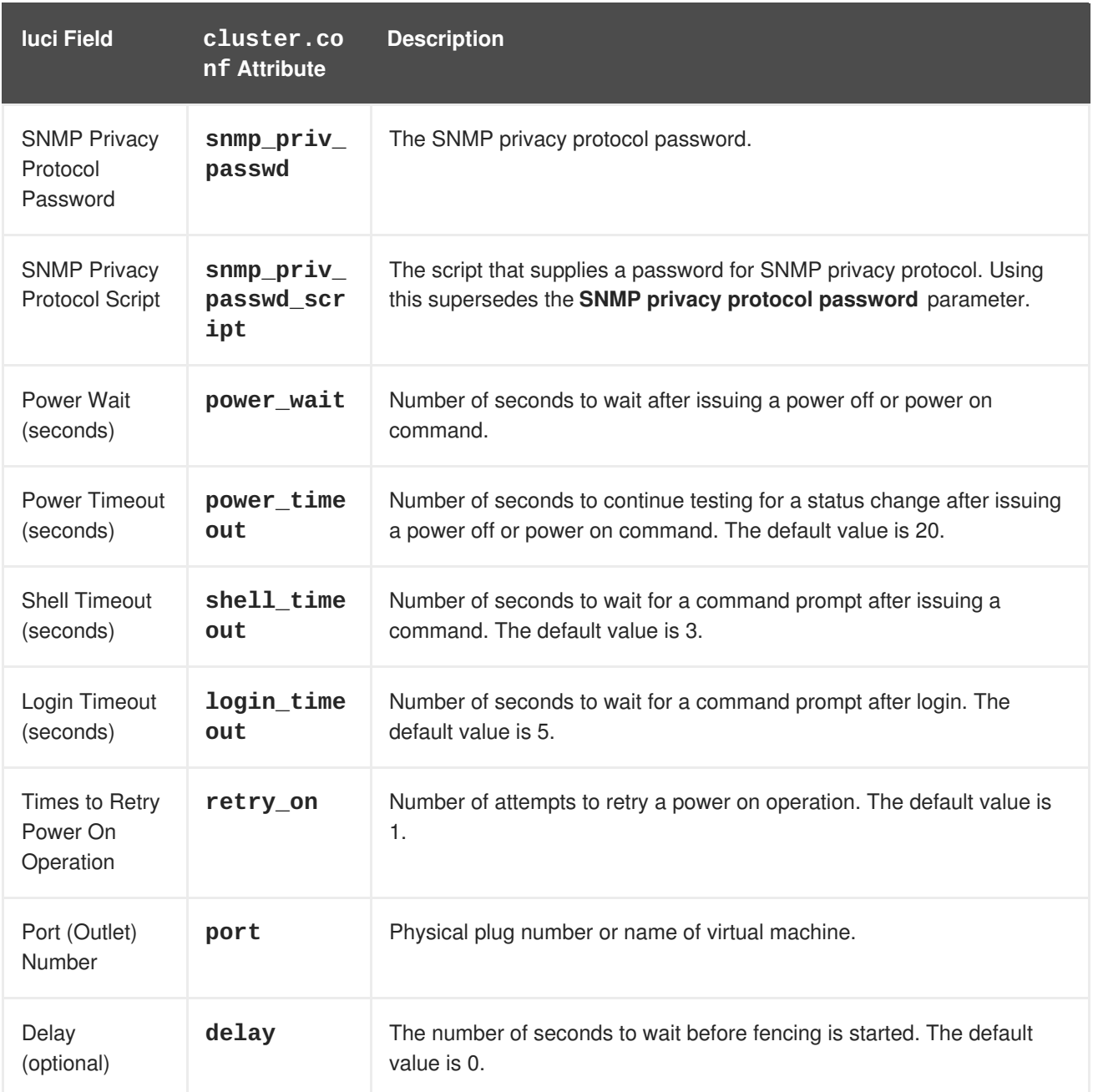

Figure 4.17, ["IF-MIB"](#page-83-0) shows the configuration screen for adding an IF-MIB fence device.

<span id="page-83-0"></span>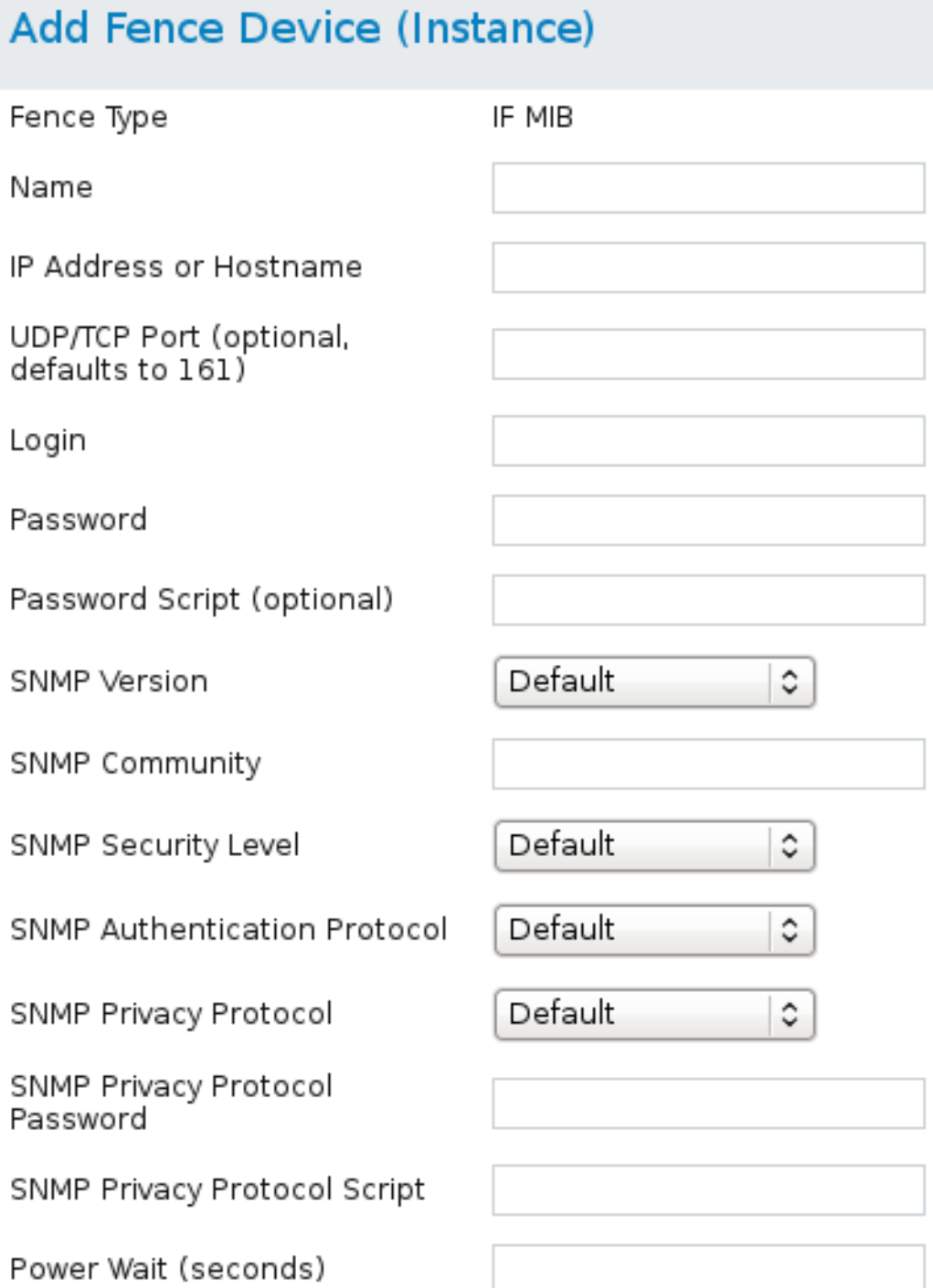

### **Figure 4.17. IF-MIB**

The following command creates a fence device instance for an IF-MIB device:

```
ccs -f cluster.conf --addfencedev ifmib1 agent=fence_ifmib
community=private ipaddr=192.168.0.1 login=root \
 passwd=password123 snmp_priv_passwd=snmpasswd123 power_wait=60
udpport=161
```
The following is the **cluster.conf** entry for the **fence\_ifmib** device:

```
<fencedevices>
<fencedevice agent="fence_ifmib" community="private"
```

```
ipaddr="192.168.0.1" login="root" name="ifmib1" \ \ \ \ \passwd="password123" power_wait="60" snmp_priv_passwd="snmpasswd123"
udpport="161"/>
 </fencedevices>
```
# **4.23. INTEL MODULAR**

Table 4.24, "Intel [Modular"](#page-84-0) lists the fence device parameters used by **fence\_intelmodular**, the fence agent for Intel Modular.

### <span id="page-84-0"></span>**Table 4.24. Intel Modular**

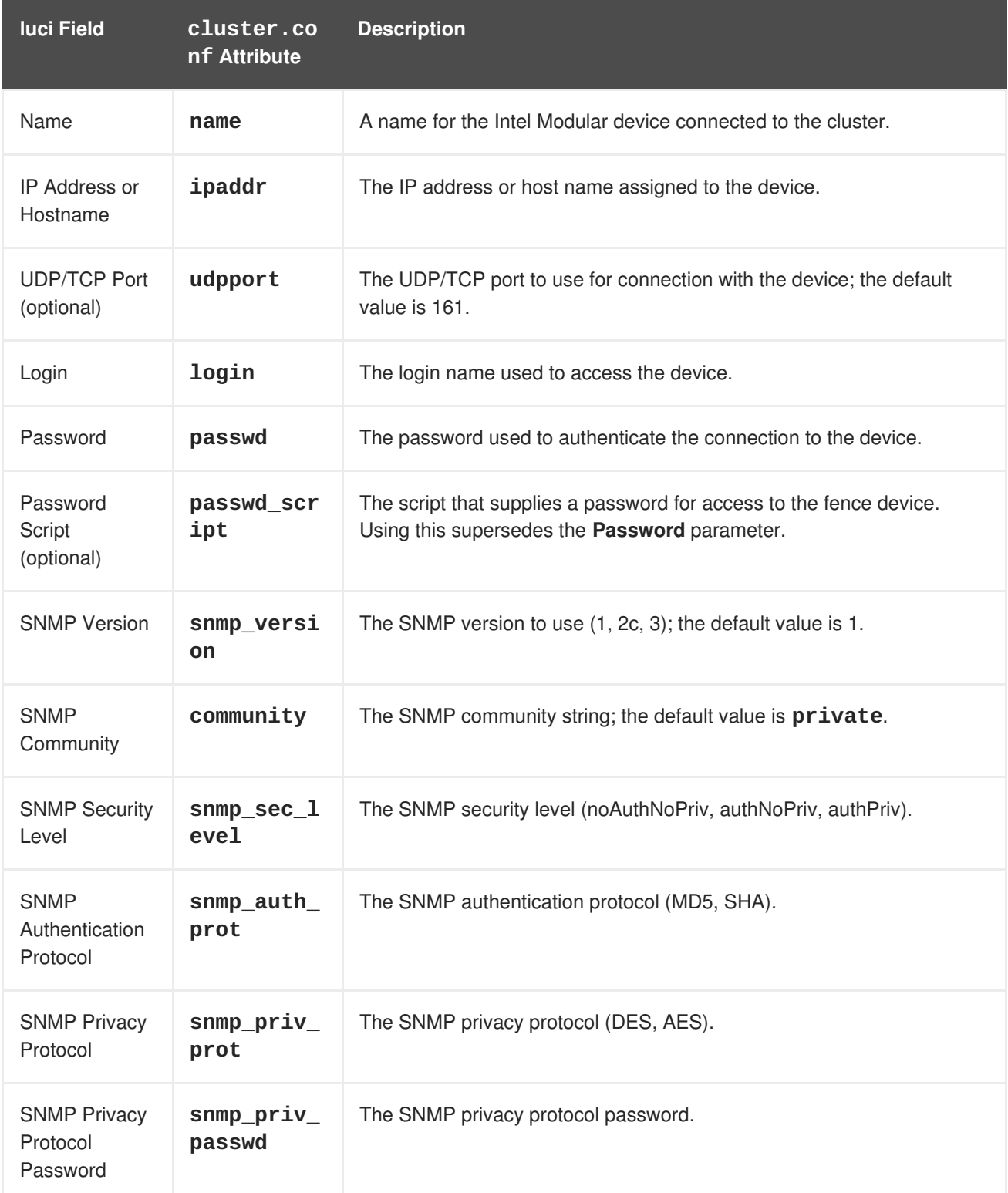

<span id="page-85-0"></span>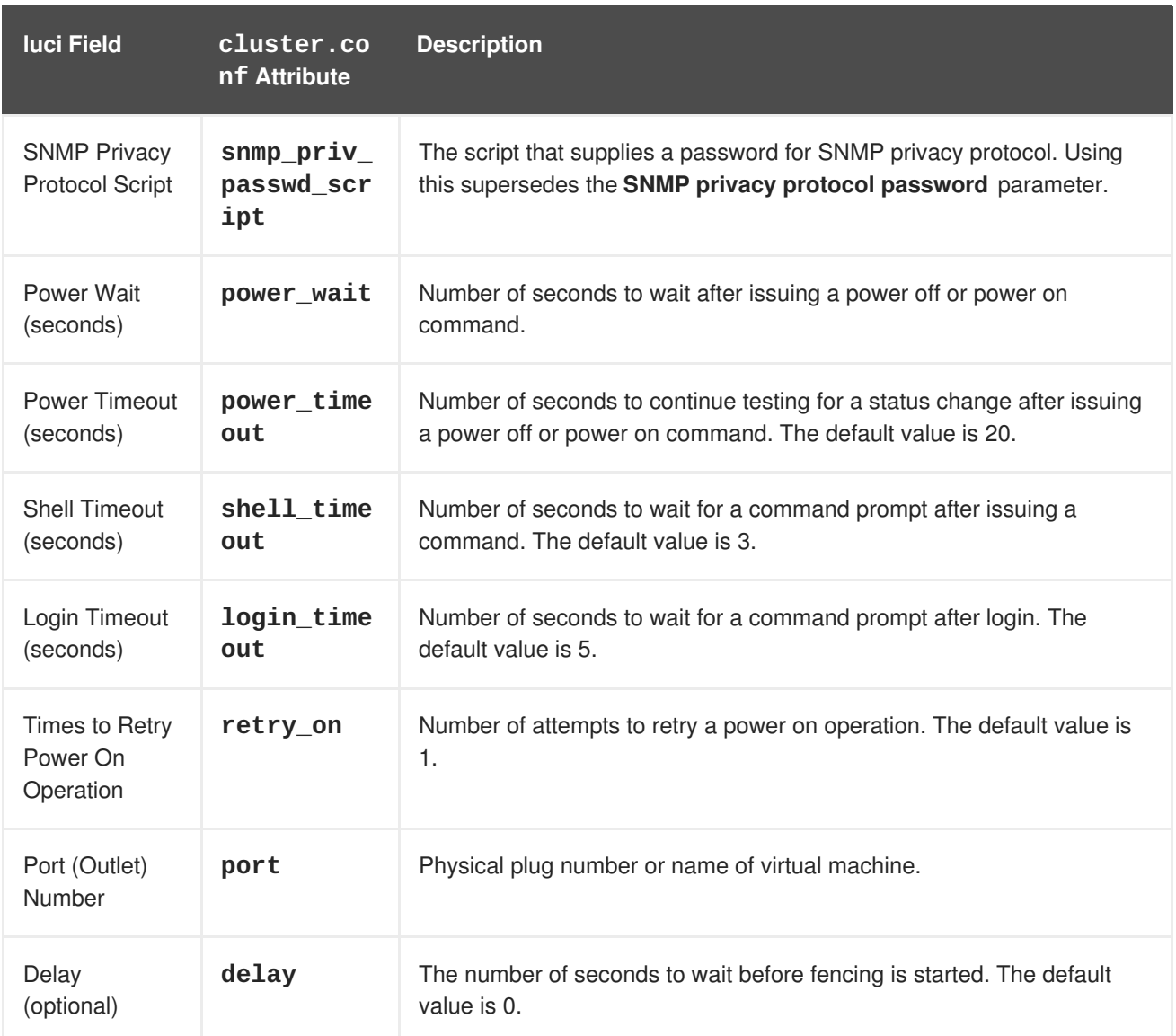

Figure 4.18, "Intel [Modular"](#page-86-0) shows the configuration screen for adding an Intel Modular fence device.

<span id="page-86-0"></span>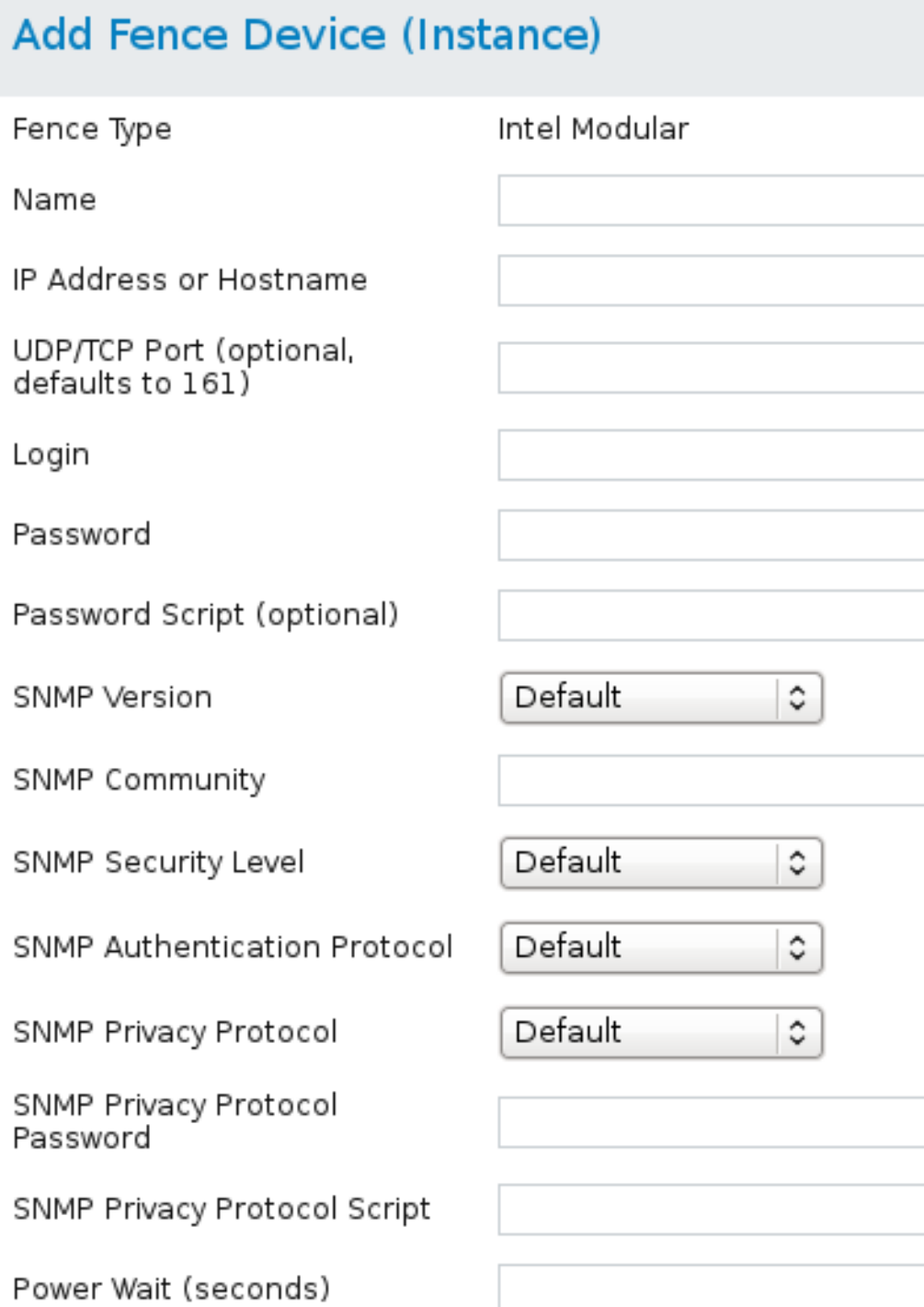

### **Figure 4.18. Intel Modular**

The following command creates a fence device instance for an Intel Modular device:

```
ccs -f cluster.conf --addfencedev intelmodular1 agent=fence_intelmodular
community=private ipaddr=192.168.0.1 login=root \
 passwd=password123 snmp_priv_passwd=snmpasswd123 power_wait=60
udpport=161
```
The following is the **cluster.conf** entry for the **fence\_intelmodular** device:

```
<fencedevices>
<fencedevice agent="fence_intelmodular" community="private"
```

```
ipaddr="192.168.0.1" login="root" name="intelmodular1" \
   passwd="password123" power_wait="60" snmp_priv_passwd="snmpasswd123"
udpport="161"/>
</fencedevices>
```
# **4.24. IPMI OVER LAN**

The fence agents for IPMI over LAN (**fence\_ipmilan**,) Dell iDRAC (**fence\_idrac**), IBM Integrated Management Module (**fence\_imm**), HP iLO3 devices (**fence\_ilo3**), and HP iLO4 devices (**fence\_ilo4**) share the same [implementation.](#page-87-0) Table 4.25, "IPMI (Intelligent Platform Management Interface) LAN, Dell iDrac, IBM Integrated Management Module, HPiLO3, HPiLO4" lists the fence device parameters used by these agents.

### <span id="page-87-0"></span>**Table 4.25. IPMI (Intelligent Platform Management Interface) LAN, Dell iDrac, IBM Integrated Management Module, HPiLO3, HPiLO4**

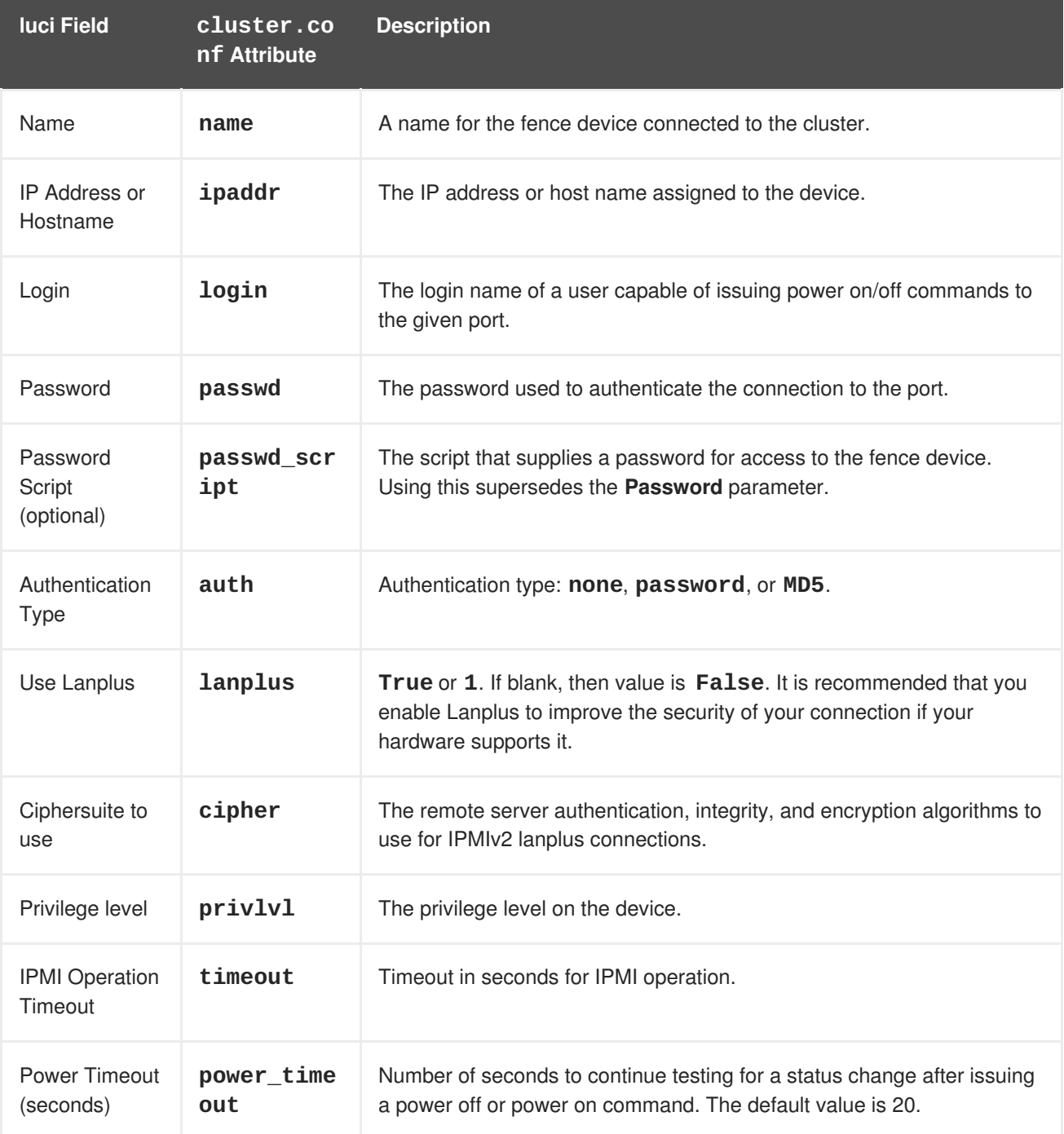

<span id="page-88-0"></span>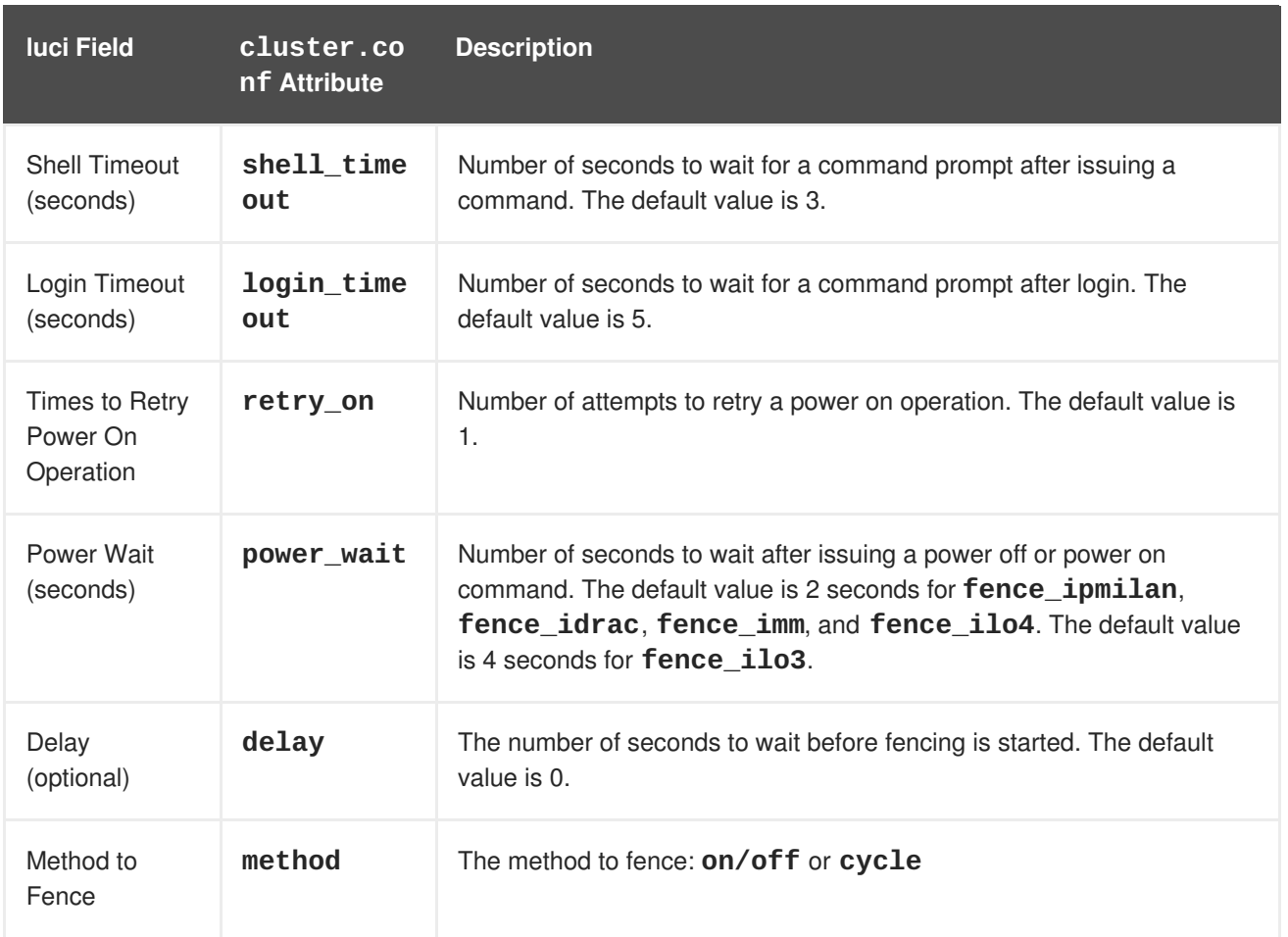

[Figure](#page-89-0) 4.19, "IPMI over LAN" shows the configuration screen for adding an IPMI over LAN device

# <span id="page-89-0"></span>**Add Fence Device (Instance)**

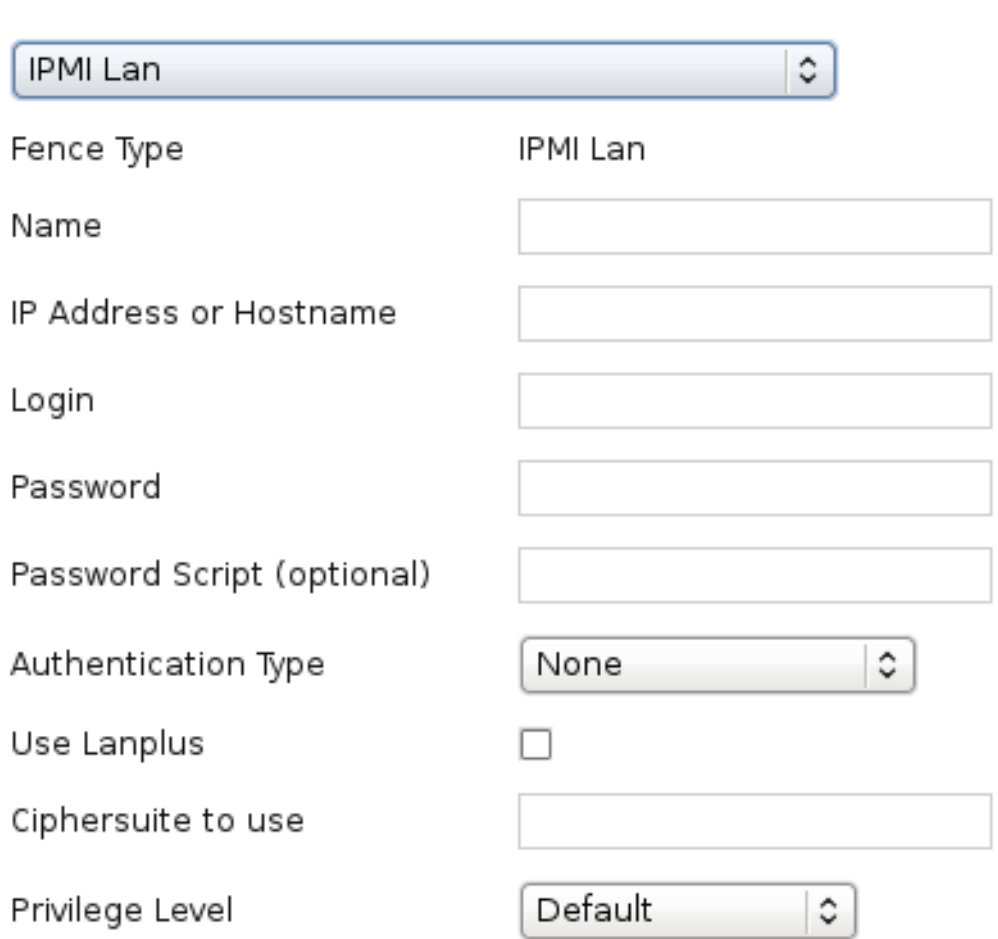

### **Figure 4.19. IPMI over LAN**

The following command creates a fence device instance for an IPMI over LAN device:

```
ccs -f cluster.conf --addfencedev ipmitest1 agent=fence_ipmilan
auth=password cipher=3 ipaddr=192.168.0.1 \
 lanplus=on login=root passwd=password123
```
The following is the **cluster.conf** entry for the **fence\_ipmilan** device:

```
<fencedevices>
  <fencedevice agent="fence_ipmilan" auth="password" cipher="3"
ipaddr="192.168.0.1" lanplus="on" login="root" \
   name="ipmitest1" passwd="password123"/>
</fencedevices>
```
## **4.25. FENCE KDUMP**

Table 4.26, "Fence [kdump"](#page-90-0) lists the fence device parameters used by **fence\_dkump**, the fence agent for **kdump** crash recovery service. Note that **fence\_kdump** is not a replacement for traditional fencing

<span id="page-90-1"></span>methods; The **fence\_kdump** agent can detect only that a node has entered the**kdump** crash recovery service. This allows the **kdump** crash recovery service to complete without being preempted by traditional power fencing methods.

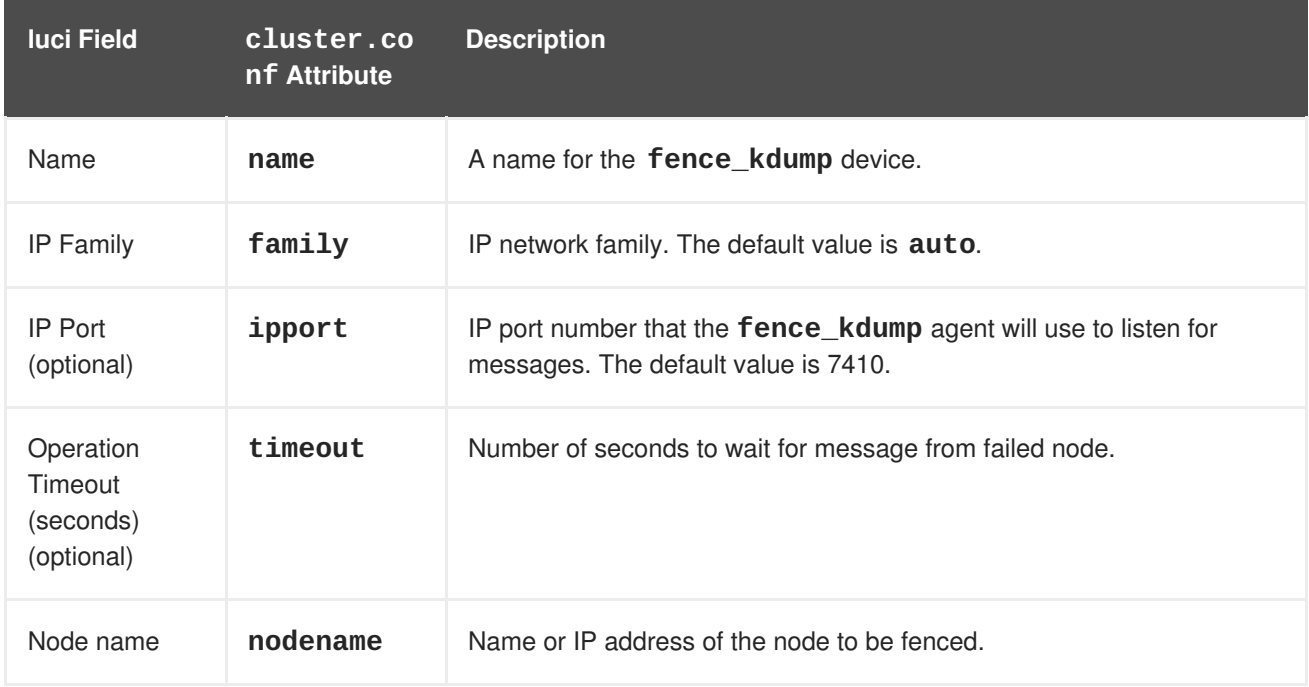

### <span id="page-90-0"></span>**Table 4.26. Fence kdump**

# **4.26. MULTIPATH PERSISTENT RESERVATION FENCING (RED HAT ENTERPRISE LINUX 6.7 AND LATER)**

Table 4.27, "Multipath Persistent [Reservation](#page-91-0) Fencing (Red Hat Enterprise Linux 6.7 and later)" lists the fence device parameters used by **fence\_mpath**, the fence agent for multipath persistent reservation fencing.

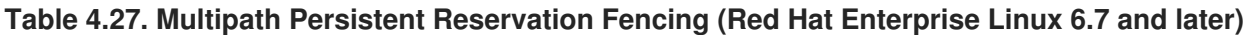

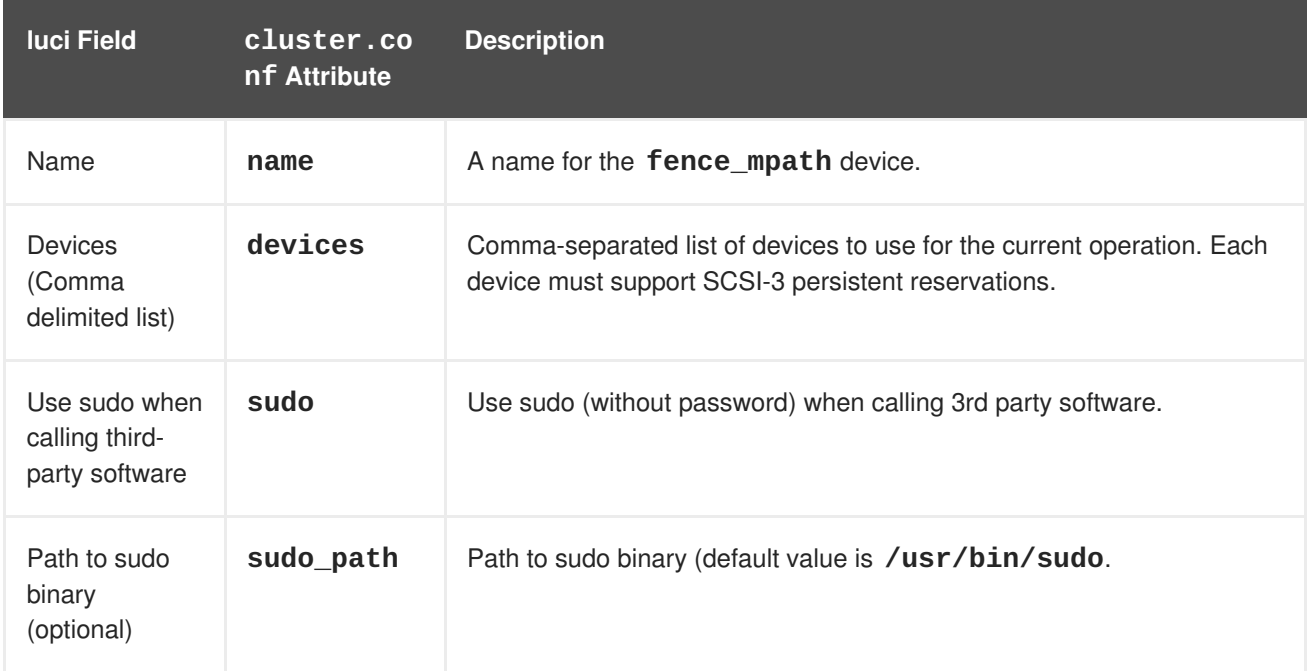

<span id="page-91-1"></span><span id="page-91-0"></span>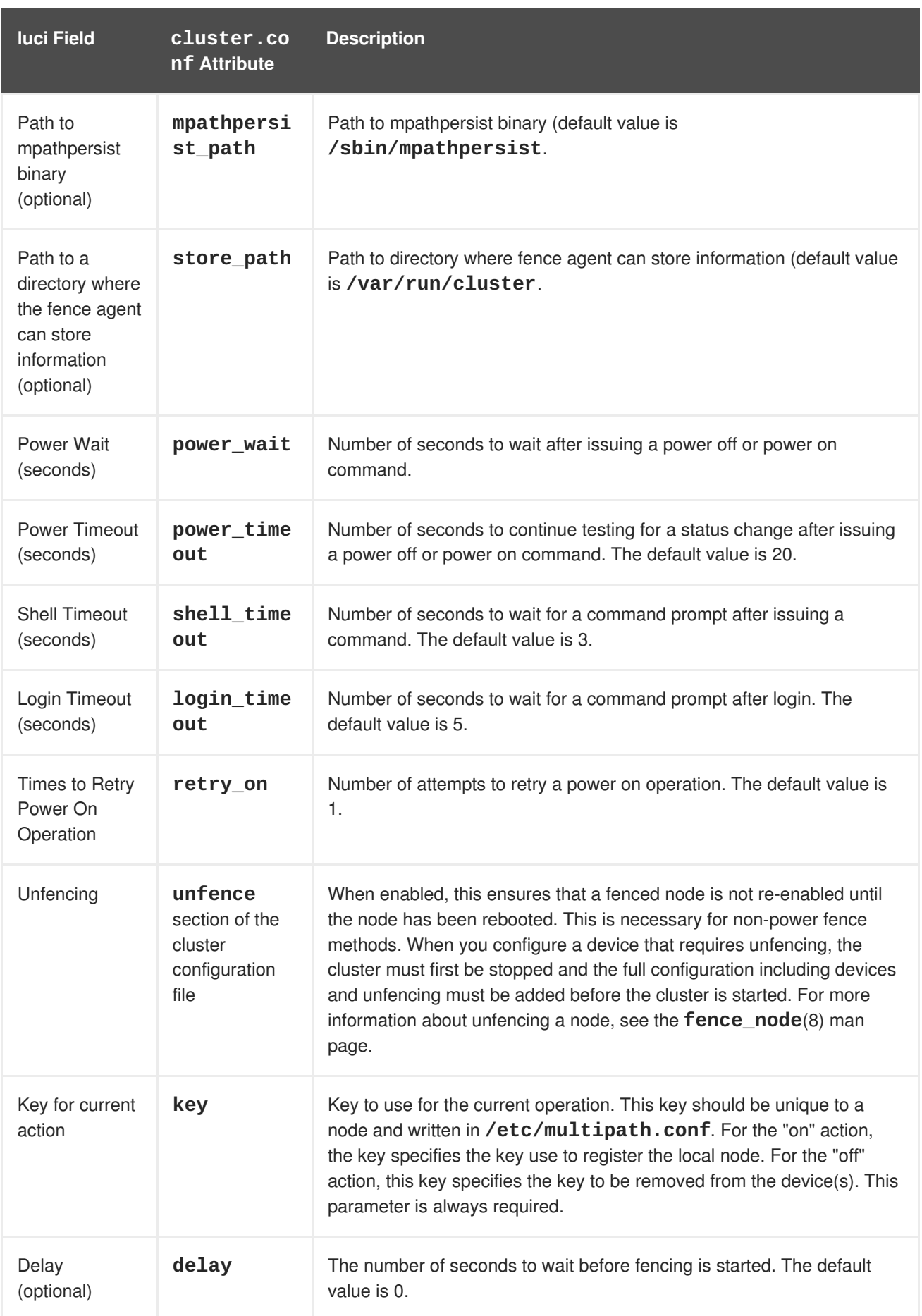

# **4.27. RHEV-M REST API**

<span id="page-92-1"></span>Table 4.28, ["RHEV-M](#page-92-0) REST API (RHEL 6.2 and later against RHEV 3.0 and later)"lists the fence device parameters used by **fence\_rhevm**, the fence agent for RHEV-M REST API.

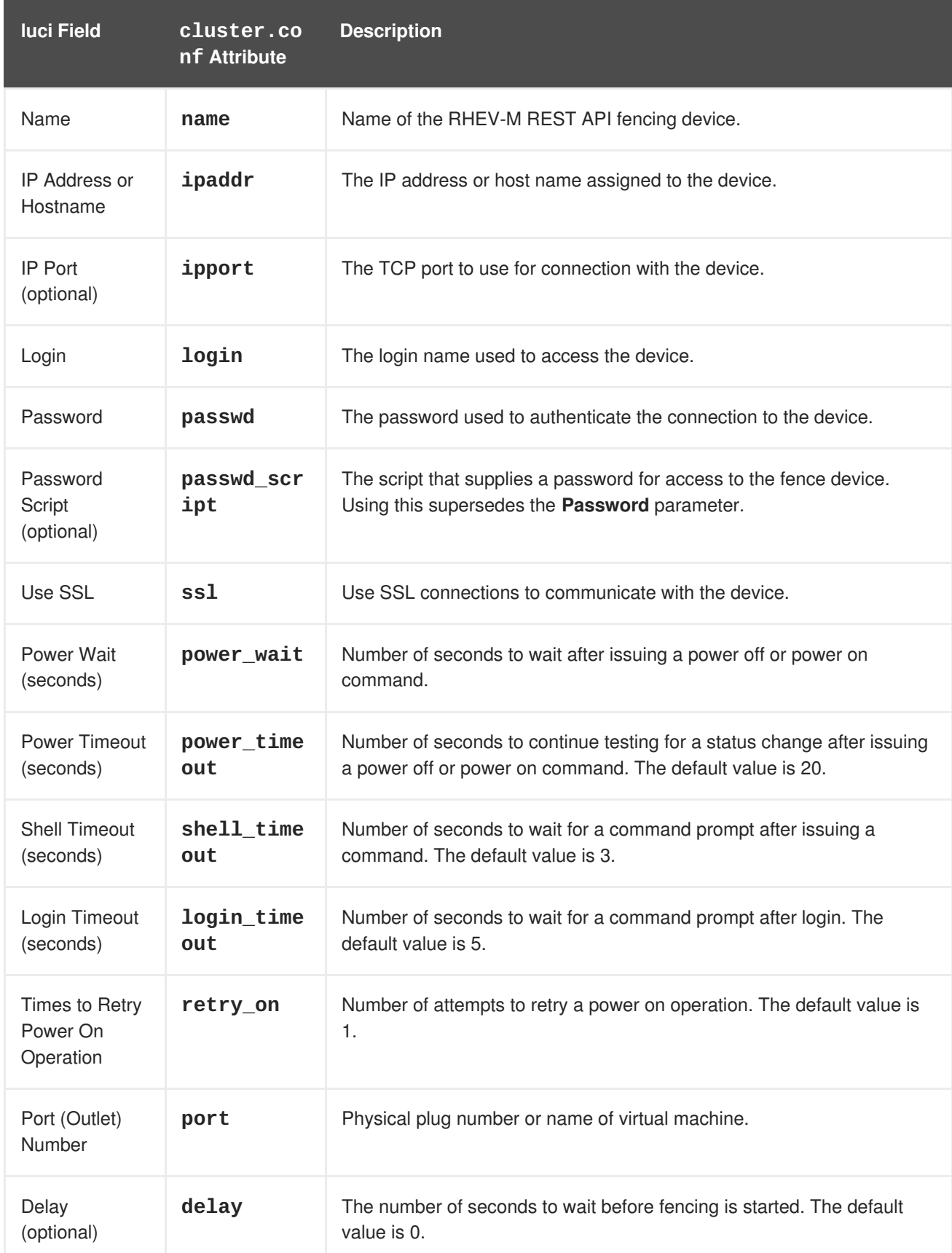

<span id="page-92-0"></span>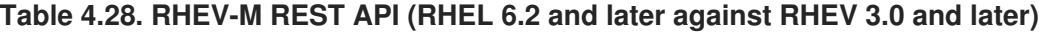

Figure 4.20, ["RHEV-M](#page-93-0) REST API" shows the configuration screen for adding an RHEV-M REST API device

# <span id="page-93-0"></span>**Add Fence Device (Instance)**

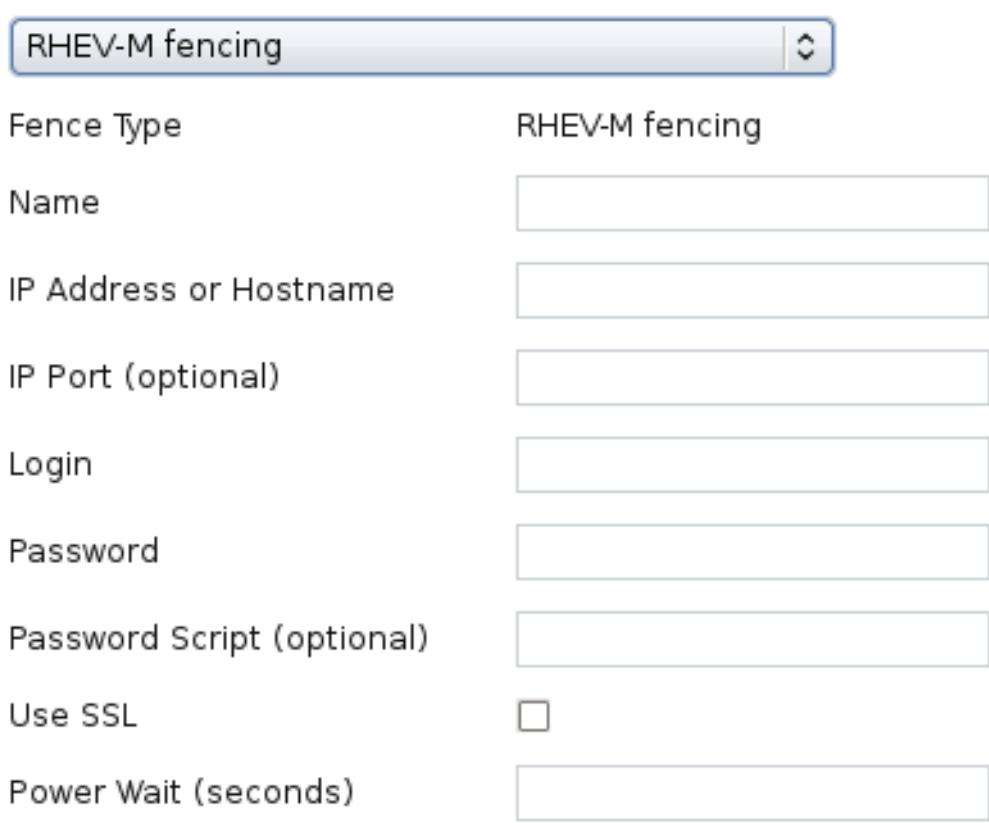

### **Figure 4.20. RHEV-M REST API**

The following command creates a fence device instance for an RHEV-M REST API device:

```
ccs -f cluster.conf --addfencedev rhevmtest1 agent=fence_rhevm
ipaddr=192.168.0.1 login=root passwd=password123 \
power_wait=60 ssl=on
```
The following is the **cluster.conf** entry for the **fence\_rhevm** device:

```
<fencedevices>
  <fencedevice agent="fence_rhevm" ipaddr="192.168.0.1" login="root"
name="rhevmtest1" passwd="password123" \
   power_wait="60" ssl="on"/>
 </fencedevices>
```
## **4.28. SCSI PERSISTENT RESERVATIONS**

Table 4.29, "SCSI [Reservation](#page-94-0) Fencing" lists the fence device parameters used by **fence\_scsi**, the fence agent for SCSI persistent reservations.

## <span id="page-94-1"></span>**NOTE**

Use of SCSI persistent reservations as a fence method is supported with the following limitations:

- When using SCSI fencing, all nodes in the cluster must register with the same devices so that each node can remove another node's registration key from all the devices it is registered with.
- Devices used for the cluster volumes should be a complete LUN, not partitions. SCSI persistent reservations work on an entire LUN, meaning that access is controlled to each LUN, not individual partitions.

It is recommended that devices used for the cluster volumes be specified in the format **/dev/disk/by-id/***xxx* where possible. Devices specified in this format are consistent among all nodes and will point to the same disk, unlike devices specified in a format such as **/dev/sda** which can point to different disks from machine to machine and across reboots.

### <span id="page-94-0"></span>**Table 4.29. SCSI Reservation Fencing**

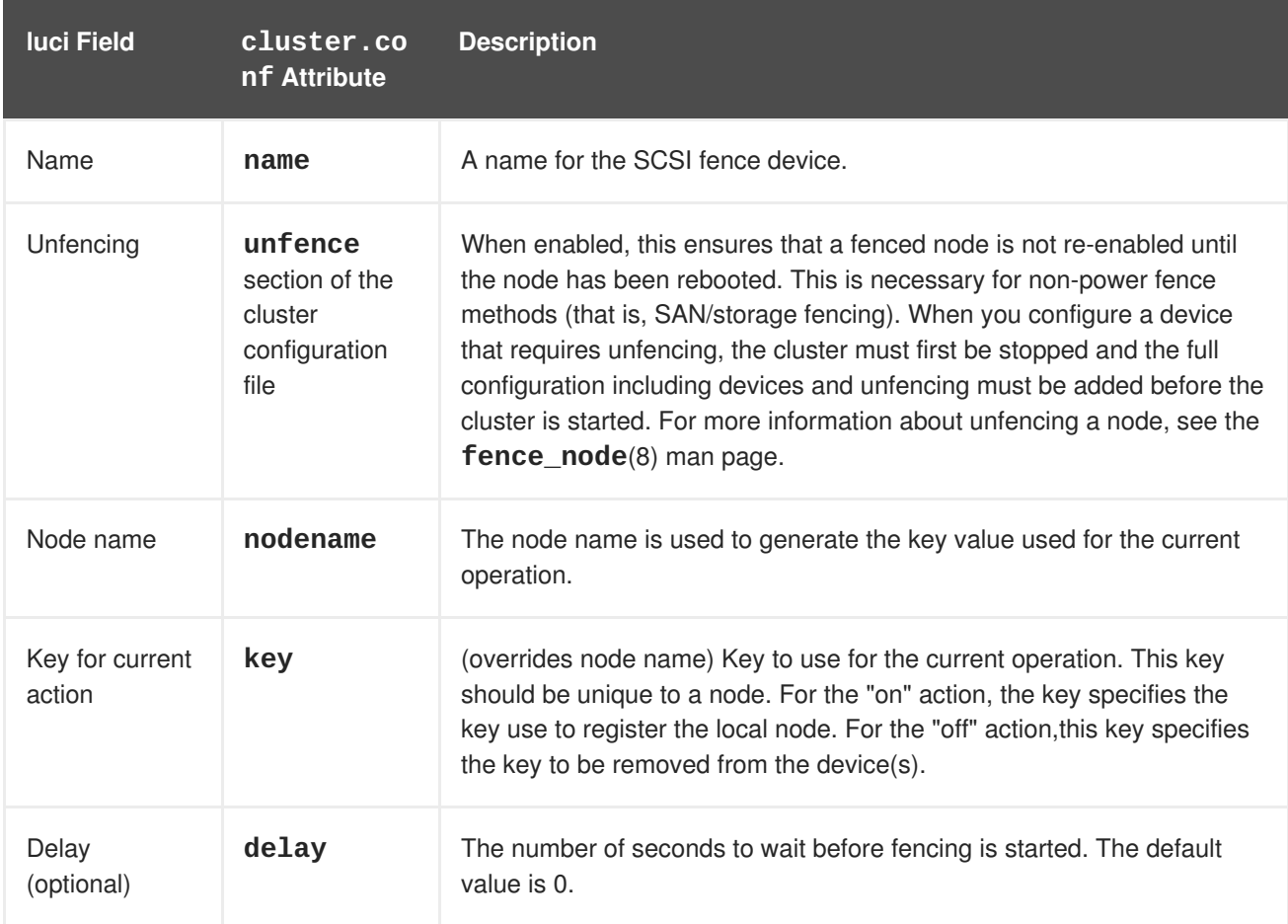

Figure 4.21, "SCSI [Fencing"](#page-95-0) shows the configuration screen for adding an SCSI fence device

# <span id="page-95-0"></span>**Add Fence Device (Instance)**

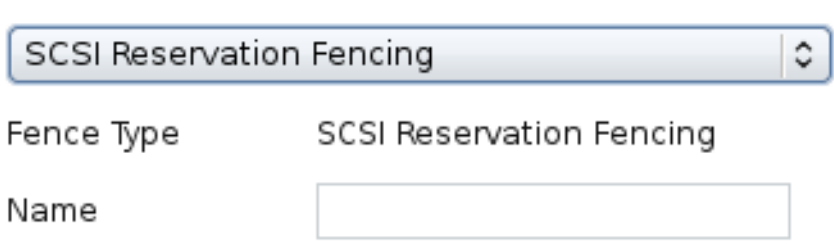

### **Figure 4.21. SCSI Fencing**

The following command creates a fence device instance for a SCSI Fence device:

ccs -f cluster.conf --addfencedev scsifencetest1 agent=fence\_scsi

The following is the **cluster.conf** entry for the **fence\_scsi** device:

```
<fencedevices>
<<fencedevice agent="fence_scsi" name="scsifencetest1"/>
</fencedevices>
```
## **4.29. VMWARE OVER SOAP API**

Table 4.30, "VMware Fencing (SOAP Interface) (Red Hat [Enterprise](#page-96-0) Linux 6.2 and later)"lists the fence device parameters used by **fence\_vmware\_soap**, the fence agent for VMware over SOAP API.

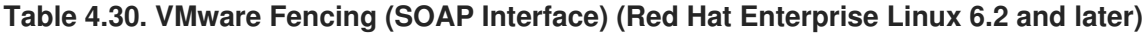

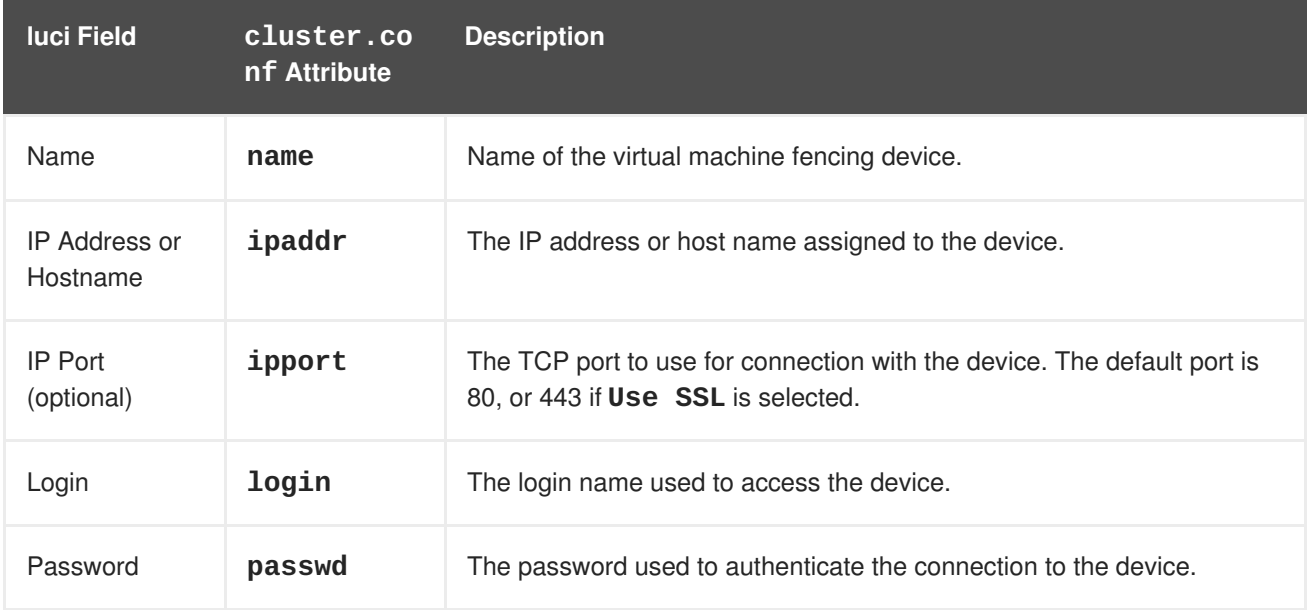

<span id="page-96-1"></span><span id="page-96-0"></span>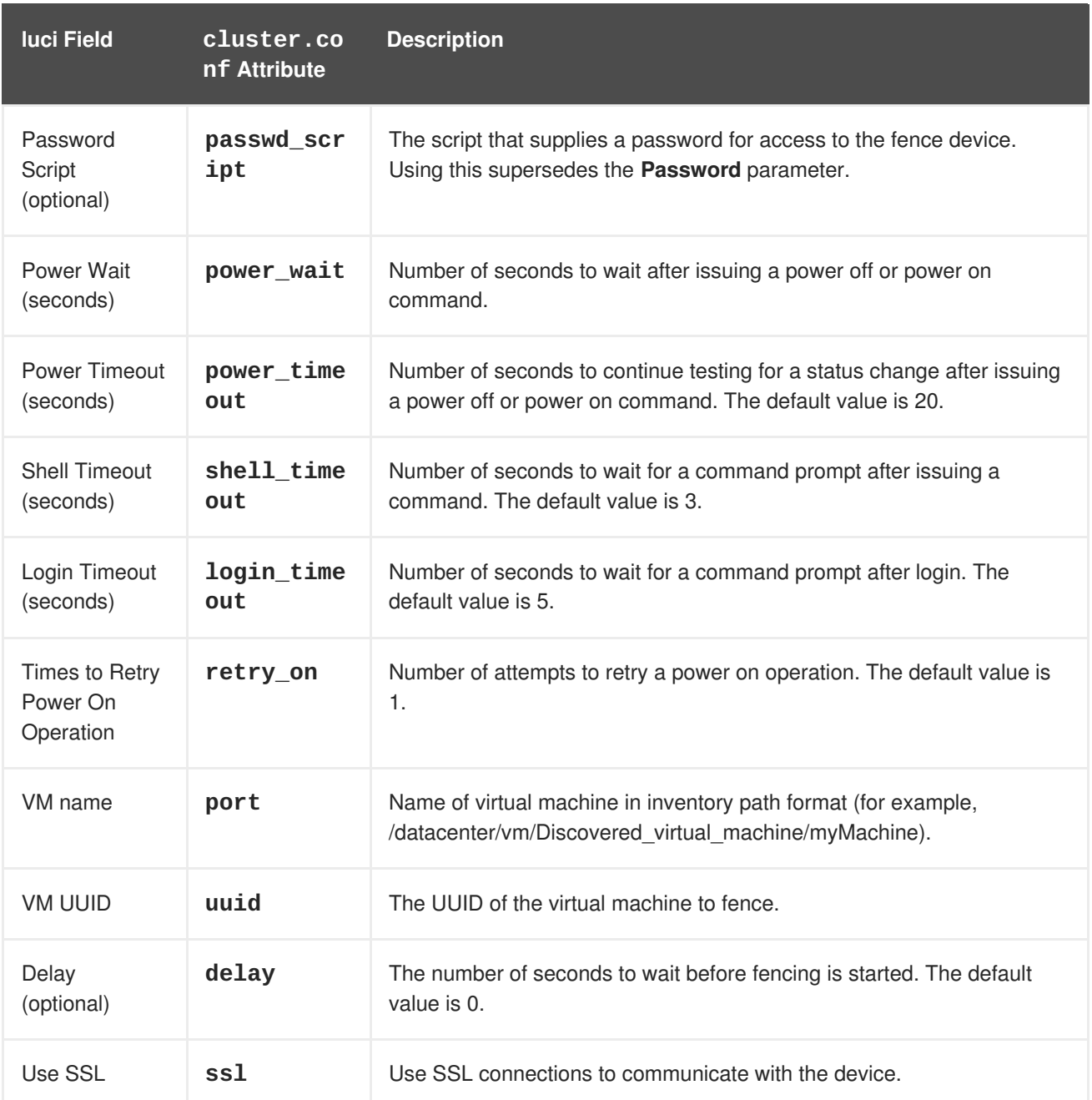

Figure 4.22, ["VMware](#page-97-0) over SOAP Fencing" shows the configuration screen for adding a VMware over SOAP fence device

# <span id="page-97-0"></span>**Add Fence Device (Instance)**

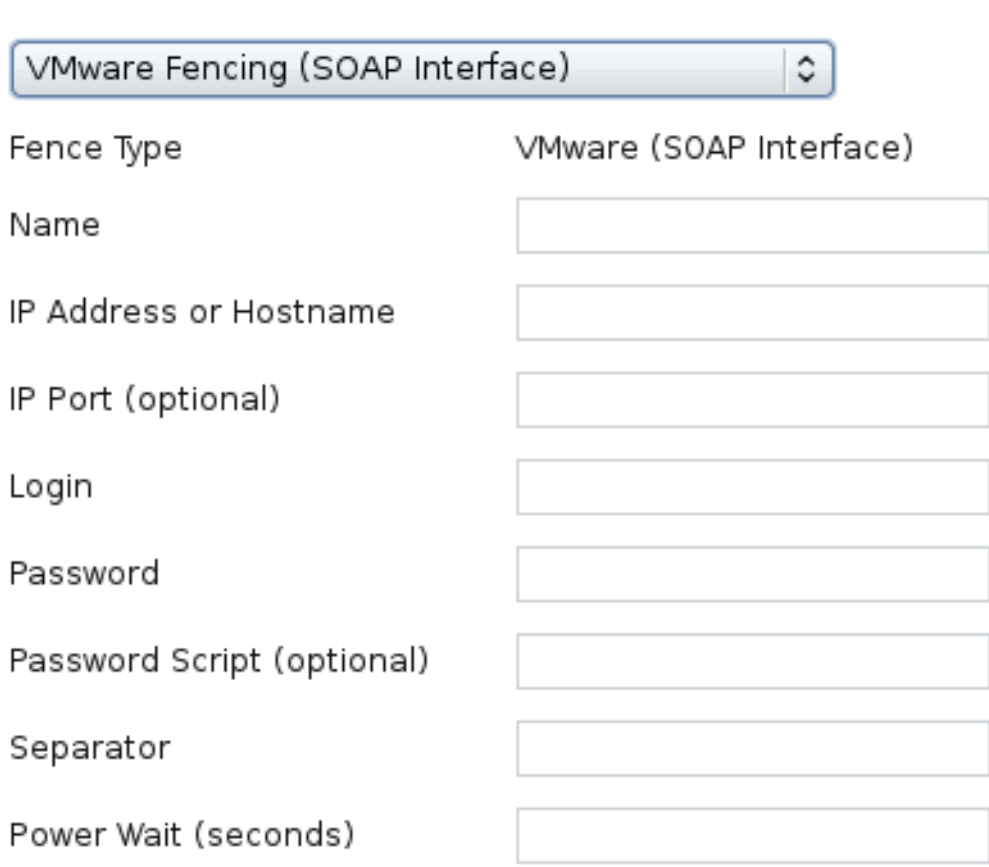

### **Figure 4.22. VMware over SOAP Fencing**

The following command creates a fence device instance for a VMware over SOAP fence device:

```
ccs -f cluster.conf --addfencedev vmwaresoaptest1 agent=fence_vmware_soap
login=root passwd=password123 power_wait=60 \
 separator=,
```
The following is the **cluster.conf** entry for the **fence\_vmware\_soap** device:

```
<fencedevices>
 <fencedevice agent="fence_vmware_soap" ipaddr="192.168.0.1" login="root"
name="vmwaresoaptest1" passwd="password123" \
   power_wait="60" separator="."/>
 </fencedevices>
```
## **4.30. WTI POWER SWITCH**

Table 4.31, "WTI Power [Switch"](#page-98-0) lists the fence device parameters used by **fence\_wti**, the fence agent for the WTI network power switch.

#### **Table 4.31. WTI Power Switch**

<span id="page-98-1"></span><span id="page-98-0"></span>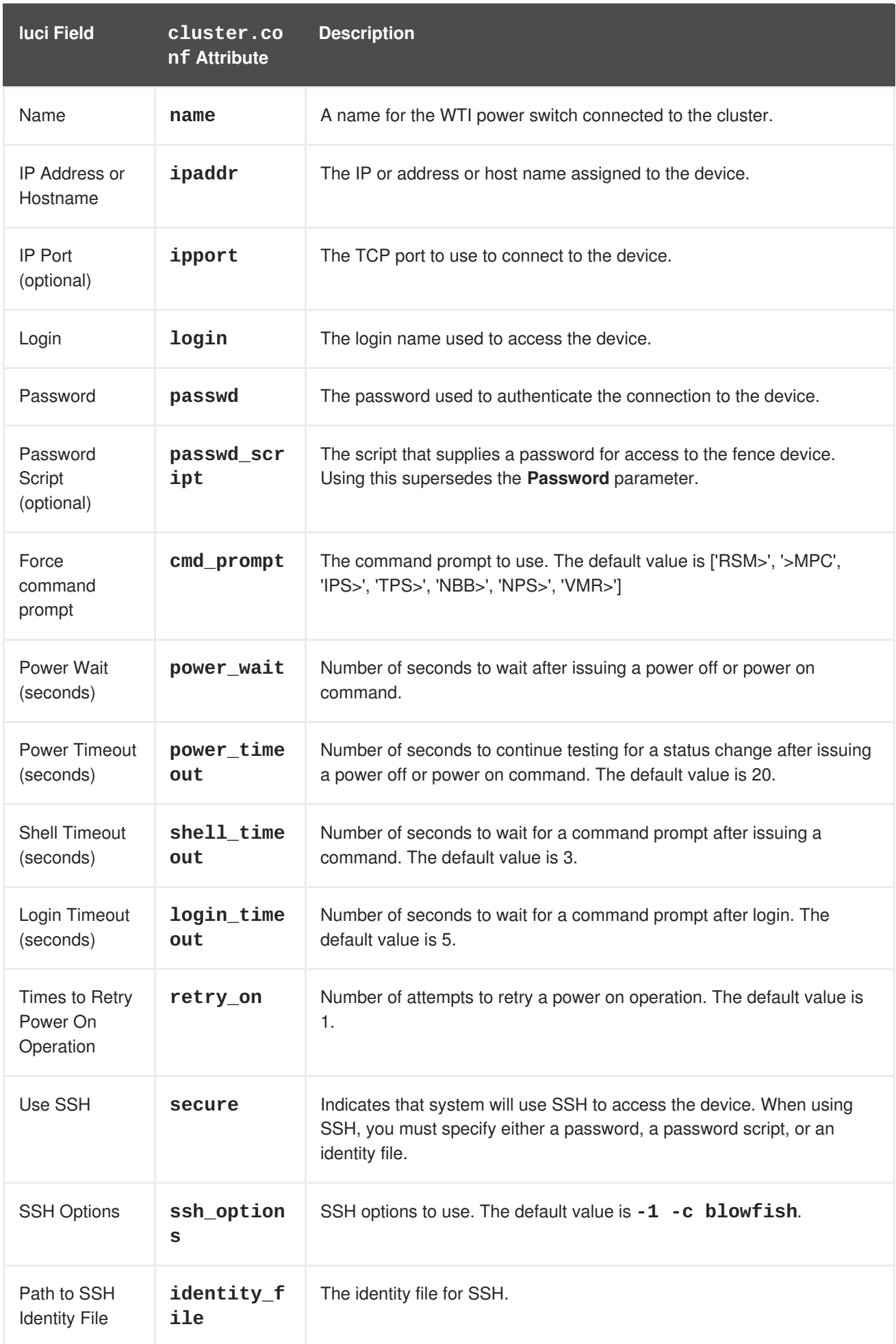

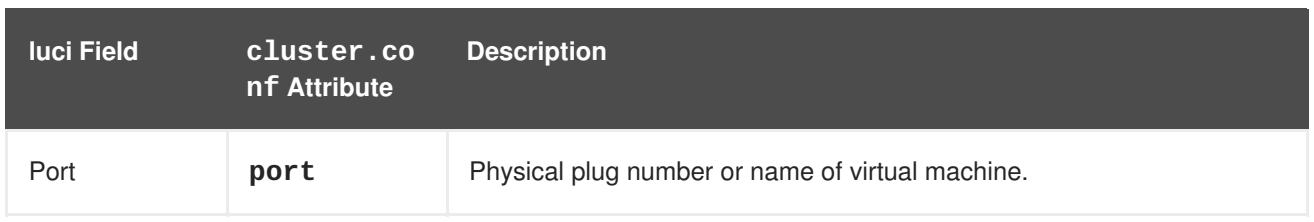

Figure 4.23, "WTI [Fencing"](#page-99-0) shows the configuration screen for adding a WTI fence device

# <span id="page-99-0"></span>**Add Fence Device (Instance)**

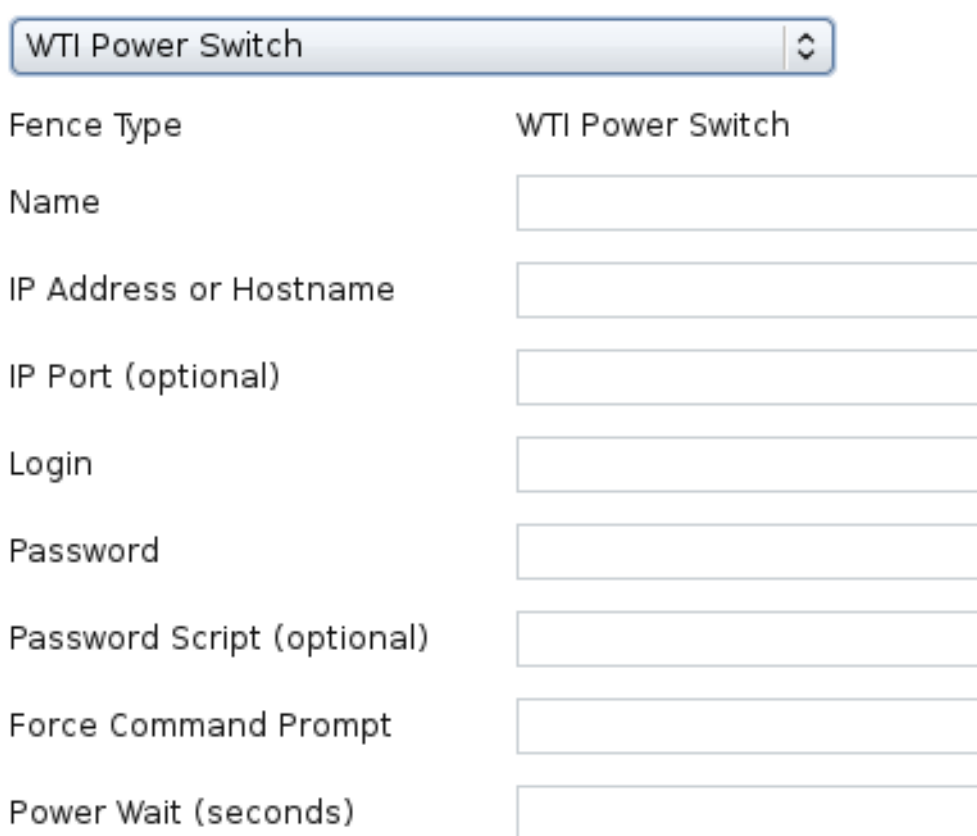

### **Figure 4.23. WTI Fencing**

The following command creates a fence device instance for a WTI fence device:

```
ccs -f cluster.conf --addfencedev wtipwrsw1 agent=fence_wti
cmd_prompt=VMR> login=root passwd=password123 \
 power_wait=60
```
The following is the **cluster.conf** entry for the **fence\_wti** device:

```
<fencedevices>
 <fencedevice agent="fence_wti" cmd_prompt="VMR&gt;" ipaddr="192.168.0.1"
login="root" name="wtipwrsw1" \
   passwd="password123" power_wait="60"/>
 </fencedevices>
```
# **APPENDIX A. REVISION HISTORY**

Initial revision for Red Hat Enterprise Linux 6.4 Beta release

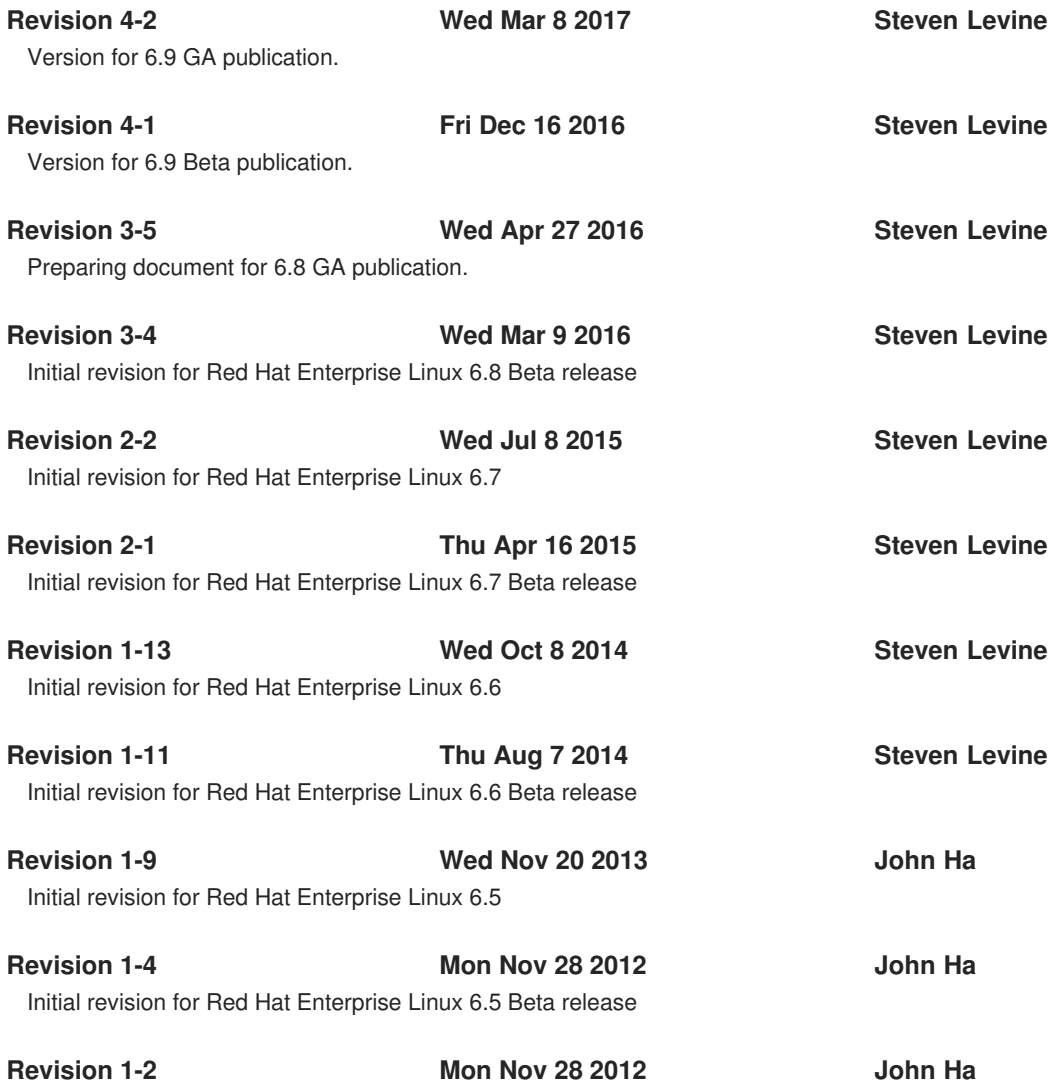

# **INDEX**

## **A**

## **ACPI**

**configuring, [Configuring](#page-9-0) ACPI For Use with Integrated Fence Devices**

**APC power switch over SNMP fence device , APC Power [Switch](#page-40-0) over SNMP APC power switch over telnet/SSH fence device , APC Power [Switch](#page-37-0) over Telnet and SSH**

## **B**

**Brocade fabric switch fence device , [Brocade](#page-43-0) Fabric Switch**

### **C**

**CISCO MDS fence device , [Cisco](#page-45-0) MDS Cisco UCS fence device , [Cisco](#page-48-0) UCS cluster administration configuring ACPI, [Configuring](#page-9-0) ACPI For Use with Integrated Fence Devices**

## **D**

**Dell DRAC 5 fence device , Dell [Drac](#page-50-0) 5 Dell iDRAC fence device , IPMI [over](#page-88-0) LAN**

## **E**

**Eaton network power switch, Eaton [Network](#page-53-0) Power Switch Egenera BladeFrame fence device , Egenera [BladeFrame](#page-55-0) Emerson network power switch fence device , Emerson Network Power Switch (SNMP [interface\)](#page-57-0) ePowerSwitch fence device , [ePowerSwitch](#page-59-0)**

### **F**

### **fence**

**configuration, Fencing [Pre-Configuration](#page-9-1) devices, Fence [Devices](#page-66-0)**

### **fence agent**

**fence\_apc, APC Power [Switch](#page-37-0) over Telnet and SSH fence\_apc\_snmp, APC Power [Switch](#page-40-0) over SNMP fence\_bladecenter, IBM [BladeCenter](#page-73-1) fence\_brocade, [Brocade](#page-43-0) Fabric Switch fence\_cisco\_mds, [Cisco](#page-45-0) MDS fence\_cisco\_ucs, [Cisco](#page-48-0) UCS fence\_drac5, Dell [Drac](#page-50-0) 5 fence\_eaton\_snmp, Eaton [Network](#page-53-0) Power Switch**

**fence\_egenera, Egenera [BladeFrame](#page-55-0) fence\_emerson, Emerson Network Power Switch (SNMP [interface\)](#page-57-0) fence\_eps, [ePowerSwitch](#page-59-0) fence\_hpblade, [Hewlett-Packard](#page-64-0) BladeSystem fence\_ibmblade, IBM [BladeCenter](#page-76-0) over SNMP fence\_idrac, IPMI [over](#page-88-0) LAN fence\_ifmib, [IF-MIB](#page-82-0) fence\_ilo, [Hewlett-Packard](#page-66-1) iLO fence\_ilo2, [Hewlett-Packard](#page-66-1) iLO fence\_ilo3, IPMI [over](#page-88-0) LAN fence\_ilo3\_ssh, HP iLO [over](#page-68-0) SSH fence\_ilo4, IPMI [over](#page-88-0) LAN fence\_ilo4\_ssh, HP iLO [over](#page-68-0) SSH fence\_ilo\_moonshot, HP [Moonshot](#page-71-0) iLO fence\_ilo\_mp, [Hewlett-Packard](#page-70-0) iLO MP fence\_ilo\_ssh, HP iLO [over](#page-68-0) SSH fence\_imm, IPMI [over](#page-88-0) LAN fence\_intelmodular, Intel [Modular](#page-85-0) fence\_ipdu, IBM [iPDU](#page-79-0) fence\_ipmilan, IPMI [over](#page-88-0) LAN fence\_kdump, Fence [kdump](#page-90-1) [fence\\_mpath,](#page-91-1) Multipath Persistent Reservation Fencing (Red Hat Enterprise Linux 6.7 and later) fence\_rhevm, [RHEV-M](#page-92-1) REST API fence\_rsb, [Fujitsu-Siemens](#page-62-0) RemoteView Service Board (RSB) fence\_scsi, SCSI Persistent [Reservations](#page-94-1) fence\_virt, Fence Virt [\(Serial/VMChannel](#page-60-0) Mode) fence\_vmware\_soap, [VMware](#page-96-1) over SOAP API fence\_wti, WTI Power [Switch](#page-98-1) fence\_xvm, Fence Virt [\(Multicast](#page-61-0) Mode) fence configuration, Fencing [Pre-Configuration](#page-9-1), [Configuring](#page-30-0) Fencing with Conga SELinux, [SELinux](#page-11-0) fence device APC power switch over SNMP, APC Power [Switch](#page-40-0) over SNMP APC power switch over telnet/SSH, APC Power [Switch](#page-37-0) over Telnet and SSH Brocade fabric switch, [Brocade](#page-43-0) Fabric Switch Cisco MDS, [Cisco](#page-45-0) MDS Cisco UCS, [Cisco](#page-48-0) UCS Dell DRAC 5, Dell [Drac](#page-50-0) 5 Dell iDRAC, IPMI [over](#page-88-0) LAN**

**Eaton network power switch, Eaton [Network](#page-53-0) Power Switch**

**Egenera BladeFrame, Egenera [BladeFrame](#page-55-0) Emerson network power switch, Emerson Network Power Switch (SNMP [interface\)](#page-57-0) ePowerSwitch, [ePowerSwitch](#page-59-0) Fence virt, Fence Virt [\(Serial/VMChannel](#page-60-0) Mode) Fence virt (Multicast Mode), Fence Virt [\(Multicast](#page-61-0) Mode) Fujitsu Siemens RemoteView Service Board (RSB), [Fujitsu-Siemens](#page-62-0) RemoteView Service Board (RSB) HP BladeSystem, [Hewlett-Packard](#page-64-0) BladeSystem HP iLO, [Hewlett-Packard](#page-66-1) iLO HP iLO MP, [Hewlett-Packard](#page-70-0) iLO MP HP iLO over SSH, HP iLO [over](#page-68-0) SSH HP iLO2, [Hewlett-Packard](#page-66-1) iLO HP iLO3, IPMI [over](#page-88-0) LAN HP iLO3 over SSH, HP iLO [over](#page-68-0) SSH HP iLO4, IPMI [over](#page-88-0) LAN HP iLO4 over SSH, HP iLO [over](#page-68-0) SSH HP Moonshot iLO, HP [Moonshot](#page-71-0) iLO IBM BladeCenter, IBM [BladeCenter](#page-73-1) IBM BladeCenter SNMP, IBM [BladeCenter](#page-76-0) over SNMP IBM Integrated Management Module, IPMI [over](#page-88-0) LAN IBM iPDU, IBM [iPDU](#page-79-0) IF MIB, [IF-MIB](#page-82-0) Intel Modular, Intel [Modular](#page-85-0) IPMI LAN, IPMI [over](#page-88-0) LAN multipath persistent reservation fencing, Multipath Persistent [Reservation](#page-91-1) Fencing (Red Hat Enterprise Linux 6.7 and later) RHEV-M REST API, [RHEV-M](#page-92-1) REST API SCSI fencing, SCSI Persistent [Reservations](#page-94-1) VMware (SOAP interface), [VMware](#page-96-1) over SOAP API WTI power switch, WTI Power [Switch](#page-98-1) fence devices, Fence [Devices](#page-66-0)**

**Fence virt fence device , Fence Virt [\(Serial/VMChannel](#page-60-0) Mode), Fence Virt [\(Multicast](#page-61-0) Mode) fence\_apc fence agent, APC Power [Switch](#page-37-0) over Telnet and SSH fence\_apc\_snmp fence agent, APC Power [Switch](#page-40-0) over SNMP fence\_bladecenter fence agent, IBM [BladeCenter](#page-73-1) fence\_brocade fence agent, [Brocade](#page-43-0) Fabric Switch fence\_cisco\_mds fence agent, [Cisco](#page-45-0) MDS fence\_cisco\_ucs fence agent, [Cisco](#page-48-0) UCS fence\_drac5 fence agent, Dell [Drac](#page-50-0) 5 fence\_eaton\_snmp fence agent, Eaton [Network](#page-53-0) Power Switch fence\_egenera fence agent, Egenera [BladeFrame](#page-55-0)**

**fence\_emerson fence agent, Emerson Network Power Switch (SNMP [interface\)](#page-57-0) fence\_eps fence agent, [ePowerSwitch](#page-59-0) fence\_hpblade fence agent, [Hewlett-Packard](#page-64-0) BladeSystem fence\_ibmblade fence agent, IBM [BladeCenter](#page-76-0) over SNMP fence\_idrac fence agent, IPMI [over](#page-88-0) LAN fence\_ifmib fence agent, [IF-MIB](#page-82-0) fence\_ilo fence agent, [Hewlett-Packard](#page-66-1) iLO fence\_ilo2 fence agent, [Hewlett-Packard](#page-66-1) iLO fence\_ilo3 fence agent, IPMI [over](#page-88-0) LAN fence\_ilo3\_ssh fence agent, HP iLO [over](#page-68-0) SSH fence\_ilo4 fence agent, IPMI [over](#page-88-0) LAN fence\_ilo4\_ssh fence agent, HP iLO [over](#page-68-0) SSH fence\_ilo\_moonshot fence agent, HP [Moonshot](#page-71-0) iLO fence\_ilo\_mp fence agent, [Hewlett-Packard](#page-70-0) iLO MP fence\_ilo\_ssh fence agent, HP iLO [over](#page-68-0) SSH fence\_imm fence agent, IPMI [over](#page-88-0) LAN fence\_intelmodular fence agent, Intel [Modular](#page-85-0) fence\_ipdu fence agent, IBM [iPDU](#page-79-0) fence\_ipmilan fence agent, IPMI [over](#page-88-0) LAN fence\_kdump fence agent, Fence [kdump](#page-90-1) [fence\\_mpath](#page-91-1) fence agent, Multipath Persistent Reservation Fencing (Red Hat Enterprise Linux 6.7 and later) fence\_rhevm fence agent, [RHEV-M](#page-92-1) REST API fence\_rsb fence agent, [Fujitsu-Siemens](#page-62-0) RemoteView Service Board (RSB) fence\_scsi fence agent, SCSI Persistent [Reservations](#page-94-1) fence\_virt fence agent, Fence Virt [\(Serial/VMChannel](#page-60-0) Mode) fence\_vmware\_soap fence agent, [VMware](#page-96-1) over SOAP API fence\_wti fence agent, WTI Power [Switch](#page-98-1) fence\_xvm fence agent, Fence Virt [\(Multicast](#page-61-0) Mode) fencing configuration, [Configuring](#page-19-0) Fencing with the ccs Command, [Configuring](#page-30-0) Fencing with Conga fencing configuration, [Configuring](#page-19-0) Fencing with the ccs Command**

**Fujitsu Siemens RemoteView Service Board (RSB) fence device, [Fujitsu-Siemens](#page-62-0) RemoteView Service Board (RSB)**

#### **H**

**HP Bladesystem fence device , [Hewlett-Packard](#page-64-0) BladeSystem HP iLO fence device, [Hewlett-Packard](#page-66-1) iLO HP iLO MP fence device , [Hewlett-Packard](#page-70-0) iLO MP HP iLO over SSH fence device, HP iLO [over](#page-68-0) SSH HP iLO2 fence device, [Hewlett-Packard](#page-66-1) iLO HP iLO3 fence device, IPMI [over](#page-88-0) LAN**

**HP iLO3 over SSH fence device, HP iLO [over](#page-68-0) SSH HP iLO4 fence device, IPMI [over](#page-88-0) LAN HP iLO4 over SSH fence device, HP iLO [over](#page-68-0) SSH HP Moonshot iLO fence device, HP [Moonshot](#page-71-0) iLO**

#### **I**

**IBM BladeCenter fence device , IBM [BladeCenter](#page-73-1) IBM BladeCenter SNMP fence device , IBM [BladeCenter](#page-76-0) over SNMP IBM Integrated Management Module fence device , IPMI [over](#page-88-0) LAN IBM iPDU fence device , IBM [iPDU](#page-79-0) IF MIB fence device , [IF-MIB](#page-82-0) integrated fence devices configuring ACPI, [Configuring](#page-9-0) ACPI For Use with Integrated Fence Devices**

**Intel Modular fence device , Intel [Modular](#page-85-0) IPMI LAN fence device , IPMI [over](#page-88-0) LAN**

#### **M**

**multipath persistent reservation fence device , Multipath Persistent [Reservation](#page-91-1) Fencing (Red Hat Enterprise Linux 6.7 and later)**

#### **R**

**RHEV-M REST API fence device , [RHEV-M](#page-92-1) REST API**

### **S**

**SCSI fencing, SCSI Persistent [Reservations](#page-94-1) SELinux configuring, [SELinux](#page-11-0)**

### **T**

**tables**

**fence devices, parameters, Fence [Devices](#page-66-0)**

### **V**

**VMware (SOAP interface) fence device , [VMware](#page-96-1) over SOAP API**

#### **W**

**WTI power switch fence device , WTI Power [Switch](#page-98-1)**